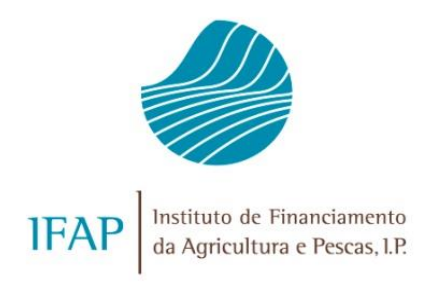

# SEGURO VITÍCOLA DE COLHEITAS – CAMPANHA 2016 E SEGUINTES MANUAL DE EXPLORAÇÃO - MÓDULO CANDIDATURA TOMADOR

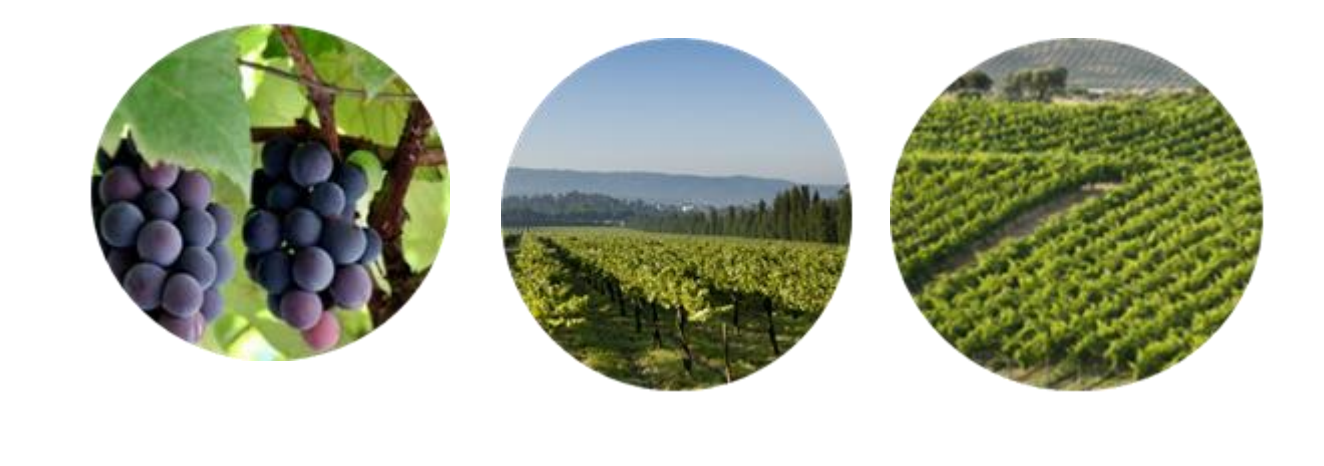

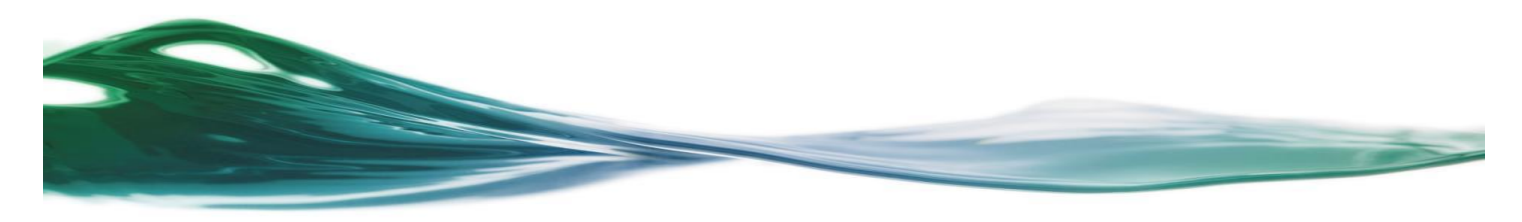

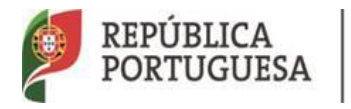

AGRICULTURA, FLORESTAS<br>E DESENVOLVIMENTO RURAL

MAR

## **INDICE**

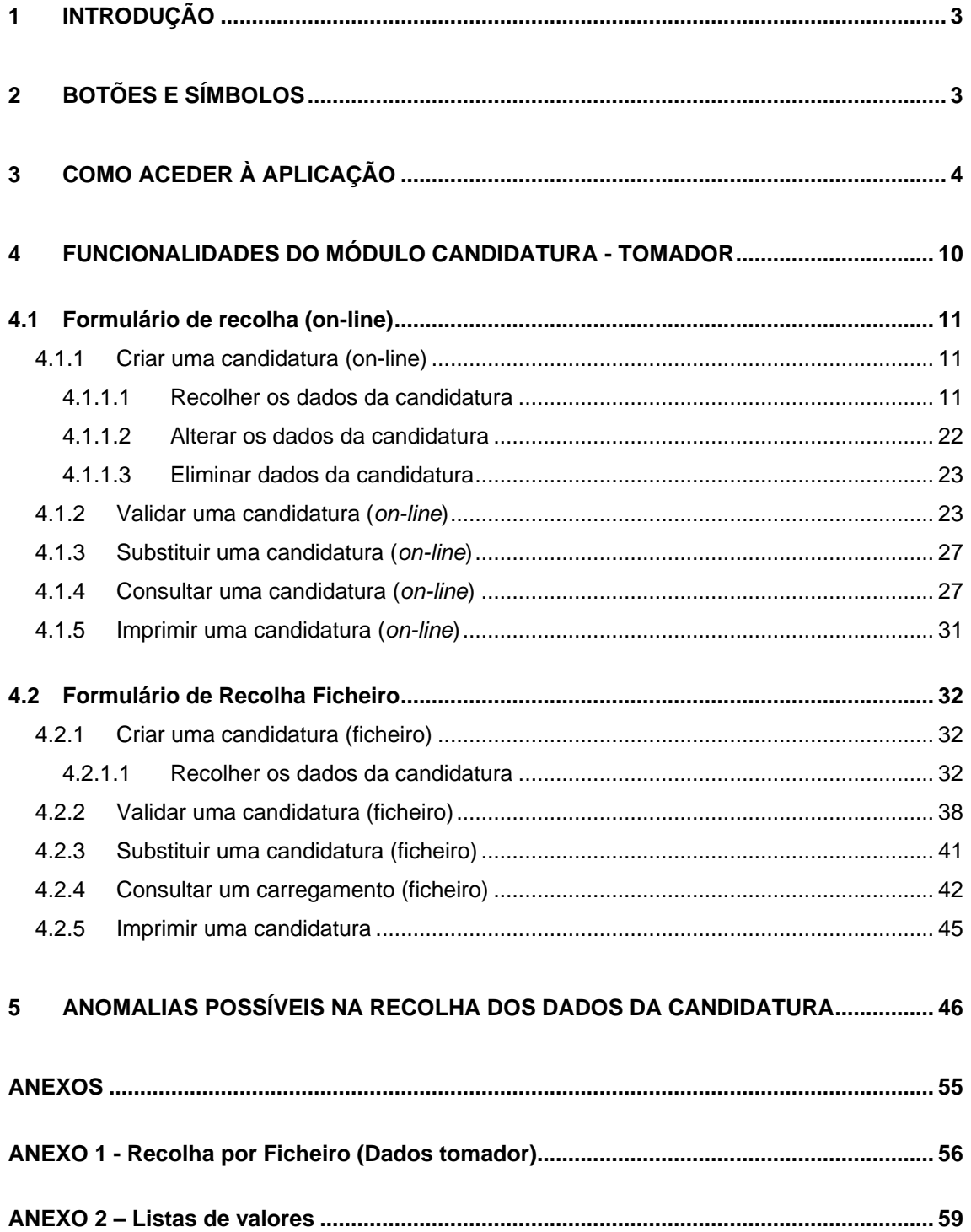

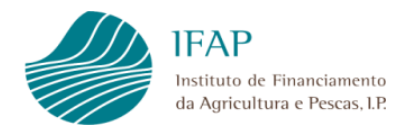

## <span id="page-2-0"></span>**1 INTRODUÇÃO**

O presente manual tem como objetivo disponibilizar ao utilizador a ajuda necessária para explorar o **módulo da Candidatura - Tomador** do **Seguro Vitícola de Colheitas** para as campanhas de 2016 e seguintes, permitindo a recolha *on-line* e por **ficheiro** das candidaturas por parte dos tomadores de seguro.

Este documento encontra-se organizado em cinco capítulos, sendo apresentado no capítulo 3 a forma de acesso ao módulo da Candidatura - Tomador, no capítulo 4 as funcionalidades deste módulo e no último capítulo as anomalias que podem ocorrer na recolha dos dados da candidatura, com indicação da forma de as ultrapassar.

## <span id="page-2-1"></span>**2 BOTÕES E SÍMBOLOS**

- Inserção ou seleção de datas 圜
- <Seleccione> Seleção de valores (LOV)
- Campo para inserção de dados
- Entrar em modo de edição Editar
- Guardar Guardar as alterações efetuadas
- Cancelar Sair sem guardar as alterações
- Inserir novo registo
- Confirmar registo  $\checkmark$
- Eliminar registo  $\mathbf x$
- Cancelar a inserção

## <span id="page-3-0"></span>**3 COMO ACEDER À APLICAÇÃO**

O acesso à aplicação faz-se através do portal do IFAP [\(http://www.ifap.pt/\)](http://www.ifap.pt/), selecionando a opção *Entrar / Registar* (Figura 1), seguido da autenticação/identificação do utilizador (Figura 2).

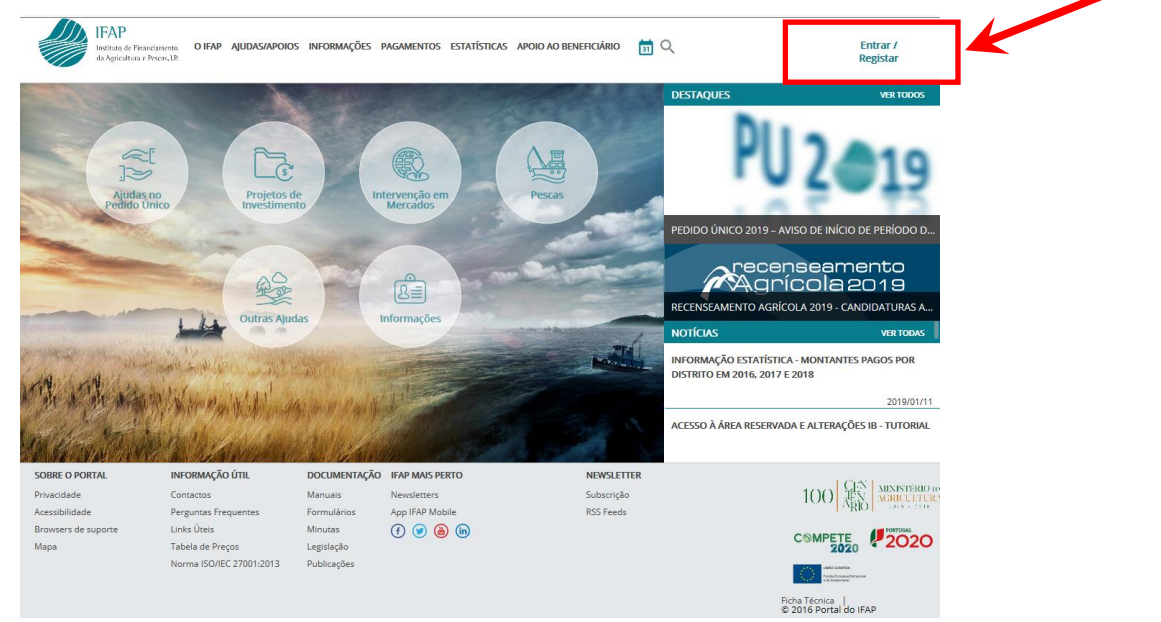

Figura 1 – Entrar / Registar

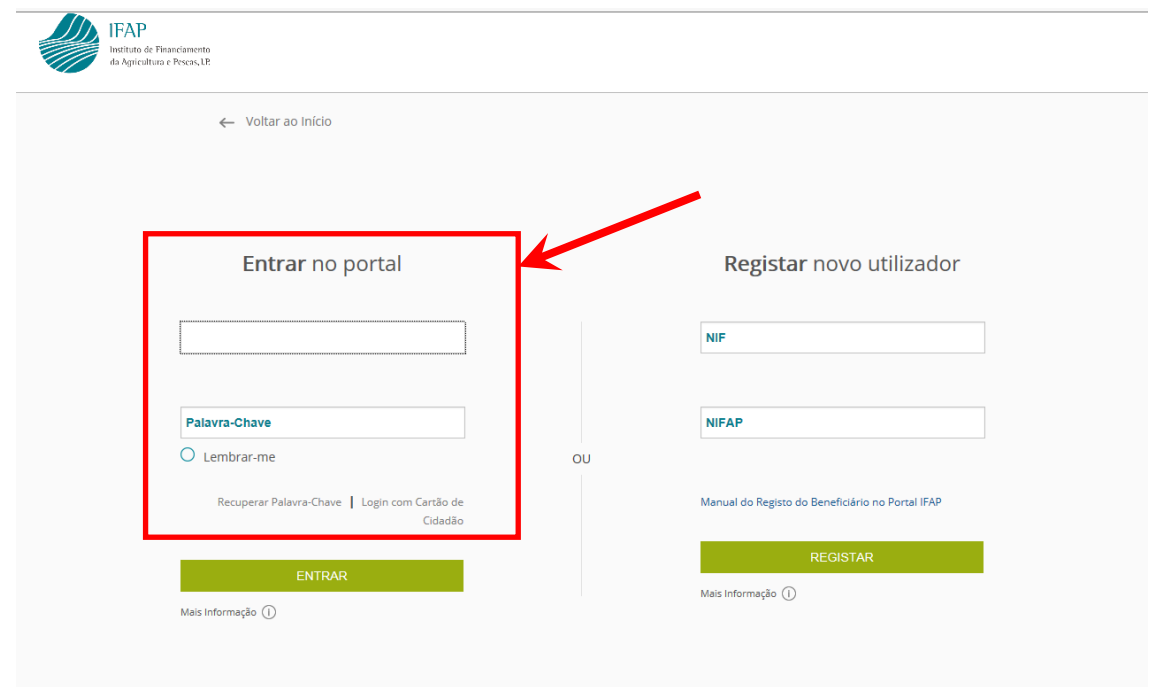

Figura 2 - Entrar no portal – Identificação do utilizador

Caso o utilizador seja um **beneficiário do IFAP**, após autenticação, deverá selecionar a opção **ÁREA RESERVADA / O Meu Processo / Seguros / Seguro Vitícola de Colheita /** Candidatura (Figuras 3 a 6).

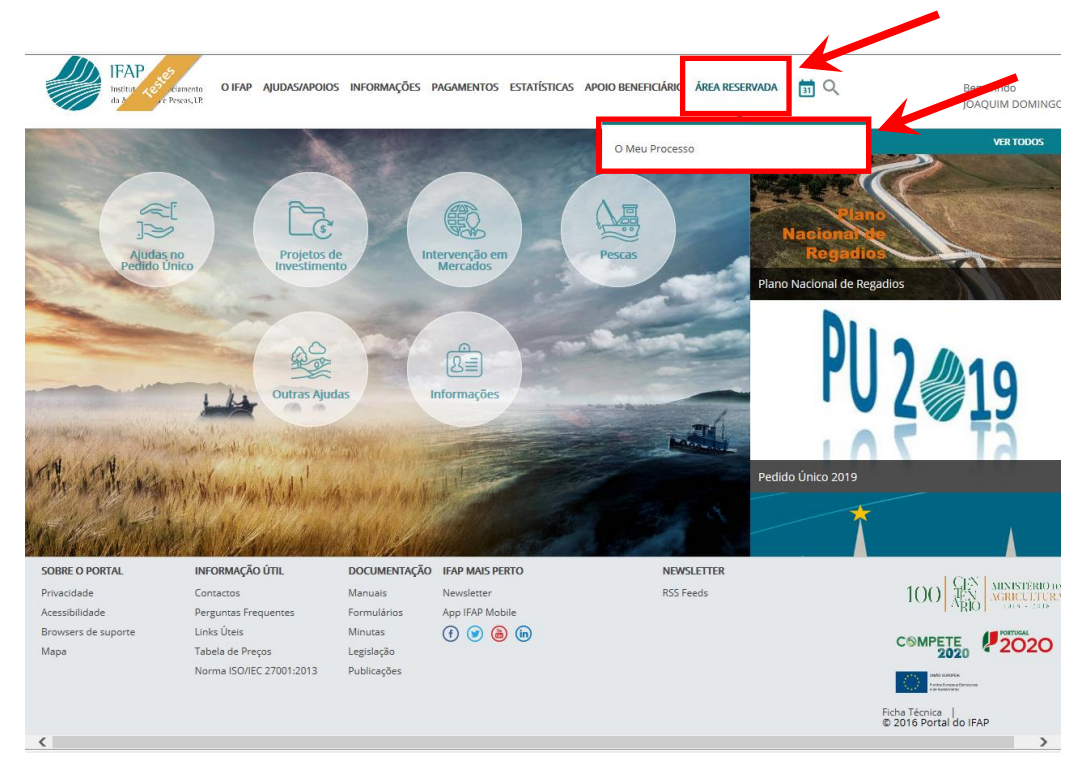

Figura 3 – Beneficiário IFAP: Acesso ao menu Candidatura Tomador – O Meu Processo

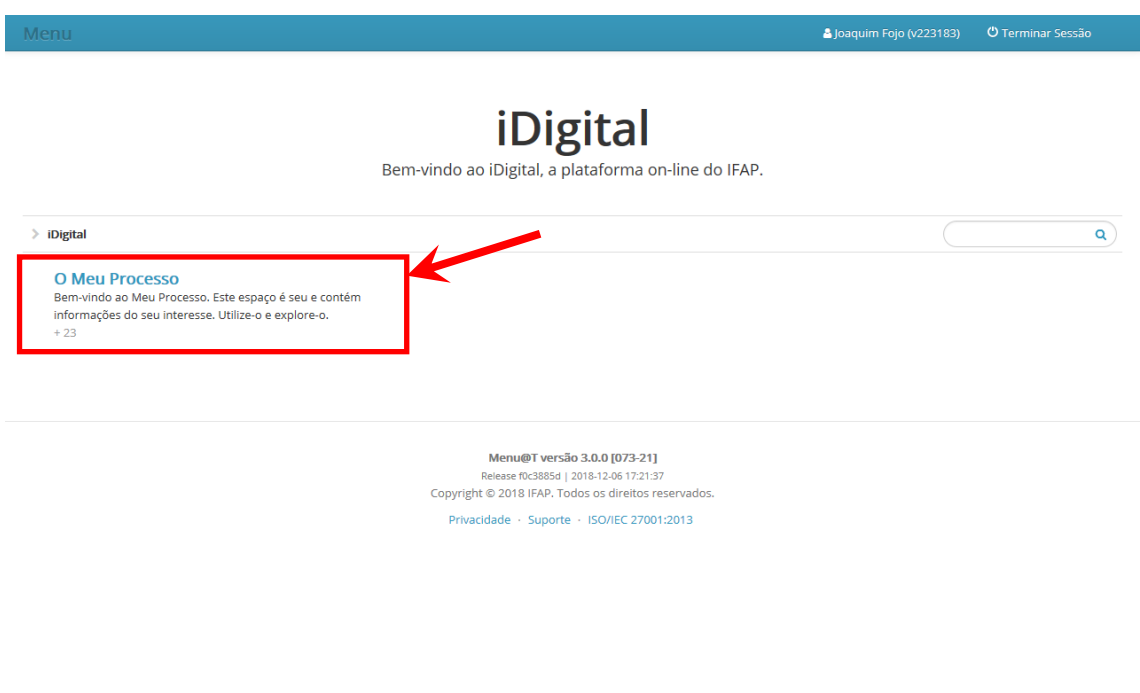

Figura 4 – Beneficiário IFAP: Acesso ao menu Candidatura Tomador – Seguros

 $40,100$   $-$ 

 $\frac{10}{12}$ 

#### **O Meu Processo** Bem-vindo ao Meu Processo. Este espaço é seu e contém informações do seu interesse. Utilize-o e explore-o. > iDigital > **O Meu Processo**  $\overline{\mathbf{Q}}$ Identificação do Beneficiário (IB) Apoios ao Investimento Histórico Investimento (2007-2013), Desenvolvimento Rural e Pescas Consulta, alterações e erros de IB. Consulta de funcionalidades  $(2020)$ relativas a campanhas  $+1$ anteriores e de Candidaturas **Pagamentos** funcionalidades descontinuadas Entrega, alteração e consulta de candidaturas para a obtenção de informações sobre Pagamentos efetuados, enuego, aneração e conistina de canundada para a<br>campanha/ano em curso: PU, VITIS, Isenção da Taxa de<br>Audiovisual e Regime Apoio Animais: Intenção de<br>Candidatura. Comunicação de Transferências (RPB, RPA, Demonstrações de Apuramentos e Garantias Ativas. Pagamento Indevides/Contencies Cantatuatural comunicação de criariana (no proporcional)<br>MAA, FTA). Pedido Ajuda Alimentação Animal (Incendios<br>rurais). Indemnizações por ataque de Lobo Ibérico.<br>Carregamento de ficheiros de Sócios de OP e Registo de OP. Consulta de informação Consulta de informação<br>síntese sobre Processos.<br>Obtenção de la mações<br>referencias de dividas e<br>spetivas referências<br>multibanco. Superficies<br>Consulta e obtenção de Parcelário (IE e P3), de Pedido de<br>Comunicação e Alteração de Uso - Pastagens Permanentes e<br>de Documento de Caracterização de Parcela para efeitos de<br>Bolsa de Terras (DGADR). Visualizador Seguros<br>Obtenção de informações relativas a Seguro de Colheitas,<br>Seguro Vitícola de Colheitas e Seguro de Frutas e Hortícolas .<br>Incia .<br>Consulta de correspondência<br>enviada pelo IFAP Organizações de Produtores (elegíveis no âmbito dos Fundo

Manuai

FAO.

Disponibilização de manuais

funcionalidades disponíveis

referentes às diversas

em O Meu Processo.

Consulta de respostas a

 $0.100\%$   $\star$ 

perguntas frequentes,

### Animais

Informações e ações referentes ao Registo Animal (SNIRA inuomas es a se se as esterientes ao negaso eximinal como en Colonios e Caprinos, Bovinos e Apicultura), consulta de<br>Componente Pecuária (iP), consulta e atualização de Efetivo<br>Pecuário (iA), entrega e consulta da declaraç de Efetivos Animais (DRE) e consulta de Contratos de Compra/Venda de Leite. Consulta de Marcas de Exploração

**Autorizações**<br>Consulta e subscrição de Autorizações (Sistema de<br>Aconselhamento Agrícola e Linha de Crédito PRODER/PROMARI

Operacionais).

 $+2$ 

Figura 5 – Beneficiário IFAP: Acesso ao menu Candidatura Tomador

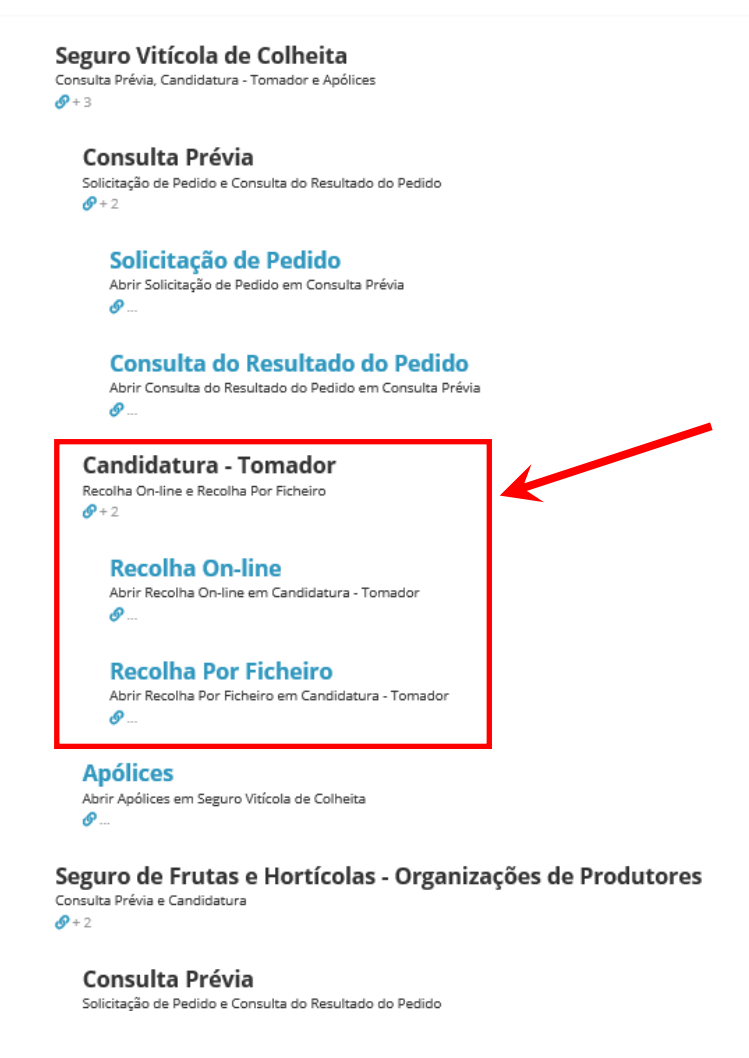

Figura 6 – Beneficiário IFAP: Acesso ao menu Candidatura Tomador

Caso o utilizador seja uma **empresa de seguros**, após autenticação, deverá selecionar a opção **ÁREA RESERVADA / Aplicações / iDigital / Seguros / Seguro Vitícola de Colheitas / Candidatura** (Figuras 7 a 11).

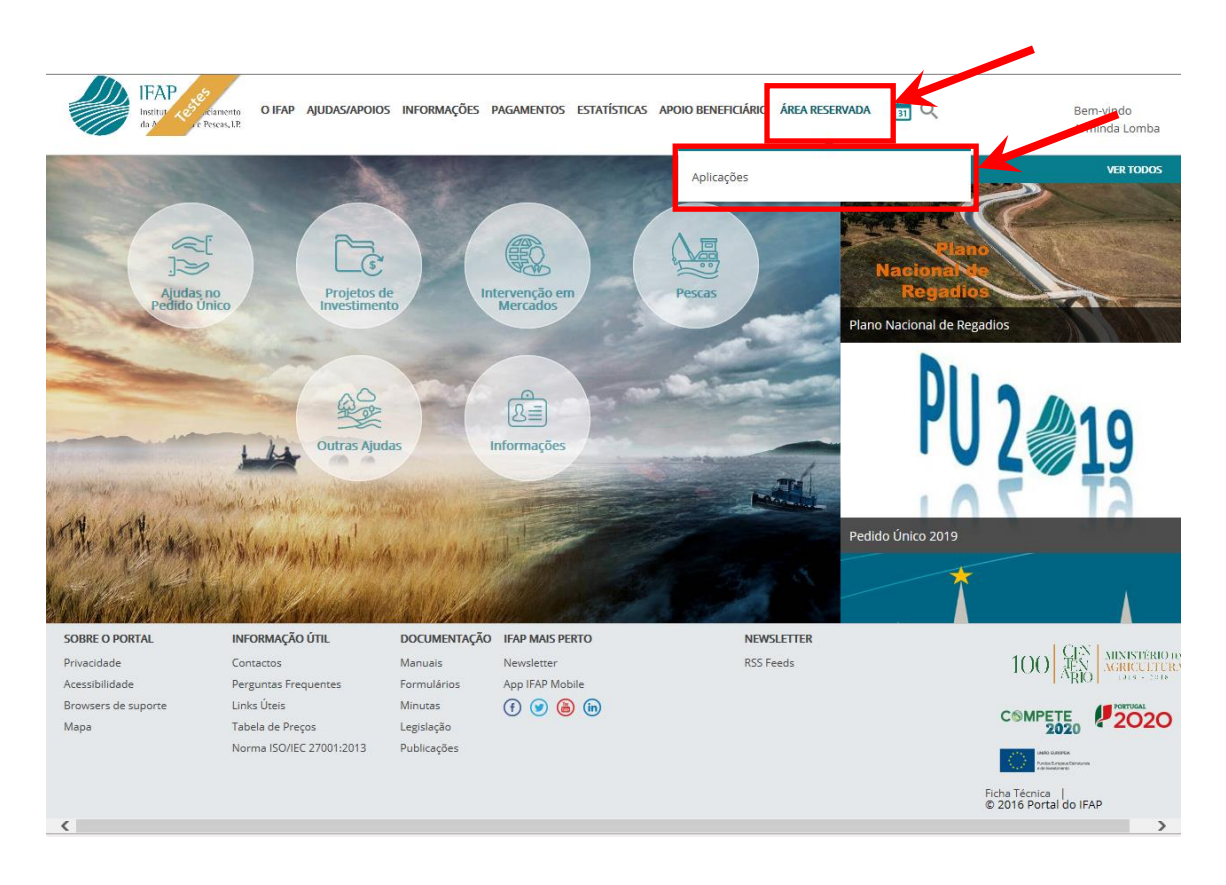

Figura 7 – Empresa de seguros: Acesso ao menu Candidatura Tomador - Aplicações

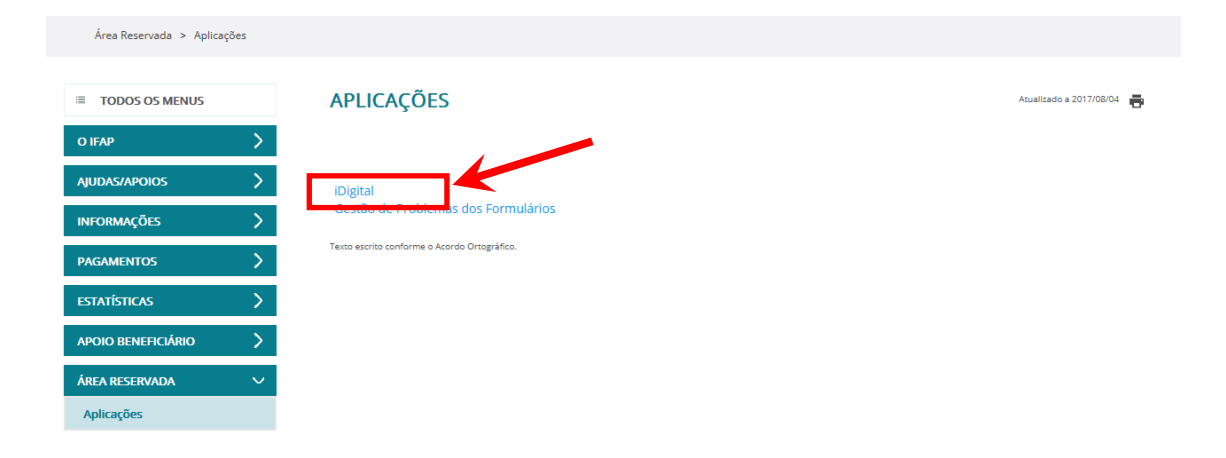

Figura 8 – Empresa de seguros: Acesso ao menu Candidatura Tomador – iDigital

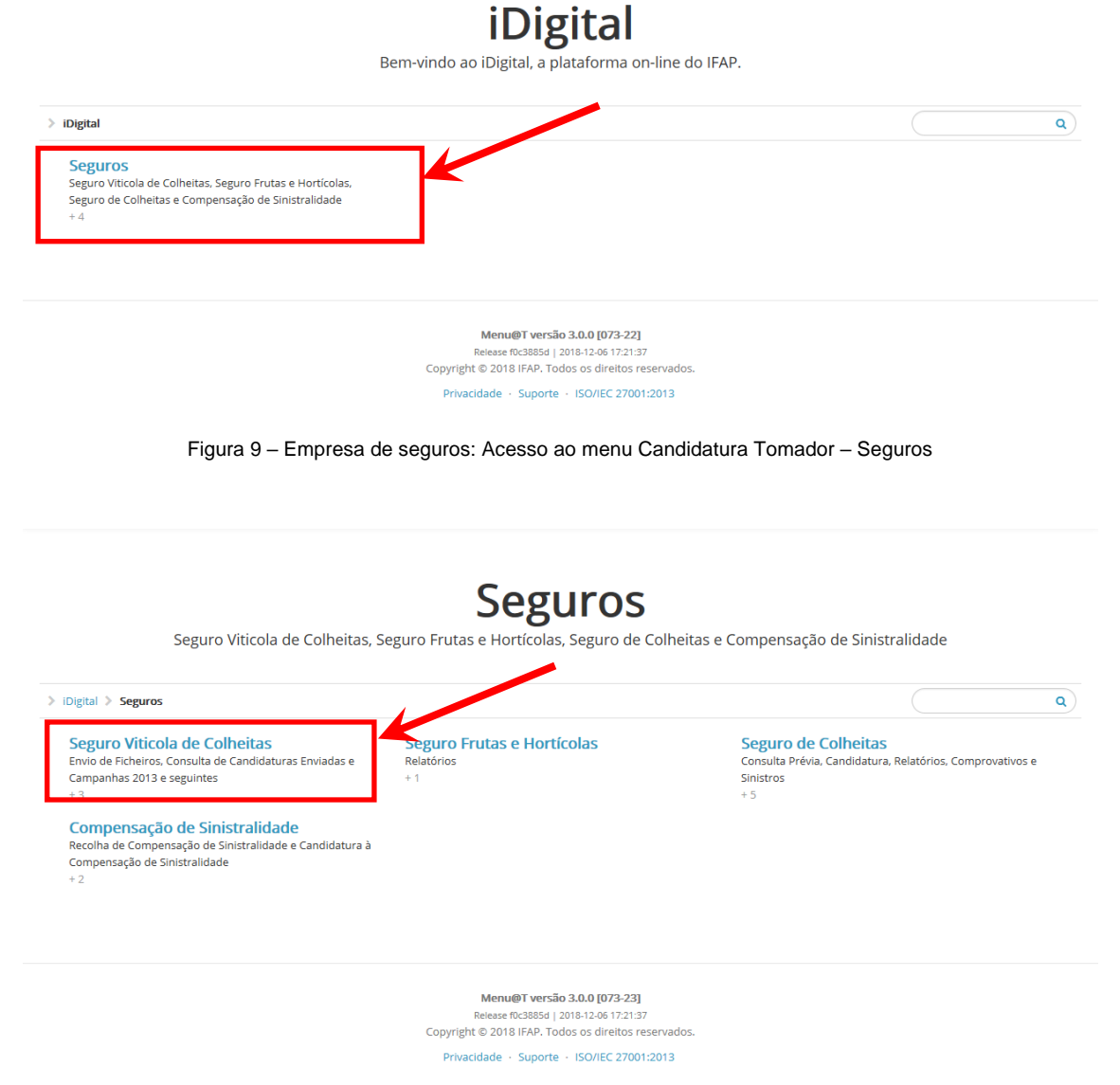

Figura 10 – Empresa de seguros: Acesso ao menu Candidatura Tomador – Seguro Vitícola de Colheitas

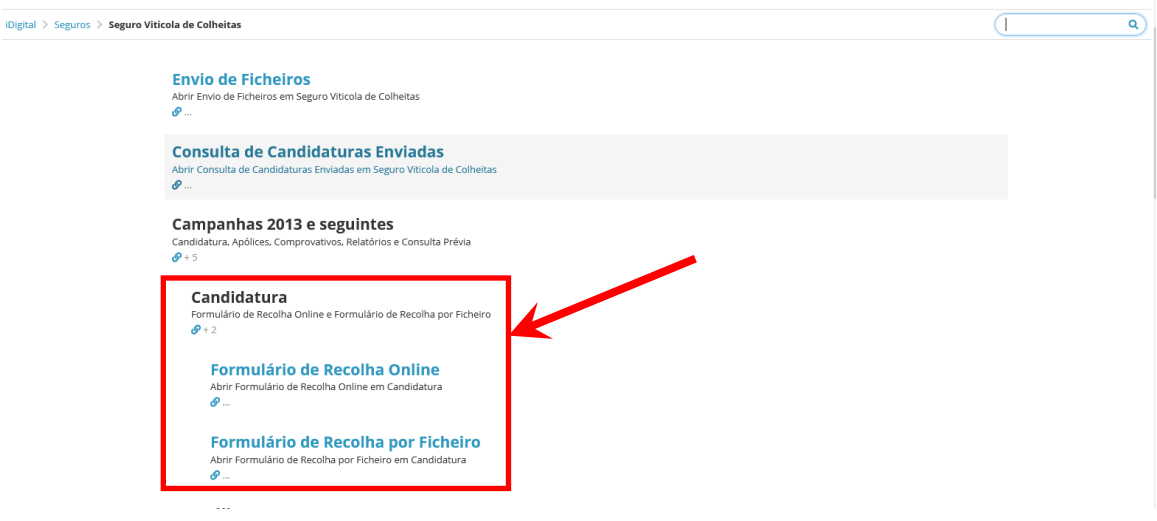

Figura 11 – Empresa de seguros: Acesso ao menu Candidatura Tomador – Candidatura

## <span id="page-9-0"></span>**4 FUNCIONALIDADES DO MÓDULO CANDIDATURA - TOMADOR**

As funcionalidades disponibilizadas no módulo Candidatura - Tomador são as seguintes (Figura 12):

- Formulário de Recolha *on-line*
- Formulário de Recolha por Ficheiro

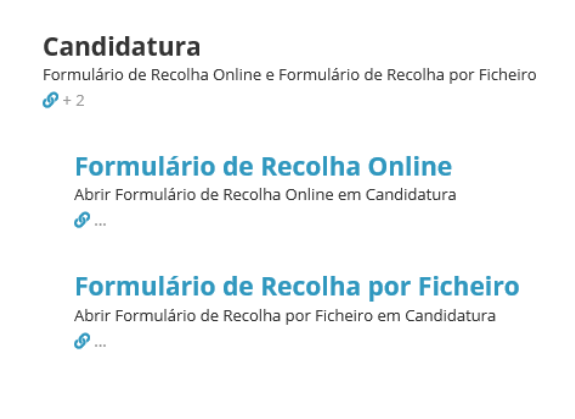

Figura 12 – Menu da recolha da Candidatura - Tomador

## <span id="page-10-0"></span>*4.1* **Formulário de recolha (***on-line)*

Esta funcionalidade permite aos utilizadores efetuar a recolha *on-line* de uma candidatura ao Seguro Vitícola de Colheitas, bem como consultar todas as candidaturas apresentadas pelo tomador, quer tenham sido recolhidas *on-line* ou por ficheiro.

## <span id="page-10-1"></span>**4.1.1 Criar uma candidatura (on-line)**

### <span id="page-10-2"></span>**4.1.1.1 Recolher os dados da candidatura**

A recolha poderá ser efetuada por utilizadores do tipo beneficiário (tomadores com IB válido) e utilizadores de empresas de seguros (desde que possuam um certificado de recolha atribuído).

Para iniciar a recolha *on-line*, o utilizador deverá selecionar "Formulário de Recolha *On-line*" (Figura 13), sendo de seguida visualizada a Página de Seleção para recolha *on-line* (Figura 14).

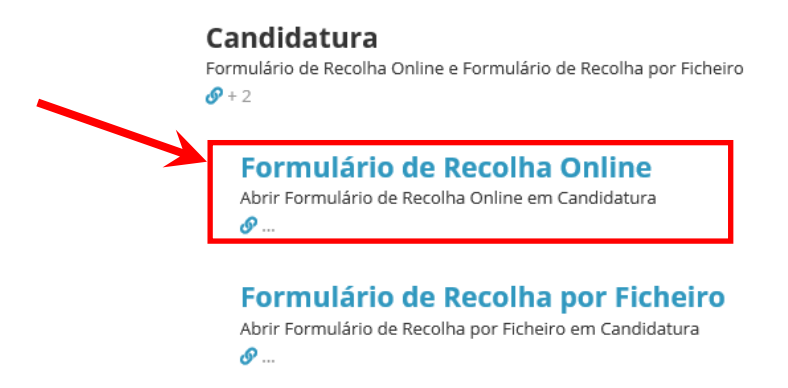

Figura 13 – Menu da Recolha da Candidatura – Tomador *on-line*

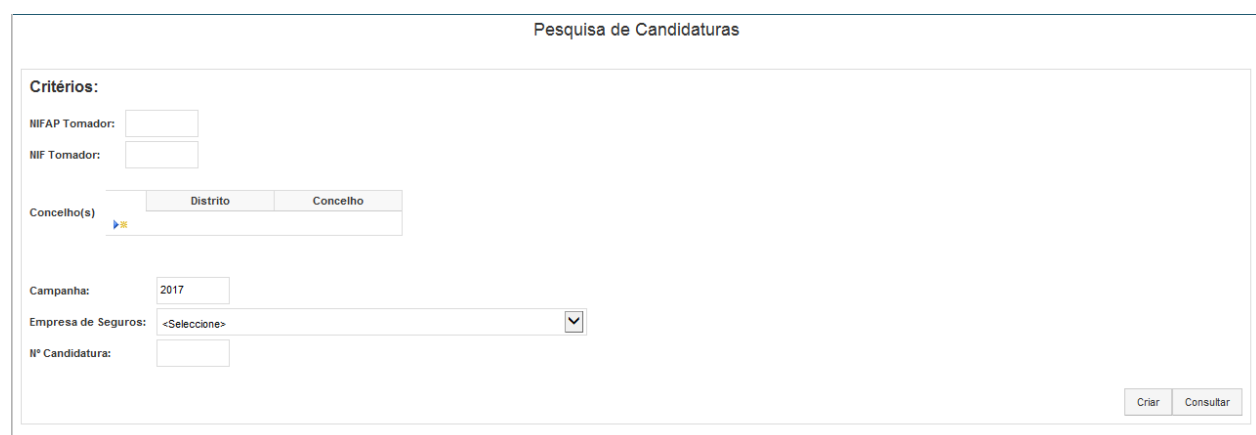

Figura 14 – Página de Seleção para recolha *on-line*

Para **criar uma candidatura** *on-line* é necessário que sejam recolhidos os seguintes campos:

#### **NIFAP Tomador**

Preenchido automaticamente se o utilizador logado for do tipo beneficiário.

#### **Concelho(s)**

Para recolha dos concelhos a afetar à candidatura, o utilizador deverá, através do botão "**adicionar**" (  $\rightarrow\$ "), proceder à inserção dos respetivos distritos/concelhos (lista de valores).

Após adicionar cada distrito/concelho, deverá confirmar através do botão "**confirmar**" (  $\checkmark$ ) ou, caso pretenda cancelar, deverá escolher o botão "**cancelar**" ( ).

Deverão ser adicionados tantos distritos/concelhos quantos os que fizerem parte da candidatura que se pretende criar, ficando a lista dos mesmos conforme a Figura 15.

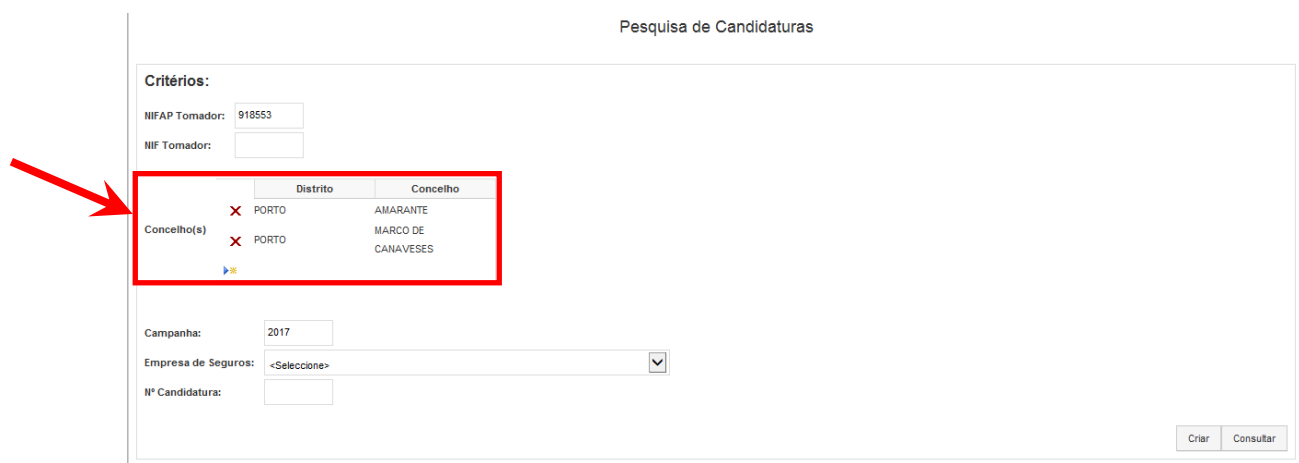

Figura 15 – Lista de distritos/concelhos a afetar a uma candidatura

Se o utilizador pretender retirar um distrito/concelho da lista, poderá fazê-lo através do botão "**eliminar**" ( $\mathsf{X}$ ) antes de criar a candidatura propriamente dita.

#### **Campanha**

Preenchido automaticamente com base no ano civil.

#### **Empresa de seguros**

Lista de valores.

Depois de recolhidos os campos anteriormente mencionados, deverá escolher o botão "**Criar**" (Figura 16).

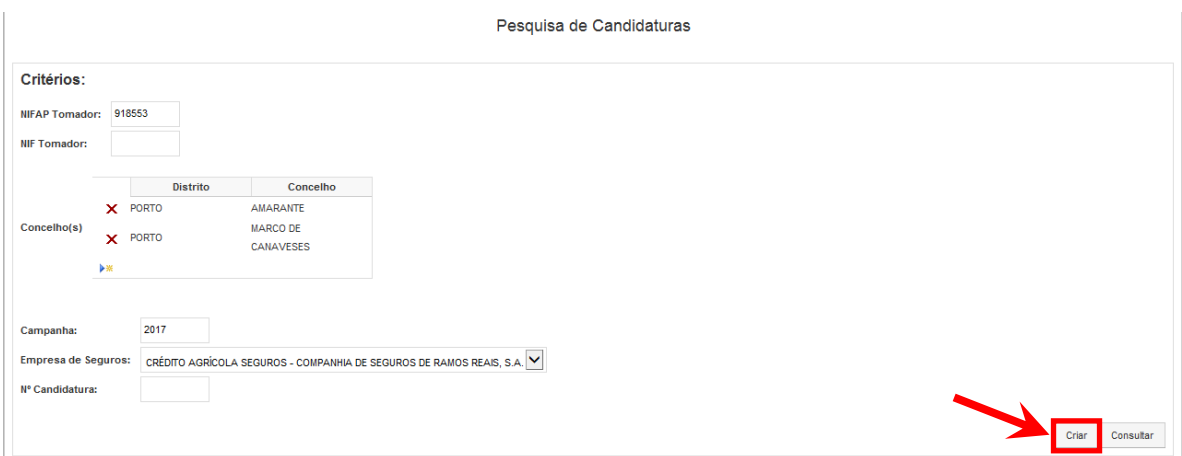

Figura 16 – Página de Seleção para recolha *on-line*: criação de candidatura

## **Para um dado tomador, não é possível criar, para o mesmo concelho, mais do que uma candidatura na mesma campanha e empresa de seguros, para o mesmo segurado.**

Após escolha do botão "**Criar**", é aberta a Página de Recolha para que o utilizador possa proceder ao seu preenchimento.

Na Página de Recolha, o utilizador poderá optar por proceder à recolha da informação ou cancelar a criação.

Para **cancelar a criação de uma candidatura**, o utilizador deverá selecionar o botão "**Cancelar**" (Figura 17).

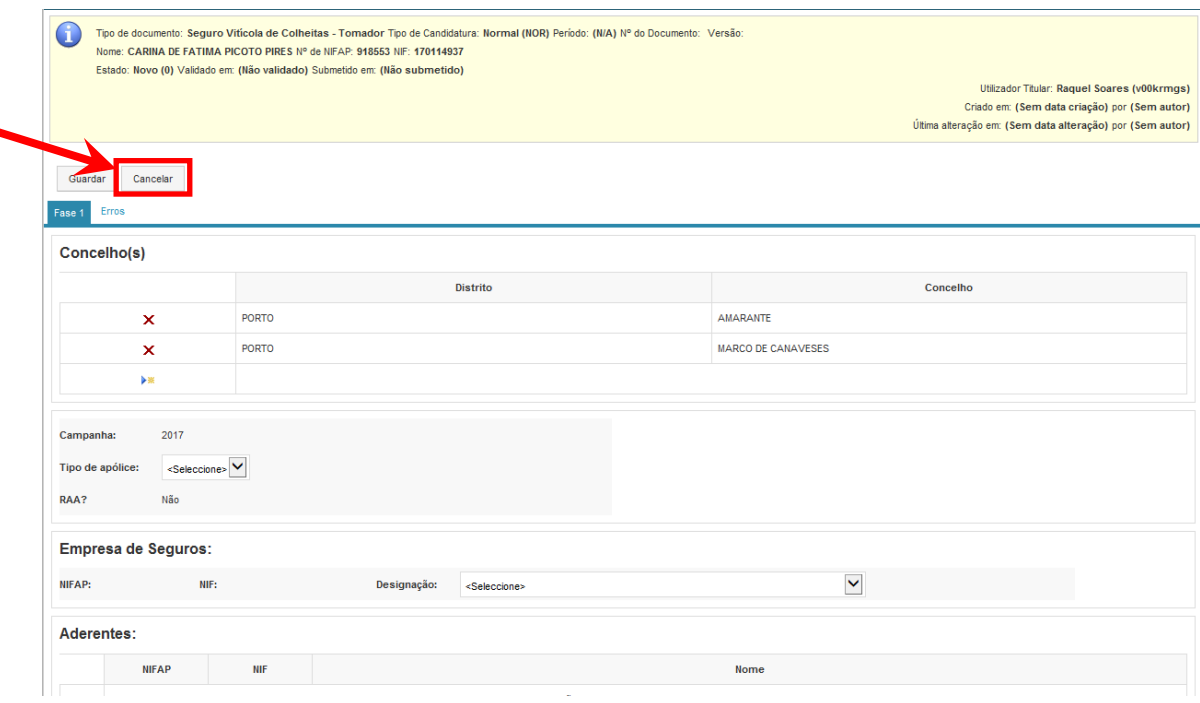

Figura 17 – Página de Recolha

O cancelamento dará uma mensagem ao utilizador a questionar se é isso mesmo que pretende (Figura 18) e em caso afirmativo, remete o utilizador para a Página de Seleção, não sendo atribuído qualquer número de candidatura.

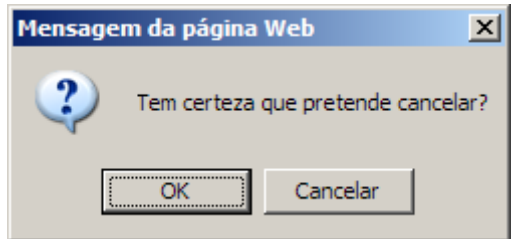

Figura 18 – Mensagem a solicitar a confirmação para cancelar a criação da candidatura

Para **proceder à recolha da informação**, o utilizador deverá preencher um conjunto de campos na Página de Recolha.

De notar que basta a recolha de dois destes campos (Tipo de Apólice e Empresa de Seguros), para que o utilizador possa criar a candidatura (através do botão "Guardar"), sendo-lhe nesse momento, atribuído o respetivo número e versão, visíveis no cabeçalho do formulário (Figura 19).

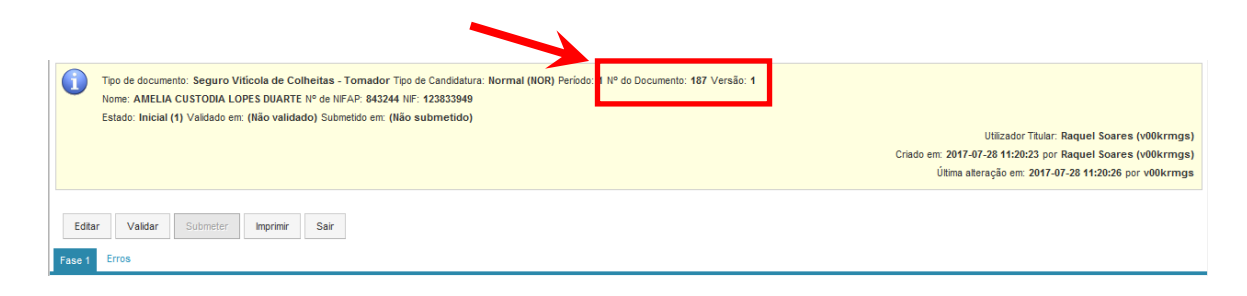

Figura 19 – Número do documento (Candidatura) e respetiva versão

A atribuição do número de candidatura nesta fase tem a vantagem de permitir ao utilizador a recolha faseada dos dados, não obrigando ao preenchimento integral dos dados da candidatura num mesmo momento. Assim, o utilizador pode interromper o carregamento e posteriormente, através da introdução do n.º da candidatura na Página de Seleção, retomá-lo.

A informação constante na **Página de Recolha** é a seguinte:

#### **Cabeçalho**

Automaticamente preenchido com base na informação da Página de Seleção.

#### **Concelho(s)**

Automaticamente preenchido com base na informação da Página de Seleção, podendo ser alterados pelo utilizador, através do botão "adicionar" ( <sup>\*\*</sup> ) ou "eliminar" ( X). No final deverá efetuar a confirmação do registo através do botão "**confirmar**" (<sup> $\checkmark$ </sup>).

#### **Campanha**

Automaticamente preenchido com base na informação da Página de Seleção.

#### **Tipo de Apólice**

Preenchido com base em lista de valores.

No caso em que o Tipo de Apólice selecionado é "Grupo", surge um campo "Declaração segurados informados", de preenchimento obrigatório, a ser assinalado com um picolete (Figura 20).

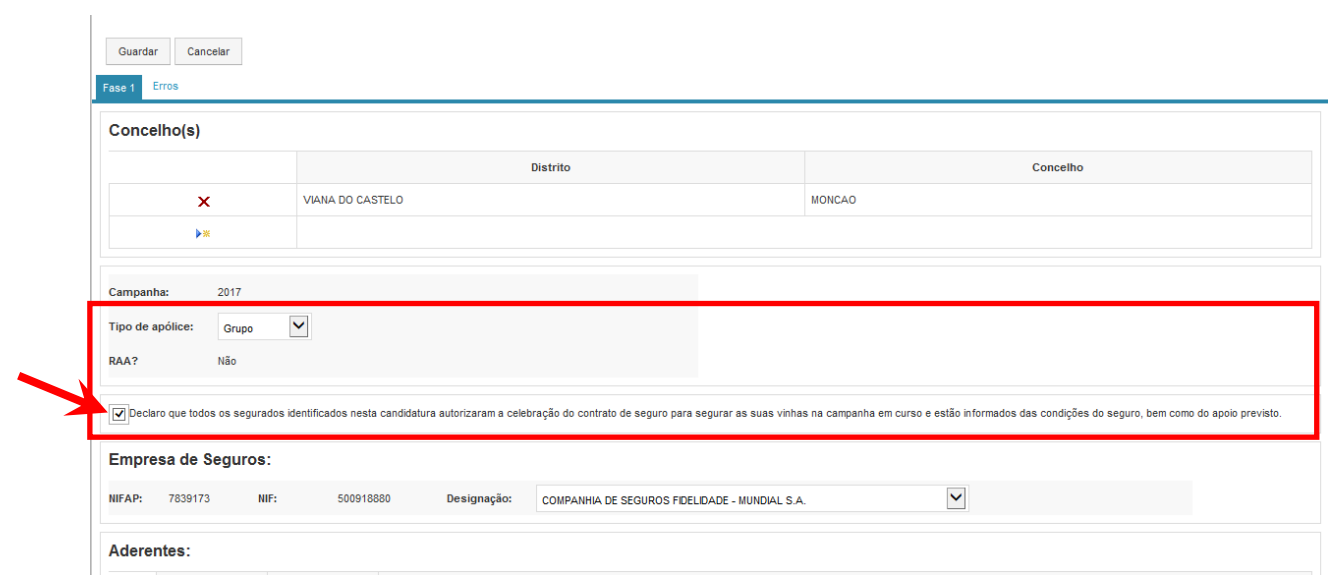

Figura 20 – Declaração segurados informados

### **Empresa de Seguros**

Preenchido com base em lista de valores.

### **Aderentes**

Para recolha dos segurados/aderentes o utilizador deverá selecionar o botão "adicionar" (<sup>\*\*</sup>)

e no final efetuar a confirmação do registo (<sup>v</sup>). Para que a confirmação seja assumida o utilizador deverá guardar a candidatura através do botão "**Guardar**" (Figura 21).

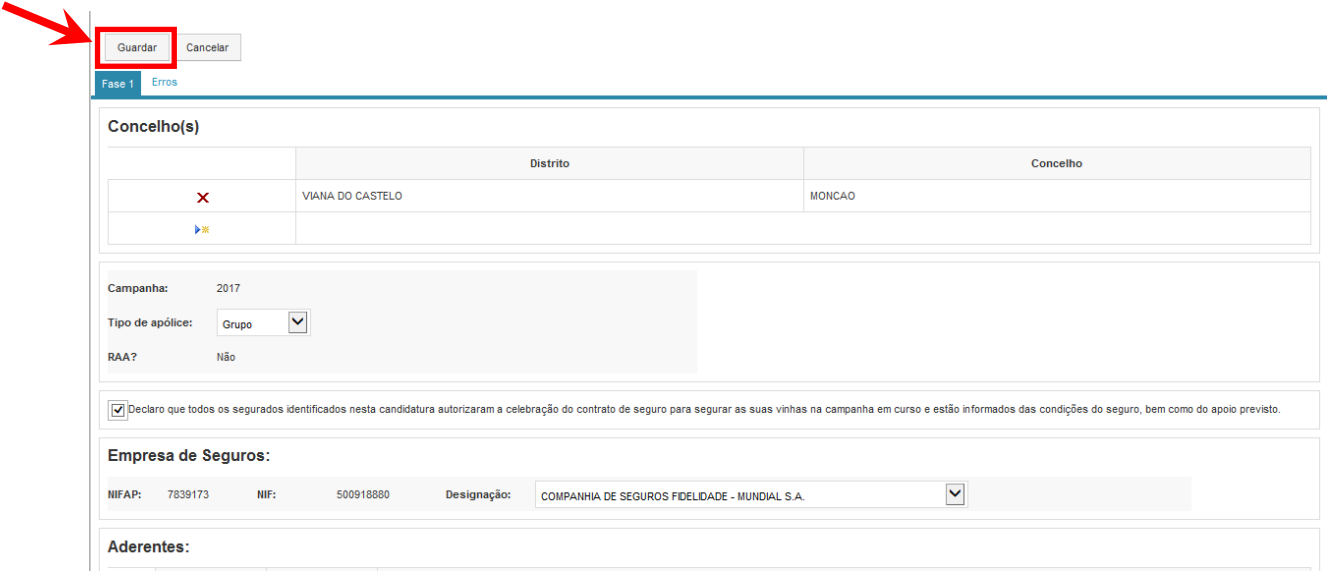

Figura 21 – Botão que permite ao utilizador guardar a candidatura

#### **Verbas**

Para recolha das verbas associadas a cada aderente, o utilizador deverá abrir a lista de verbas através do *link* existente no NIF do segurado/aderente (Figura 22).

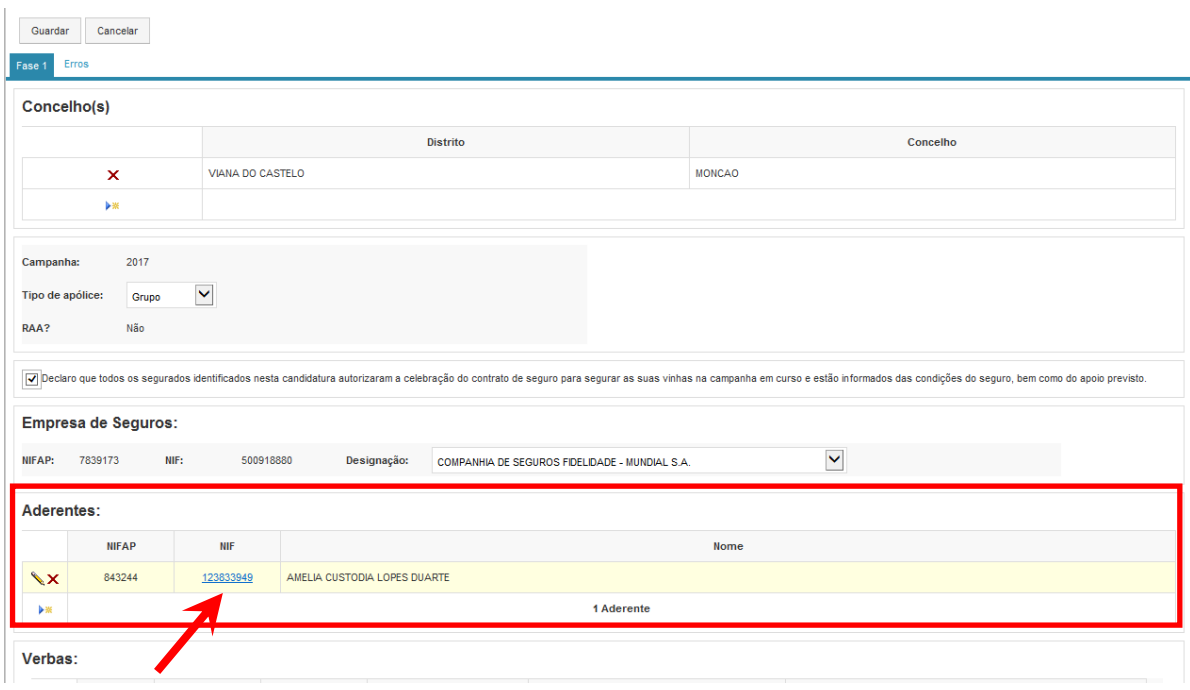

Figura 22 – *Link* para abrir a lista de verbas

Para adicionar uma verba, o utilizador deve selecionar o botão "adicionar" ( <sup>\*\*</sup>) e de seguida proceder à recolha dos seguintes dados:

- N.º verba
- **-** Produção segura
- **Preço seguro**
- **Capital seguro**

Automaticamente preenchido pelo sistema.

No final o utilizador deverá efetuar a confirmação do registo da verba, através do botão "confirmar" (<sup>v</sup>). Para que a confirmação seja assumida, deverá guardar a candidatura através do botão "**Guardar**".

No caso de se pretender adicionar mais registos de verba, o utilizador poderá fazê-lo carregando no botão "**Editar**" (Figura 23) e de seguida no botão "adicionar" (  $\overrightarrow{ }$ ).

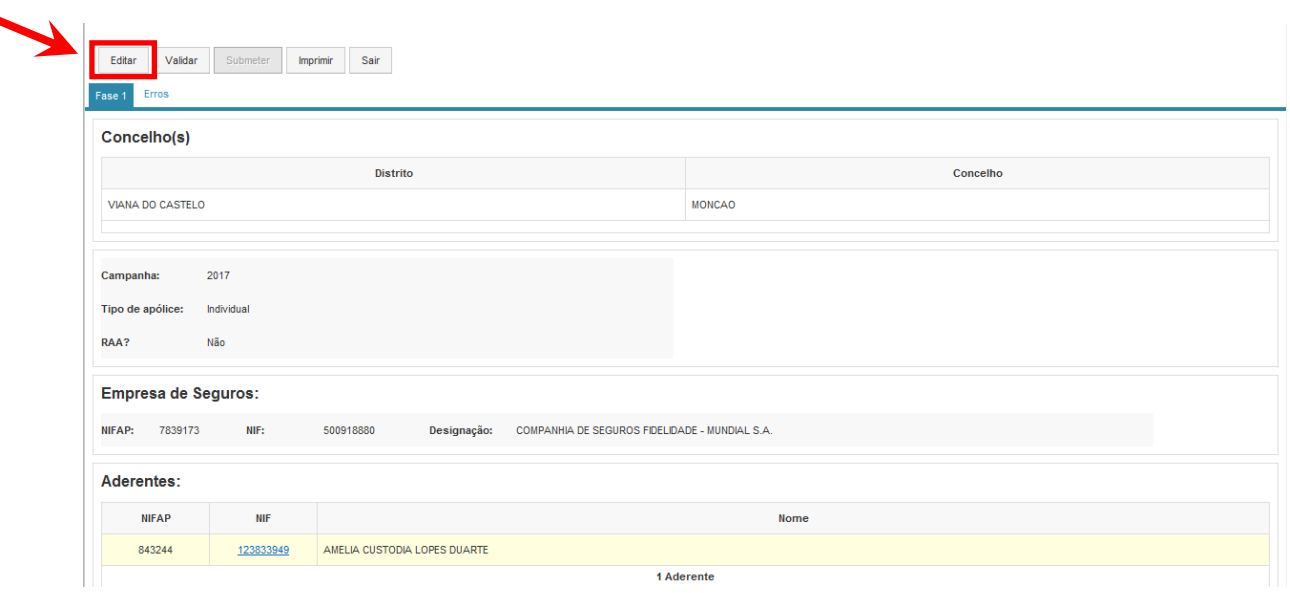

Figura 23 – Botão que permite ao utilizador editar a candidatura

Após a confirmação do registo, o mesmo fica em modo de consulta, podendo posteriormente ser novamente editado ( $\leftarrow$ ) e/ou eliminado ( $\overline{\mathbf{X}}$ ) (Figura 24). Para que o sistema assuma as alterações efetuadas, o documento terá sempre que ser guardado.

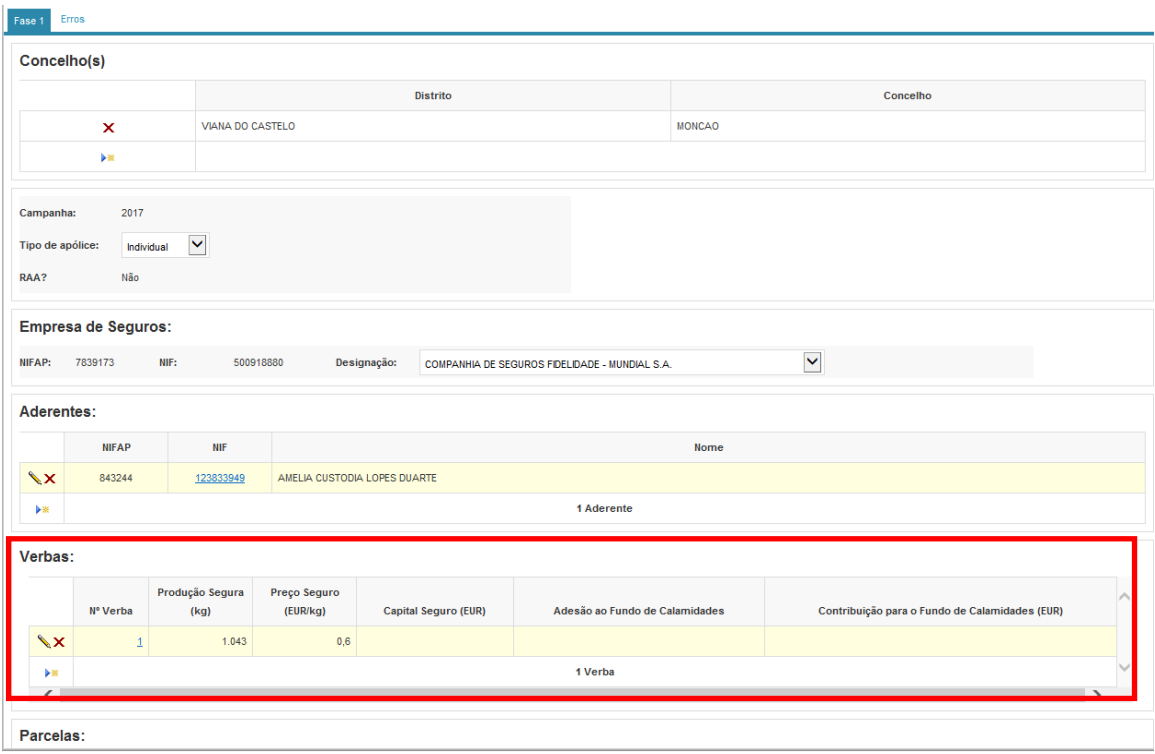

Figura 24 – Registo da verba em modo de consulta após respetiva confirmação

#### **Parcelas**

Para recolha das parcelas associadas a cada verba, o utilizador deverá abrir a lista de parcelas através do *link* existente no número da verba (Figura 25).

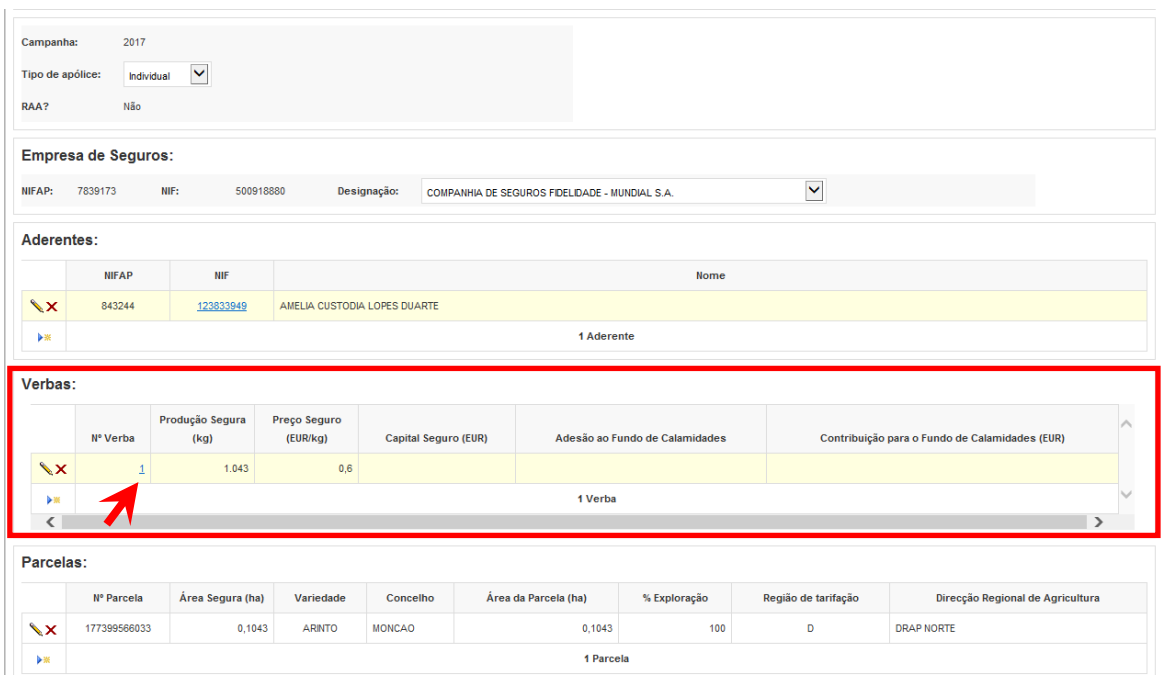

Figura 25 – *Link* para abrir lista de parcelas

Para **adicionar uma parcela**, o utilizador deve selecionar o botão "adicionar" (  $\rightarrow$  ) e de seguida proceder à recolha dos seguintes dados:

■ N.º Parcela

Preenchido com base em lista de valores.

Caso o **tomador tenha efetuado Consulta Prévia**, a lista de valores é construída com base nas **parcelas afetas ao tomador/segurado** no **último registo de consulta prévia** efetuado.

Caso o **tomador não tenha efetuado Consulta Prévia**, a lista de valores é construída com base nas **parcelas afetas ao tomador/segurado existentes no Registo Central Vitícola** (IVV) no **momento em que o utilizador está a recolher a candidatura** (Figura 26).

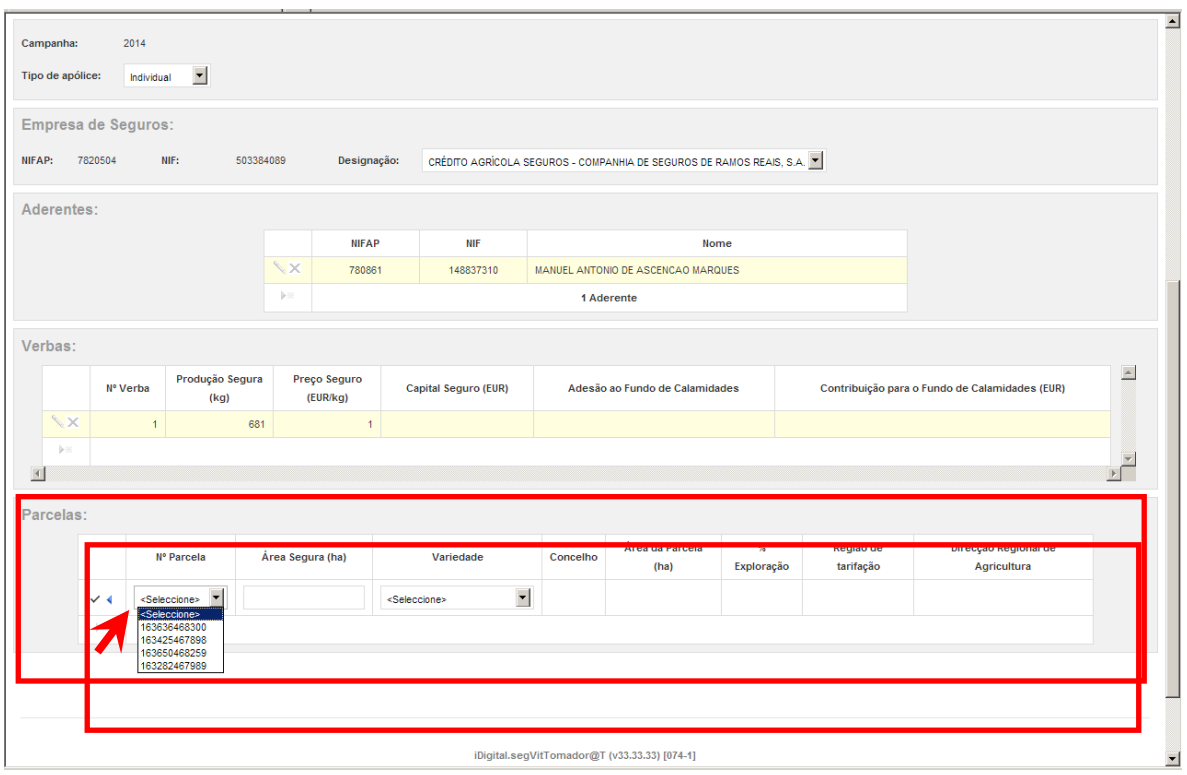

Figura 26 – Lista de Valores com as parcelas preenchidas

Nos casos em que **não existam parcelas no IVV**, a lista de valores estará vazia, não sendo possível ao utilizador recolher quaisquer parcelas (Figura 27).

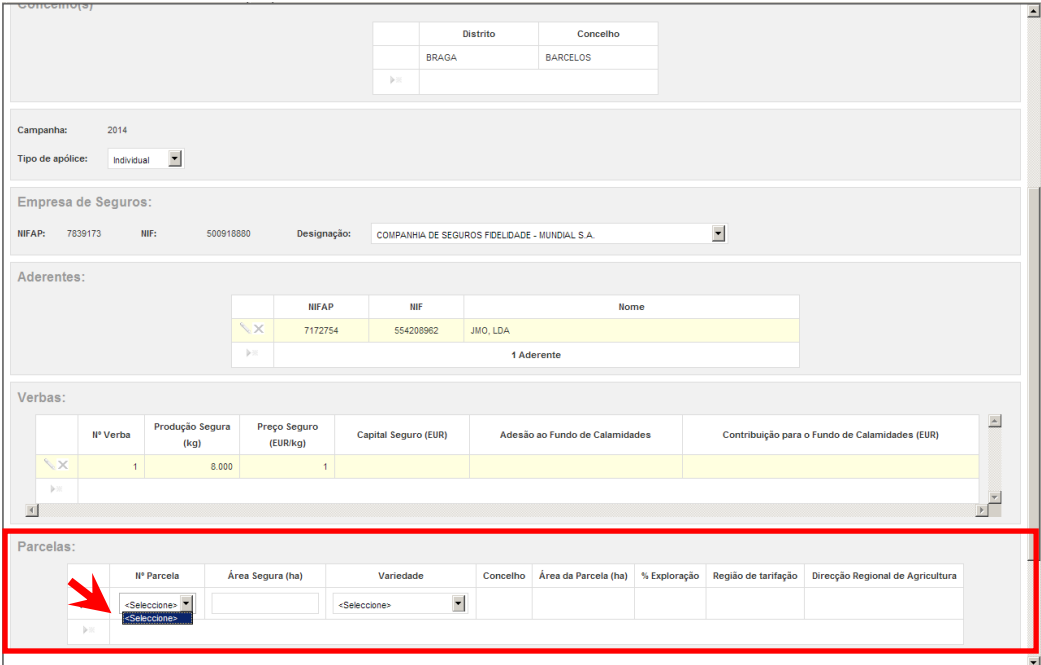

Figura 27 – Lista de Valores com as parcelas "vazias"

- Área Segura Decimal, podendo ter até 4 casas decimais
- Variedade Preenchido com base em lista de valores.
- **Concelho** Preenchido automaticamente
- Área da parcela Preenchido automaticamente
- % Exploração Preenchido automaticamente
- Região de tarifação Preenchido automaticamente
- Direcção Regional de Agricultura Preenchido automaticamente

No final, o utilizador deverá efetuar a confirmação do registo da parcela, através do botão "**Confirmar**" ( ). Para que a confirmação seja assumida, deverá guardar a candidatura através do botão "**Guardar**".

No caso de se pretender adicionar mais registos de parcelas, o utilizador poderá fazê-lo carregando no botão "**Editar**" (Figura 20) e de seguida no botão "Adicionar" (  $\blacktriangleright$  ).

Após a confirmação do registo, o mesmo fica em modo de consulta, podendo posteriormente ser novamente editado ( $\left\langle \bullet\right\rangle$ ) e/ou eliminado ( $\mathsf{X}$ ) (Figura 28). Para que o sistema assuma as alterações efetuadas, o documento terá sempre que ser guardado.

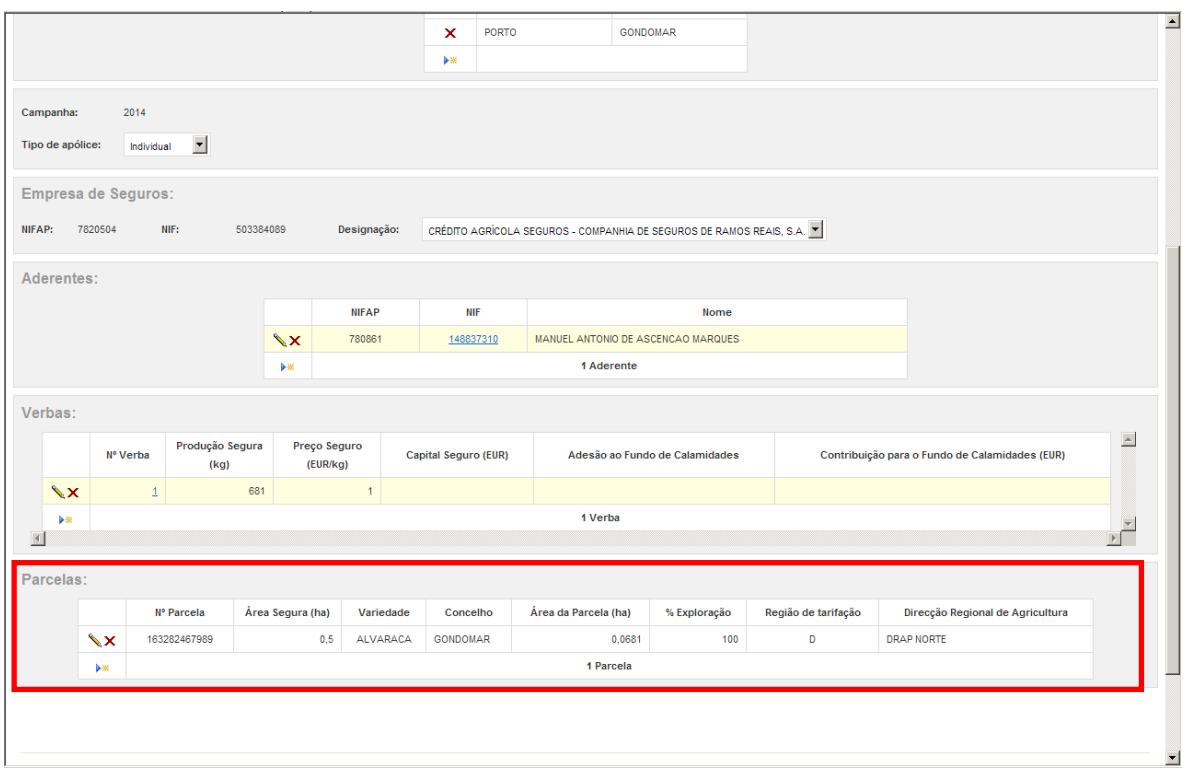

Figura 28 – Registo da parcela em modo de consulta após respetiva confirmação

#### **Nota:**

O utilizador pode **efetuar a recolha** dos campos aderentes/verbas/parcelas de **duas formas**:

#### 1- *Recolha aderente a aderente*:

Insere o NIF de um aderente, de seguida as suas verbas e posteriormente as parcelas que lhe estão afetas. Esta operação será repetida para cada aderente e tantas vezes quanto o número de aderentes.

#### *2- Recolha por campos (aderentes/verbas/parcelas)*

Insere os NIF de todos os aderentes da candidatura, de seguida todas as verbas dessa candidatura e só no final todas as parcelas afetas à totalidade dos aderentes.

### <span id="page-21-0"></span>**4.1.1.2 Alterar os dados da candidatura**

Uma vez gravada a candidatura, o utilizador poderá efetuar **alterações aos registos**, colocando o formulário em modo de edição (através da seleção do botão "**Editar**") e editar o registo pretendido (através do botão ( )), de modo a alterar o seu conteúdo.

Sempre que o utilizador efetue alterações aos campos já preenchidos, poderá guardar, através do botão "**Guardar**", ou cancelar, através do botão "**Cancelar**". No caso de cancelar serão perdidas todas as alterações. Em ambos os casos, o formulário ficará no final em modo de consulta.

### <span id="page-22-0"></span>**4.1.1.3 Eliminar dados da candidatura**

Uma vez gravada a candidatura, o utilizador poderá **eliminar registos**, colocando o formulário em modo de edição (através da seleção do botão "**Editar**") e eliminar o registo pretendido (através do botão "**Eliminar**" (<sup>X</sup>)).

No que respeita à **eliminação de registos na sua totalidade relativos a Aderentes, Verbas ou Parcelas**, a eliminação terá que respeitar a seguinte ordem: parcelas, verbas e aderentes. Assim, caso se pretenda eliminar um Aderente, primeiro ter-se-ão que eliminar as verbas. Para eliminar as verbas, primeiro ter-se-á que eliminar as parcelas afetas a cada verba. Caso o utilizador não proceda de acordo com essa lógica, serão dadas mensagens de erro específicas (ver tabela de anomalias).

### <span id="page-22-1"></span>**4.1.2 Validar uma candidatura (***on-line***)**

Uma vez criada a candidatura, o utilizador terá que a validar, devendo escolher o botão "**Validar**" (Figura 29).

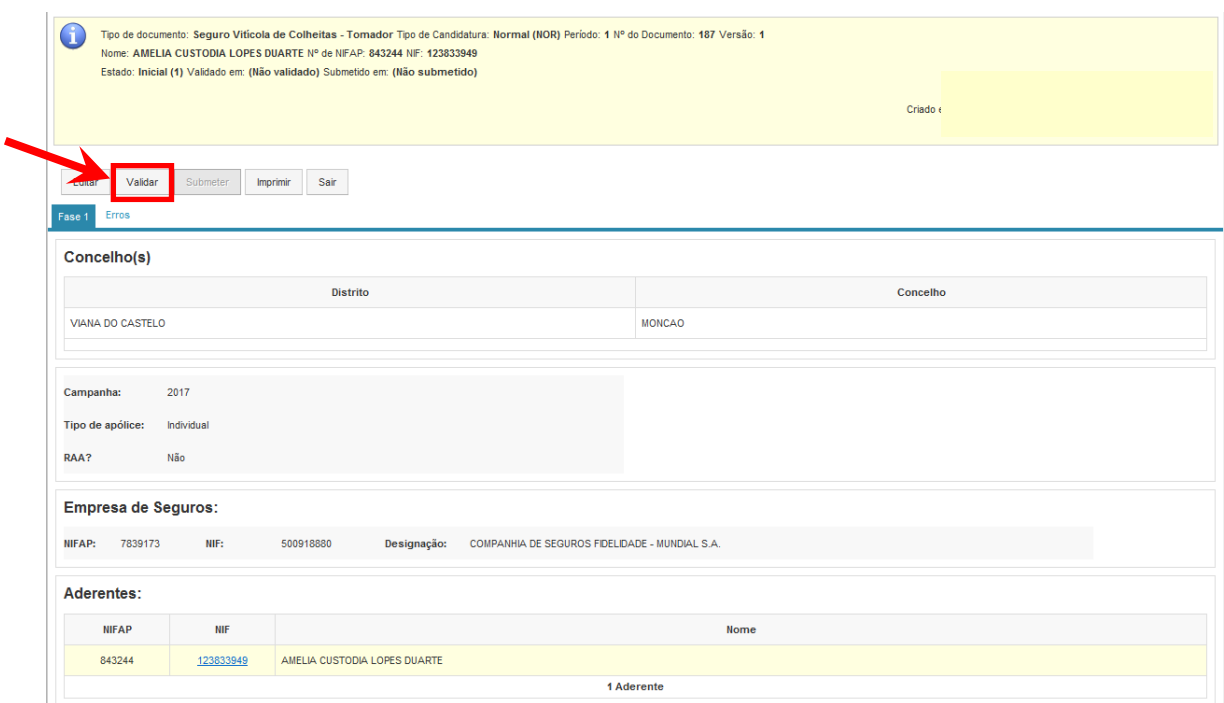

Figura 29 – Botão que permite ao utilizador validar a candidatura

Caso o documento possua **erros de validação**, será dada uma mensagem informativa no topo da candidatura (Figura 30) e os mesmos serão mostrados no tab "**Erros**" (Figura 31). É nesta funcionalidade que o utilizador consulta as situações que estão incorretas, só podendo submeter a sua candidatura quando as mesmas estiverem resolvidas.

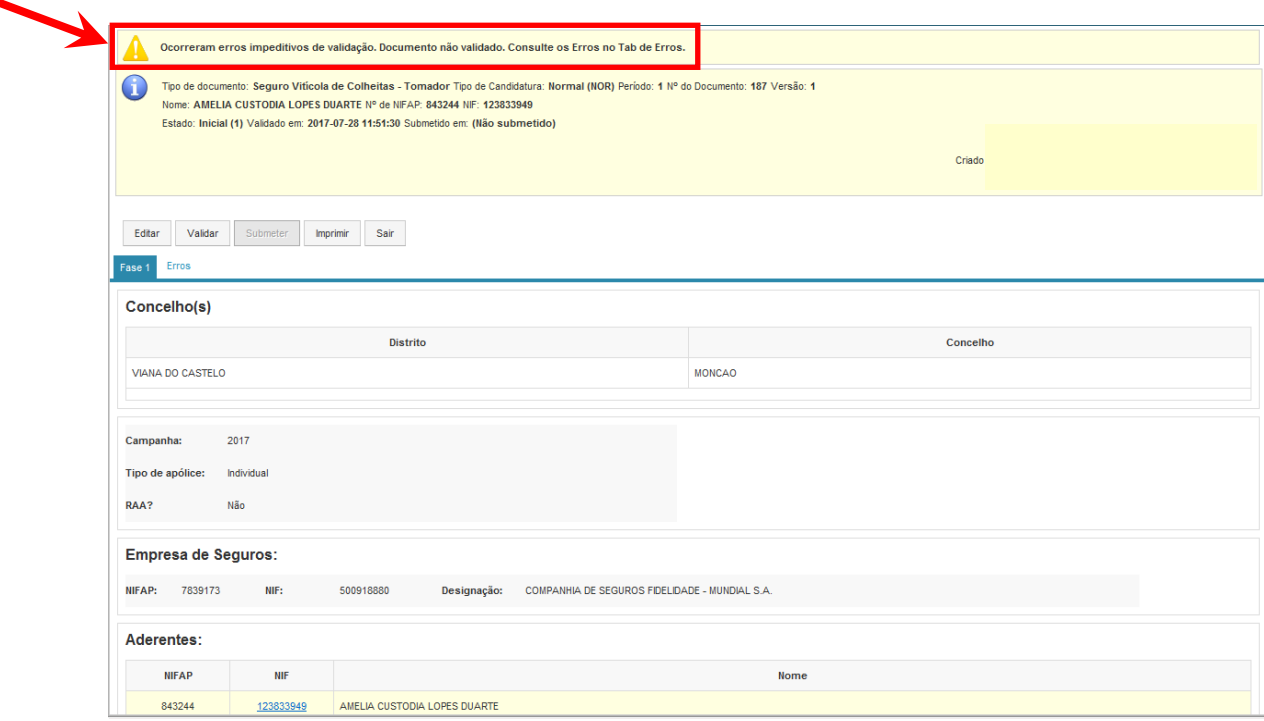

Figura 30 – Mensagem a informar que existem erros de validação

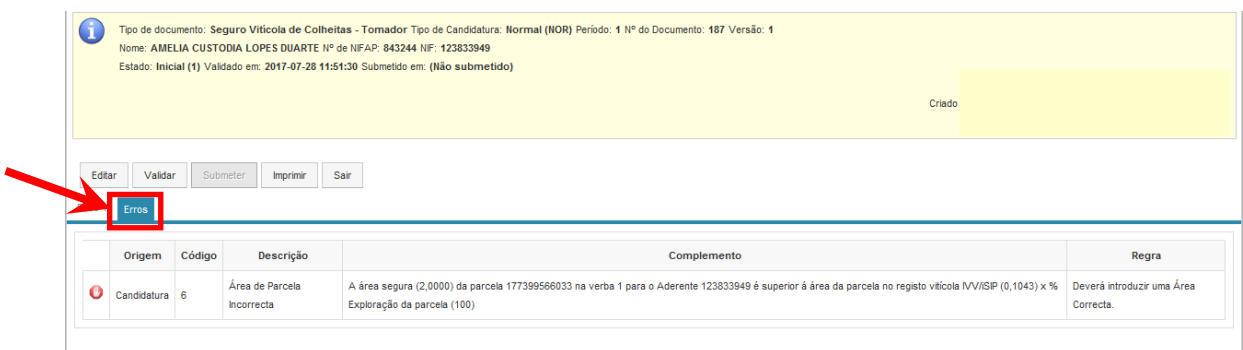

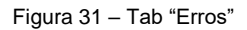

Existem dois tipos de erros:

- $\bullet$  Impeditivos (símbolo  $\bullet$ )
- Alertas (símbolo  $\triangle$ )

Os erros do **tipo impeditivo** impossibilitam a submissão da candidatura, enquanto os erros do **tipo alerta** são erros informativos não impedindo o utilizador de submeter a candidatura.

Quando todos os erros impeditivos estiverem resolvidos, será dada uma mensagem ao utilizador no topo do formulário a informar e o botão de "**Submeter**" ficará ativo (Figura 32).

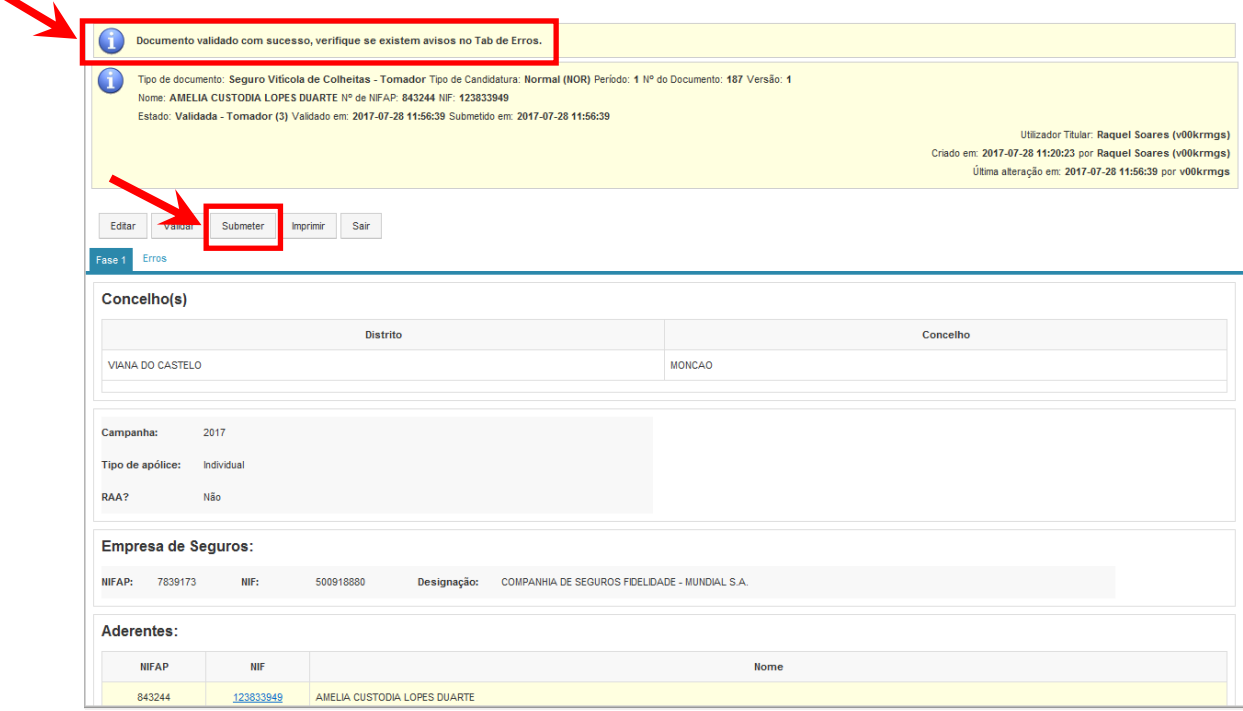

Figura 32 – Indicação de candidatura sem erros e pronta a submeter

Logo após o utilizador submeter a candidatura, será dada uma mensagem a solicitar a respetiva confirmação (Figura 33).

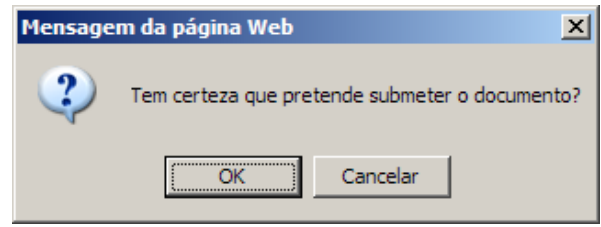

Figura 33 – Pedido de confirmação para a submissão da candidatura

Após confirmação, será enviado um *mail* **à Empresa de Seguros** afeta à candidatura, a informar que foi submetida uma candidatura referente ao Tomador X, com o Número X e Versão X.

A candidatura ficará em modo de consulta (Figura 34) e não poderá ser alterada a não ser através de **substituição**.

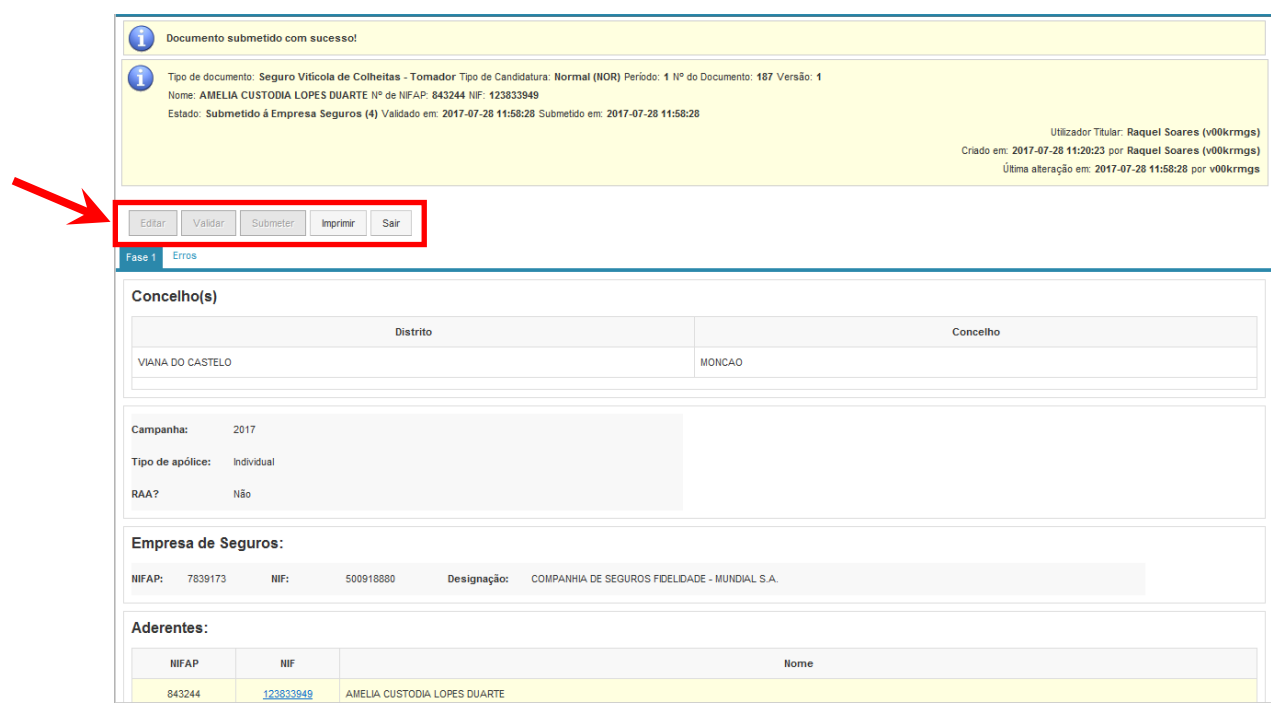

Figura 34 – Candidatura em modo de consulta após submissão

**A substituição de uma candidatura só poderá ser efetuada enquanto a Empresa de Seguros não der início à introdução da sua informação.**

## <span id="page-26-0"></span>**4.1.3 Substituir uma candidatura (***on-line***)**

Para que o utilizador possa efetuar uma **substituição da candidatura**, deverá utilizar o botão "Substituir" (**DEFET)**, que consta da Página de Seleção na lista de candidaturas (Figura 35).

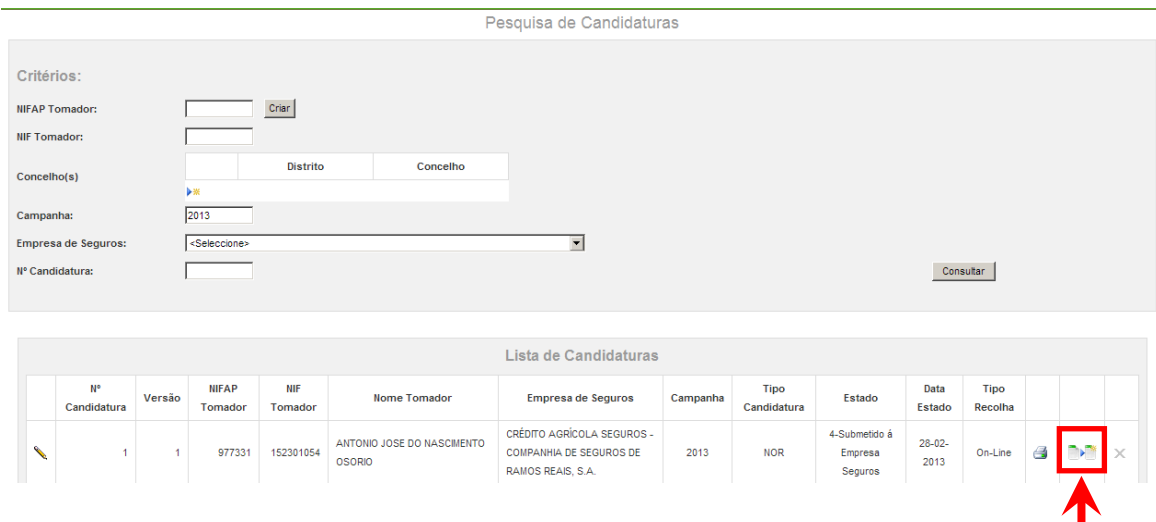

Figura 35 – Substituição de uma candidatura

Ao efetuar a substituição, a candidatura é copiada na íntegra, será incrementado o número da versão e o utilizador poderá proceder a alterações à mesma.

Esta **versão de substituição só entrará em vigor caso o utilizador a submeta**; enquanto esta não for submetida a versão válida para efeitos de sistema será a versão submetida. No entanto, para que a Empresa de Seguros possa iniciar o tratamento da candidatura será necessário que o utilizador submeta a versão de substituição ou a elimine ficando a vigorar a versão inicial.

## <span id="page-26-1"></span>**4.1.4 Consultar uma candidatura (***on-line***)**

Para consultar uma candidatura recolhida *on-line*, o utilizador deverá selecionar o "Formulário de Recolha *On-line*" (Figura 36), sendo direcionado para a Página de Seleção da recolha *online* (Figura 37).

## Seguro Viticola de Colheitas

Campanhas 2013 e seguintes, Envio de Ficheiros e Consulta de Candidaturas Enviadas

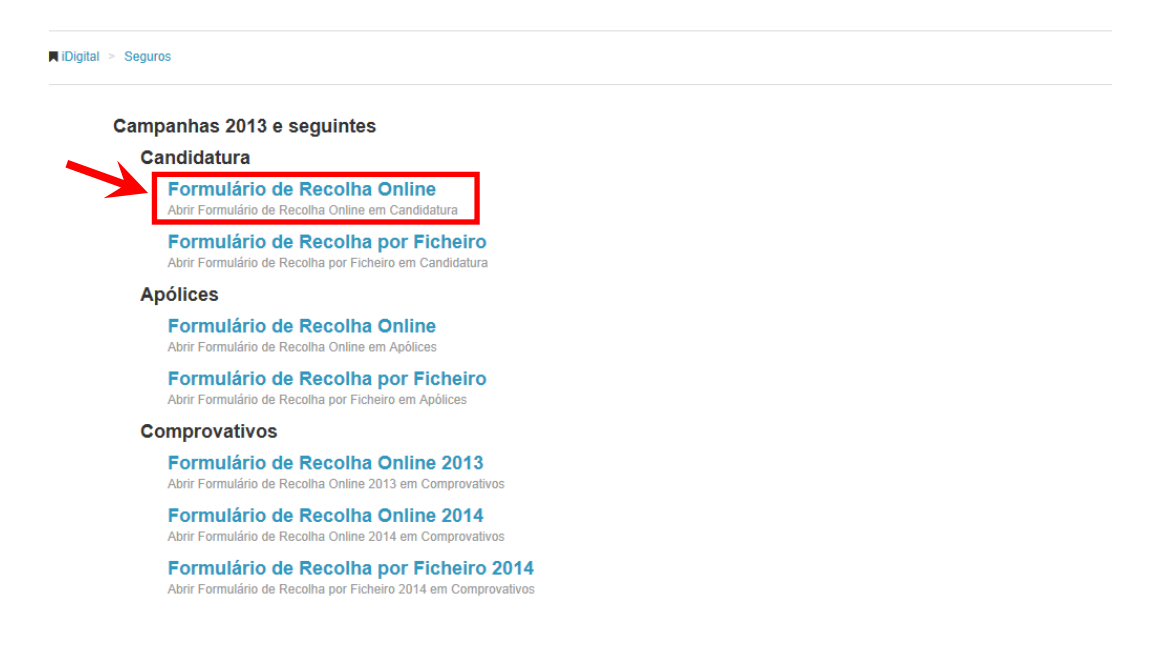

#### Figura 36 – Menu da Recolha da Candidatura – Tomador *on-line*

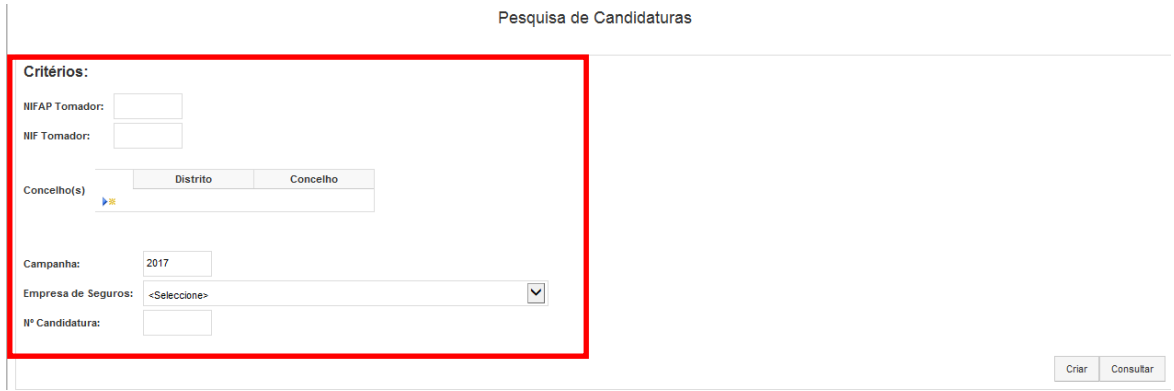

Figura 37 – Página de Seleção da recolha *on-line*

Para **efetuar uma consulta**, o utilizador deverá indicar pelo menos um dos seguintes critérios de pesquisa no bloco "Pesquisa de Candidaturas" da Página de Selecção (Figura 38):

- **NIFAP Tomador**
- NIF Tomador
- Campanha
- **Empresa de Seguros**
- Nº de Candidatura

De seguida, selecciona o botão "**Consultar**", e visualiza a candidatura no bloco "**Lista de candidaturas**" (Figura 38).

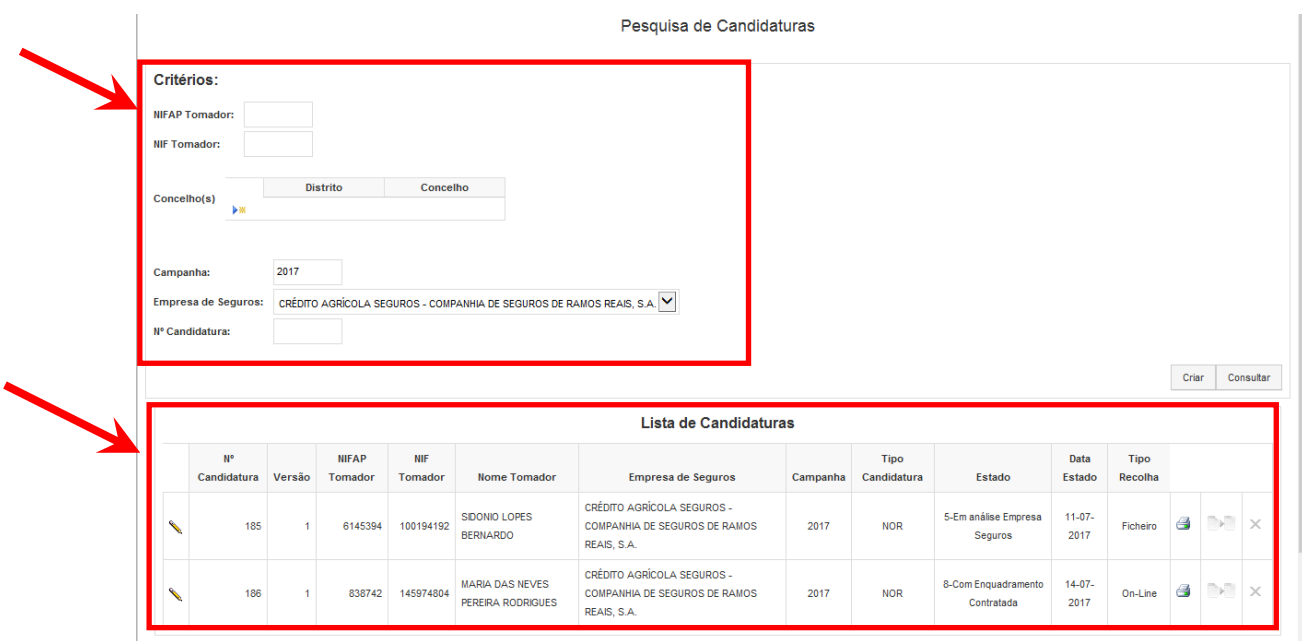

Figura 38 – Blocos de informação da Página de Seleção para recolha *on-line*

No caso do utilizador logado no sistema corresponder a um utilizador do tipo beneficiário, automaticamente o NIFAP do tomador será preenchido e não poderá ser alterado (Figura 39).

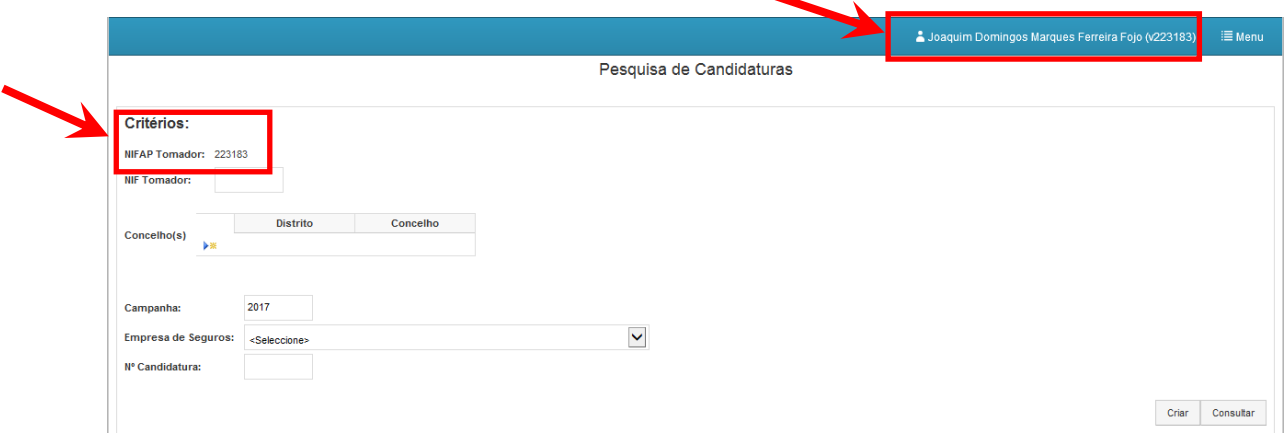

Figura 39 – NIFAP tomador automaticamente preenchido quando utilizador é do tipo beneficiário

A informação a disponibilizar na lista de candidaturas corresponderá às candidaturas que cumpram todas as condições dos critérios de pesquisa, sendo **visualizada** a seguinte informação:

- Botão "Editar", o qual permite ao utilizador entrar na candidatura para proceder a alterações.
- Nº de candidatura
- Versão da Candidatura
- NIFAP do Tomador
- NIF Tomador
- Nome Tomador
- Empresa de Seguros
- Campanha
- Tipo de Candidatura (NOR Normal; SUB Substituição)
- Estado em que a candidatura se encontra
- Data do estado da candidatura
- Tipo de Recolha (*On-line* ou Ficheiro)
- Botão "Imprimir", o qual permite ao utilizador proceder à impressão da candidatura.
- Botão "Substituir", o qual apenas fica disponível quando a candidatura se encontra no estado "Submetida à Empresa de Seguros"
- Botão "Eliminar" o qual só fica disponível quando a candidatura se encontra no estado "Inicial" ou "Validada – Tomador"

A candidatura poderá encontrar-se num dos seguintes **estados**:

- -1 Eliminado
- 1 Inicial
- 3 Validada Tomador
- 4 Submetida à Empresa Seguros
- 5 Em análise Empresa Seguros
- 6 Validada Empresa Seguros
- 7 Com enquadramento
- 8 Com enquadramento contratada
- 9 Cancelada
- 10 Sem enquadramento
- 11 Com comprovativo
- 12 Com comprovativo Aceite

## <span id="page-30-0"></span>**4.1.5 Imprimir uma candidatura (***on-line***)**

O utilizador poderá proceder à *impressão da candidatura*, através do botão (**48**) na Página de Seleção, ou através do botão "**Imprimir**" no formulário de candidatura (Figura 40).

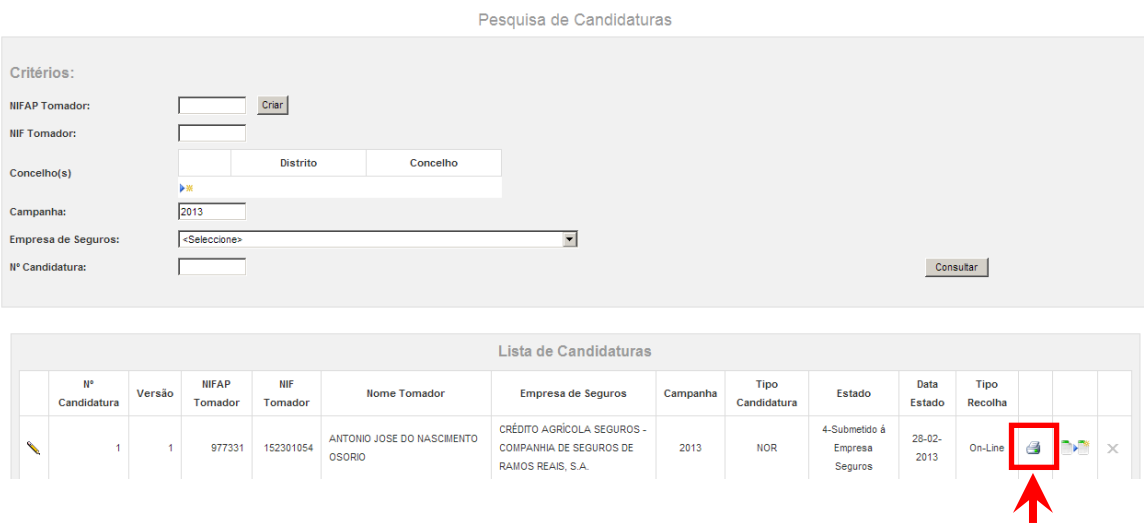

Figura 40 – Impressão de uma candidatura

Em ambas as situações será aberto um documento em formato "pdf" (Figura 41), o qual poderá ser impresso. Este documento sairá sempre com a marca d'água "DRAFT" até que seja submetido, a partir do momento é que é submetido a marca d'água desaparece.

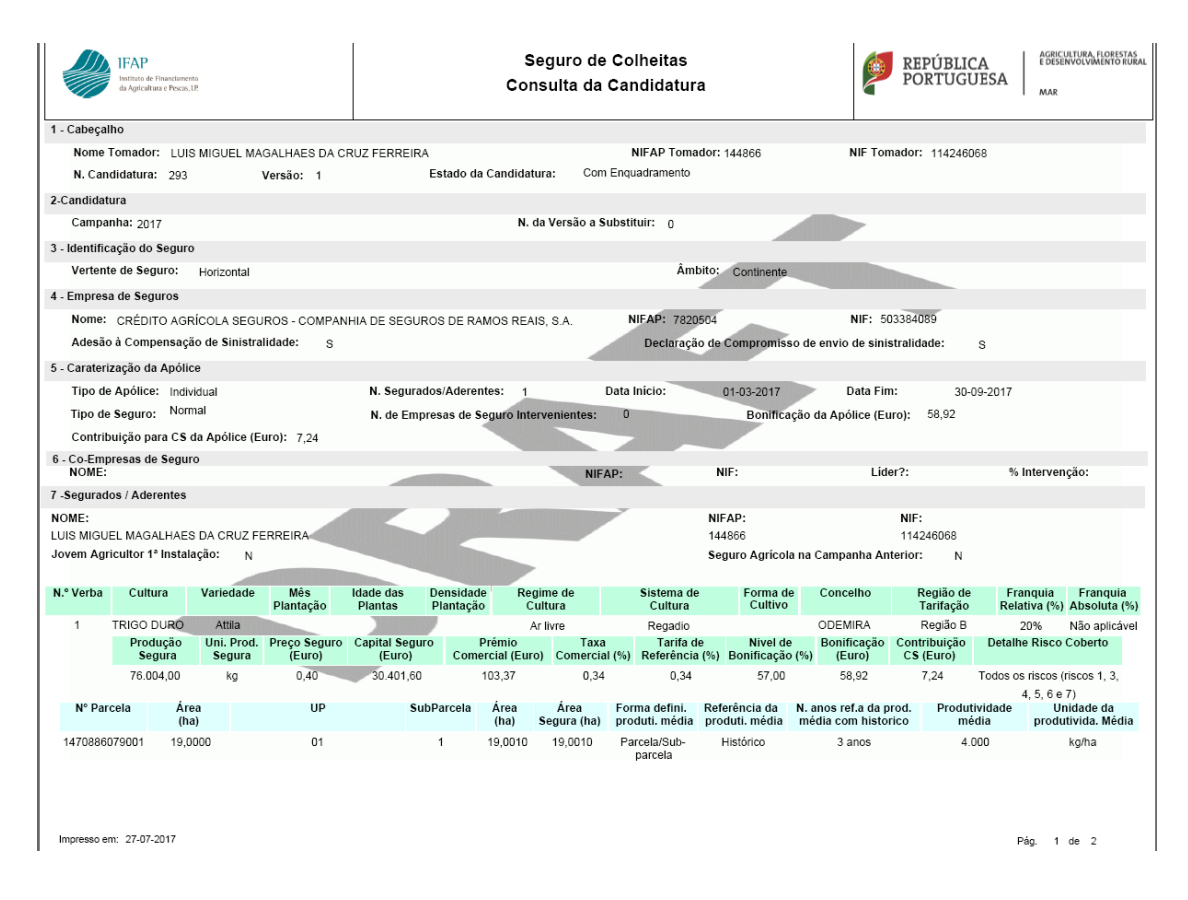

Figura 41 – Documento gerado na impressão de uma candidatura

## <span id="page-31-0"></span>**4.2 Formulário de Recolha Ficheiro**

Esta funcionalidade permite aos utilizadores efetuar a recolha por ficheiro de uma candidatura ao Seguro Vitícola de Colheitas, mediante o *upload* de um ficheiro com a estrutura ".xml". A **estrutura, regras e listas de valores** para elaboração deste ficheiro encontram-se descritas no **Anexo 1**.

## <span id="page-31-1"></span>**4.2.1 Criar uma candidatura (ficheiro)**

### <span id="page-31-2"></span>**4.2.1.1 Recolher os dados da candidatura**

A recolha poderá ser efetuada por utilizadores do tipo beneficiário (tomadores com IB válido) e utilizadores de empresas de seguros (desde que possuam um certificado de recolha atribuído).

Para iniciar a recolha por ficheiro, o utilizador deverá selecionar "Formulário de Recolha por Ficheiro" (Figura 42), sendo visualizada a Página de Seleção para recolha por ficheiro (Figura 43).

## Seguro Viticola de Colheitas

Campanhas 2013 e seguintes, Envio de Ficheiros e Consulta de Candidaturas Enviadas

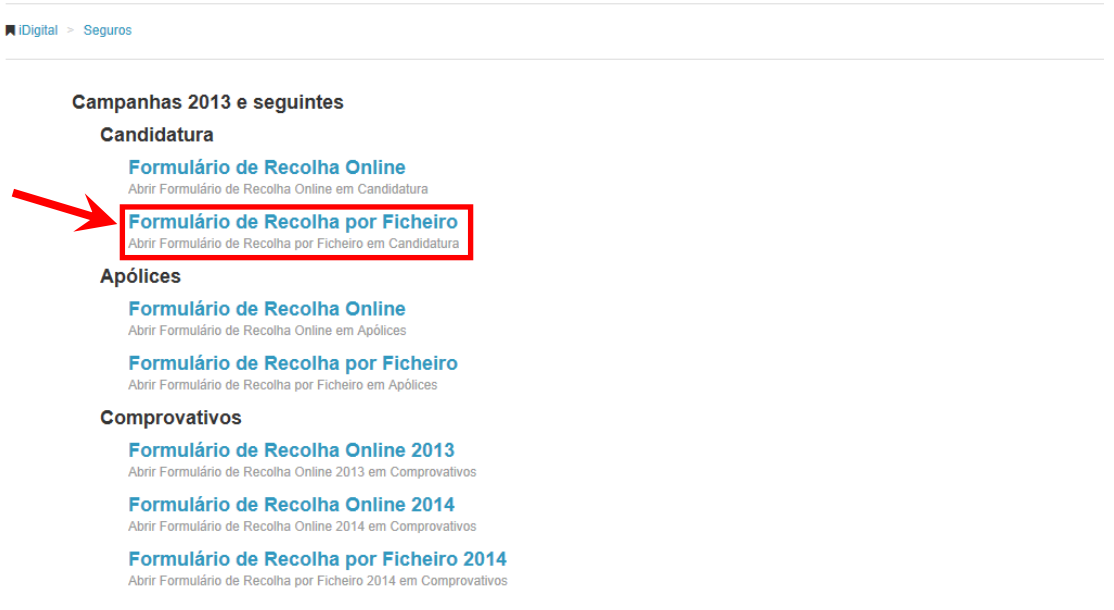

Figura 42 – Formulário de Recolha por Ficheiro

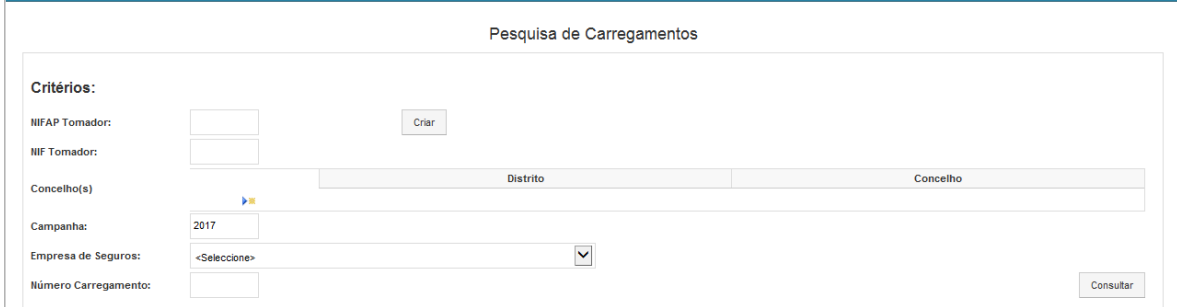

Figura 43 – Página de Seleção para recolha por Ficheiro

Para **criar uma candidatura por ficheiro** é necessário que sejam recolhidos os seguintes campos:

#### **NIFAP Tomador**

Preenchido automaticamente se utilizador logado for do tipo beneficiário.

#### **Concelho(s)**

Para recolha dos concelhos a afetar à candidatura, o utilizador deverá, através do botão

"adicionar" ( <sup>)</sup> <sub>\*</sub> ), proceder à inserção dos respetivos distritos/concelhos (lista de valores).

Após adicionar cada distrito/concelho, deverá confirmar através do botão "**confirmar**" (  $\checkmark$  ) ou, caso pretenda cancelar, deverá escolher o respetivo botão ( $\blacktriangleleft$ ).

Deverão ser adicionados tantos distritos/concelhos quantos os que fizerem parte da candidatura que se pretende criar, ficando a lista dos mesmos conforme a Figura 44.

| Pesquisa de Carregamentos  |                                           |                           |                  |                        |  |  |  |  |  |
|----------------------------|-------------------------------------------|---------------------------|------------------|------------------------|--|--|--|--|--|
| Critérios:                 |                                           |                           |                  |                        |  |  |  |  |  |
| <b>NIFAP Tomador:</b>      | Criar                                     |                           |                  |                        |  |  |  |  |  |
| <b>NIF Tomador:</b>        |                                           |                           |                  |                        |  |  |  |  |  |
|                            |                                           | $\boldsymbol{\mathsf{x}}$ | <b>Distrito</b>  | Concelho               |  |  |  |  |  |
|                            |                                           |                           | <b>PORTO</b>     | <b>BAIAO</b>           |  |  |  |  |  |
|                            |                                           | $\mathbf x$               | <b>BRAGA</b>     | <b>BARCELOS</b>        |  |  |  |  |  |
| Concelho(s)                |                                           | $\mathbf x$               | <b>VILA REAL</b> | <b>RIBEIRA DE PENA</b> |  |  |  |  |  |
|                            |                                           | $\mathbf x$               | VIANA DO CASTELO | PONTE DE LIMA          |  |  |  |  |  |
|                            |                                           |                           |                  |                        |  |  |  |  |  |
| Campanha:                  | 2017                                      |                           |                  |                        |  |  |  |  |  |
| <b>Empresa de Seguros:</b> | $\checkmark$<br><seleccione></seleccione> |                           |                  |                        |  |  |  |  |  |
| Número Carregamento:       |                                           |                           |                  | Consultar              |  |  |  |  |  |

Figura 44 – Lista de distritos/concelhos a afetar a uma candidatura

Se o utilizador pretender retirar um distrito/concelho da lista, poderá fazê-lo através do botão "**eliminar**" ( $\mathsf{X}$ ) antes de criar a candidatura propriamente dita.

#### **Campanha**

Preenchido automaticamente com base no ano civil.

#### **Empresa de Seguros**

Lista de valores.

## **Para um dado tomador, não é possível criar, para o mesmo concelho, mais do que uma candidatura na mesma campanha e empresa de seguros, para o mesmo segurado.**

Uma vez introduzida a informação necessária à criação da candidatura, e após escolha do botão "**Criar**", o utilizador será direcionado para a página de envio do ficheiro (Figura 45).

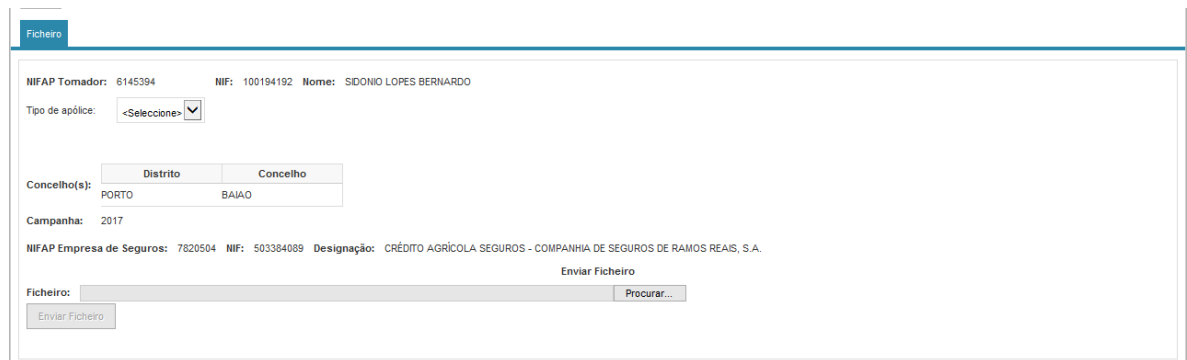

Figura 45 –Página de envio do ficheiro

A página apresenta a informação que foi indicada pelo utilizador na página de seleção, permitindo-lhe proceder ao envio do ficheiro de carregamento, após recolha do campo Tipo de Apólice.

#### **Tipo de Apólice**

Lista de valores.

No caso em que o Tipo de Apólice selecionado é "Grupo", surge um campo "Declaração segurados informados", de preenchimento obrigatório, a ser assinalado com um picolete (Figura 46).

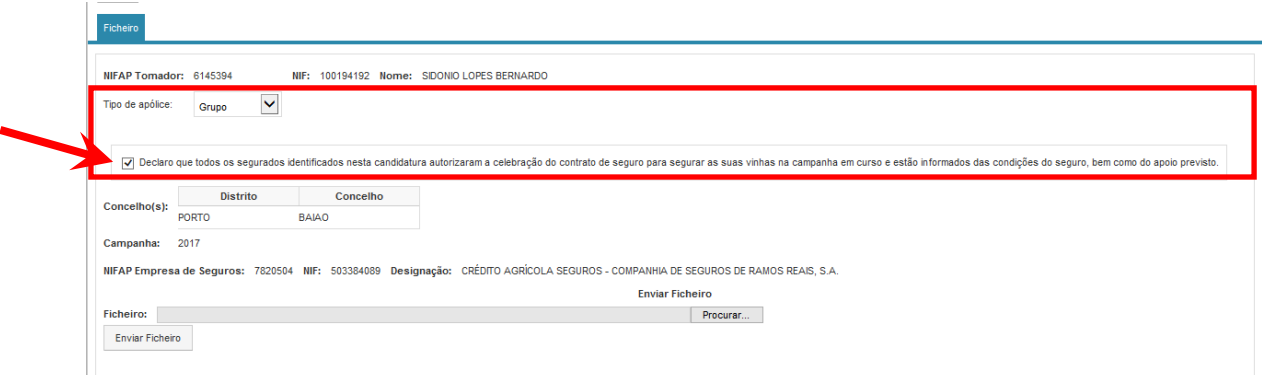

Figura 46 – Declaração segurados informados

Para procurar o ficheiro, deverá ser utilizado o botão "**Procurar…**" (Figura 47).

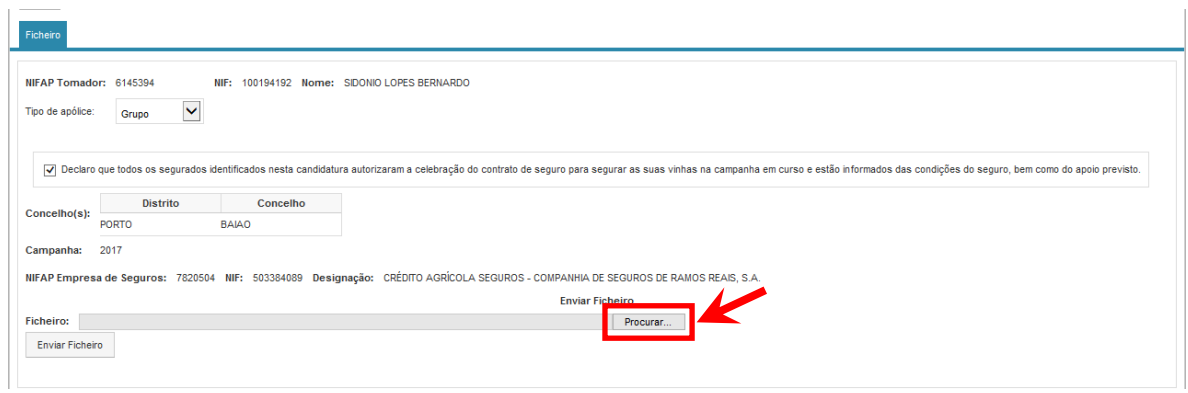

Figura 47 – Botão "Procurar…"

De seguida, é aberta uma janela para pesquisa do ficheiro no computador do utilizador (Figura 48).

| <b>Escolher Ficheiro a Carregar</b>                                                             |                                                                                                    |                          |                      |                 |                               |                         |  |  |  |
|-------------------------------------------------------------------------------------------------|----------------------------------------------------------------------------------------------------|--------------------------|----------------------|-----------------|-------------------------------|-------------------------|--|--|--|
|                                                                                                 | Procurar em: SVC                                                                                                    |                          | $\blacktriangledown$ | $O$ $D$ $D$ $E$ |                               |                         |  |  |  |
| Os meus<br>documentos r<br>Ambiente de<br>trabalho<br>Os meus<br>documentos<br>0 <sub>meu</sub> | 20120306<br>20120410<br>20120413<br>20120419<br>20120423<br>20120509<br>20120511<br>20120514<br>20120515<br>20120516<br>20120517<br>20120518<br>20120522<br>20120523<br>20120524 |                          |                      |                 |                               |                         |  |  |  |
| computador                                                                                      | $\blacksquare$                                                                                                    |                          |                      |                 |                               | $\vert \cdot \vert$     |  |  |  |
| Os meus locais<br>na rede                                                                       | Nome do ficheiro:<br>Ficheiros do tipo:                                                                                                    | Todos os Ficheiros (*.*) |                      |                 | ▼<br>$\overline{\phantom{a}}$ | Abrir<br>Cancelar<br>7, |  |  |  |

Figura 48 – Janela para pesquisa do ficheiro a carregar

Após a pesquisa do ficheiro a carregar o utilizador deverá carregar no botão "**Enviar Ficheiro**" (Figura 49).
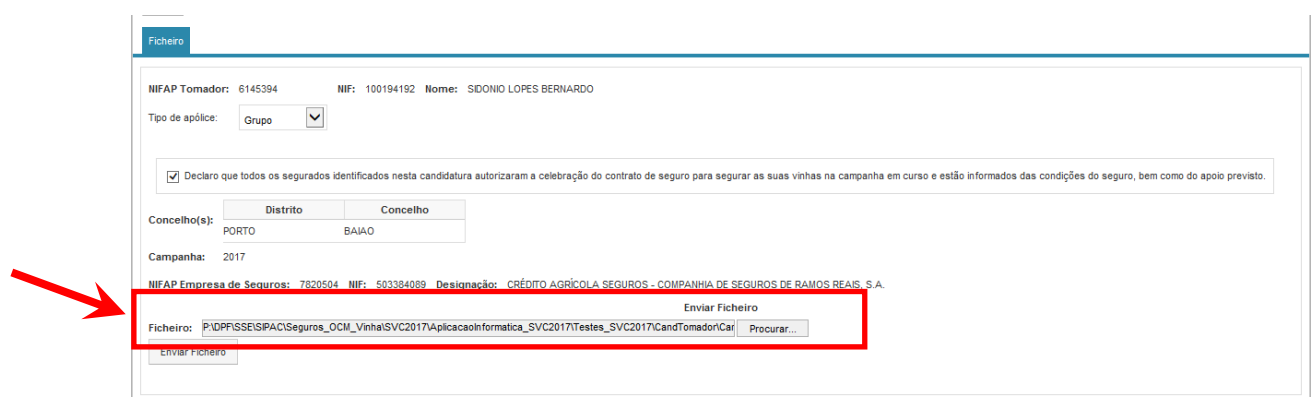

Figura 49 – Ficheiro a ser enviado

Se o ficheiro não possuir erros de estrutura e os dados recolhidos na página de seleção corresponderem à informação que consta do ficheiro, o sistema carrega o ficheiro e solicita ao utilizador a sua confirmação, a qual deve ser efetuada mediante o botão "**Guardar**" (Figura 50). Caso queira proceder à eliminação do ficheiro em causa deverá utilizar o botão "**Eliminar**"  $({\bf x})$ .

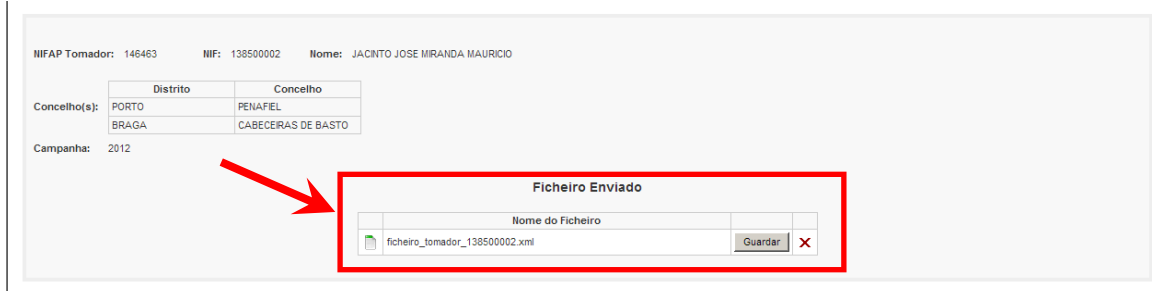

Figura 50 – Página para confirmação do *upload* do ficheiro

Após o utilizador escolher o botão "**Guardar**", significa que confirma o *upload* do ficheiro e o sistema procede ao seu carregamento em definitivo, **atribuindo o Nº de carregamento** (Figura 51) e inicia o processo de validação da candidatura em *background*.

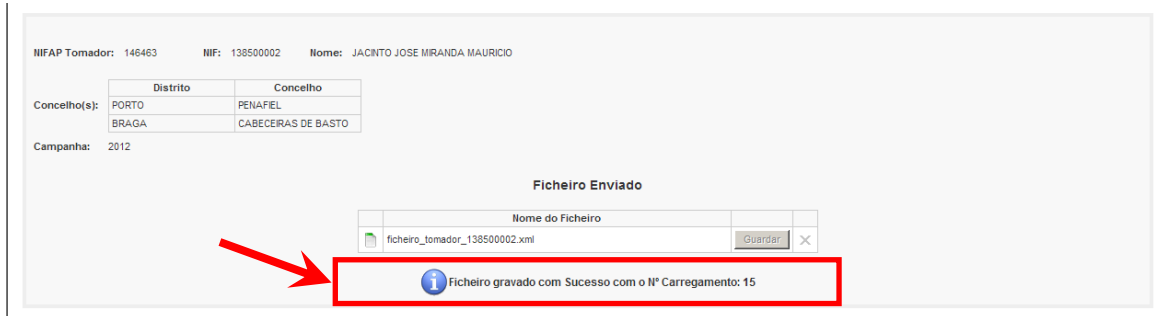

Figura 51 – Ficheiro confirmado e indicação do nº de carregamento atribuído

Com base no Nº de carregamento atribuído, o utilizador poderá consultar, posteriormente na Página de Seleção, o resultado do carregamento efetuado (Figura 52).

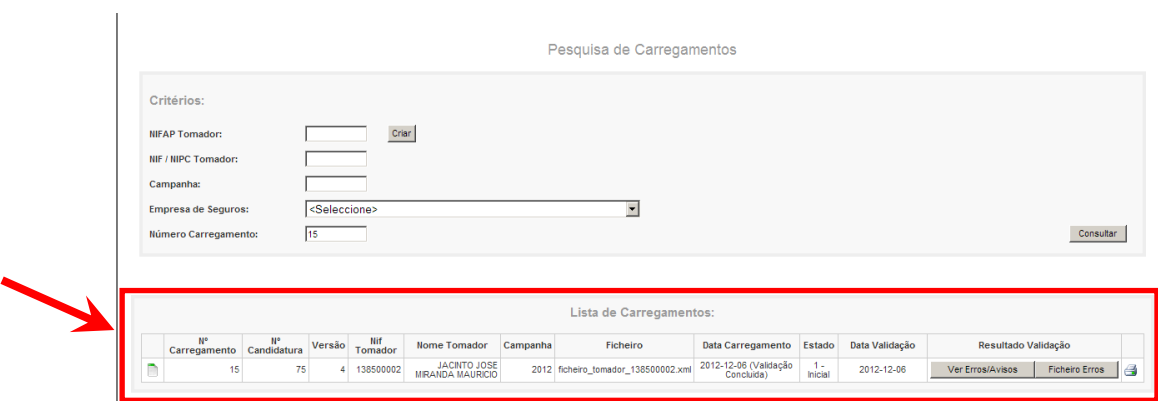

Figura 52 – Consulta do Carregamento efetuado

## **4.2.2 Validar uma candidatura (ficheiro)**

Na recolha da candidatura por ficheiro, o processo de validação é automaticamente despoletado no momento em que o utilizador seleciona o botão "**Guardar**".

Quando a validação é concluída, mas o estado corresponde a inicial, significa que a candidatura apresenta erros de validação. Estes erros podem ser visualizados quer no botão "**Ver Erros/Avisos**" (através de listagem no ecrã - Figura 53), quer através do botão "**Ficheiro Erros**", o qual permite ao utilizador gravar um ficheiro em formato ".csv" (Figura 54 a Figura 56).

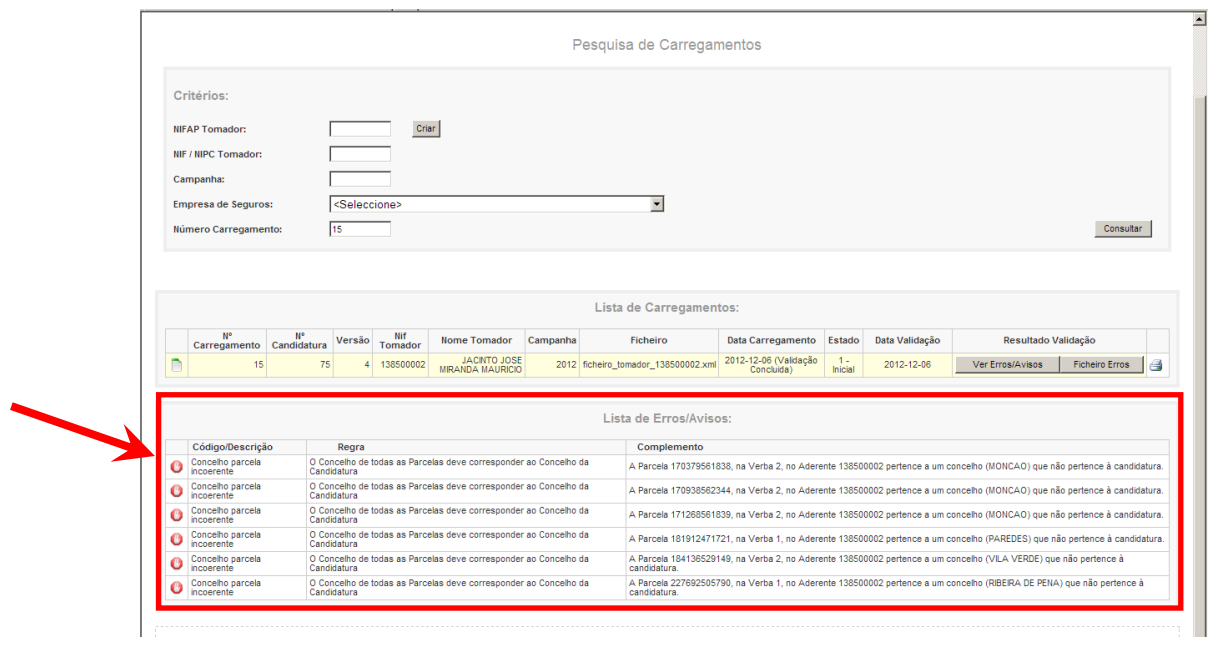

Figura 53 – Consulta dos erros de validação no ecrã

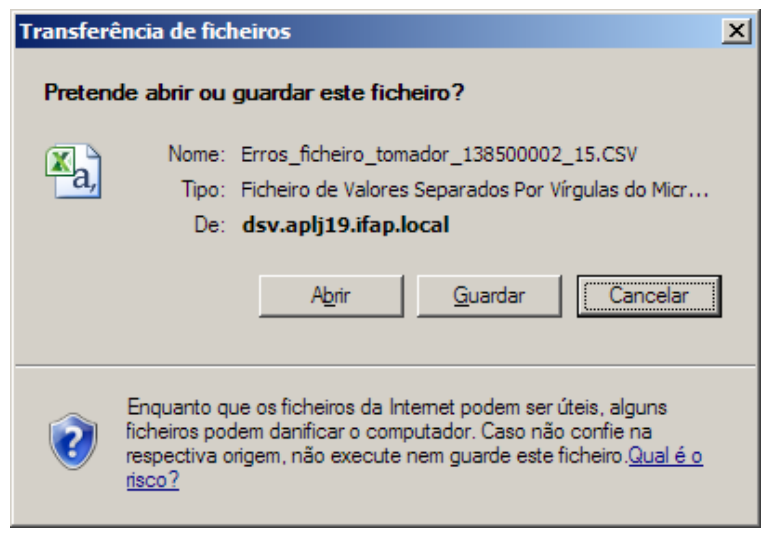

Figura 54 – Janela para guardar o ficheiro de erros

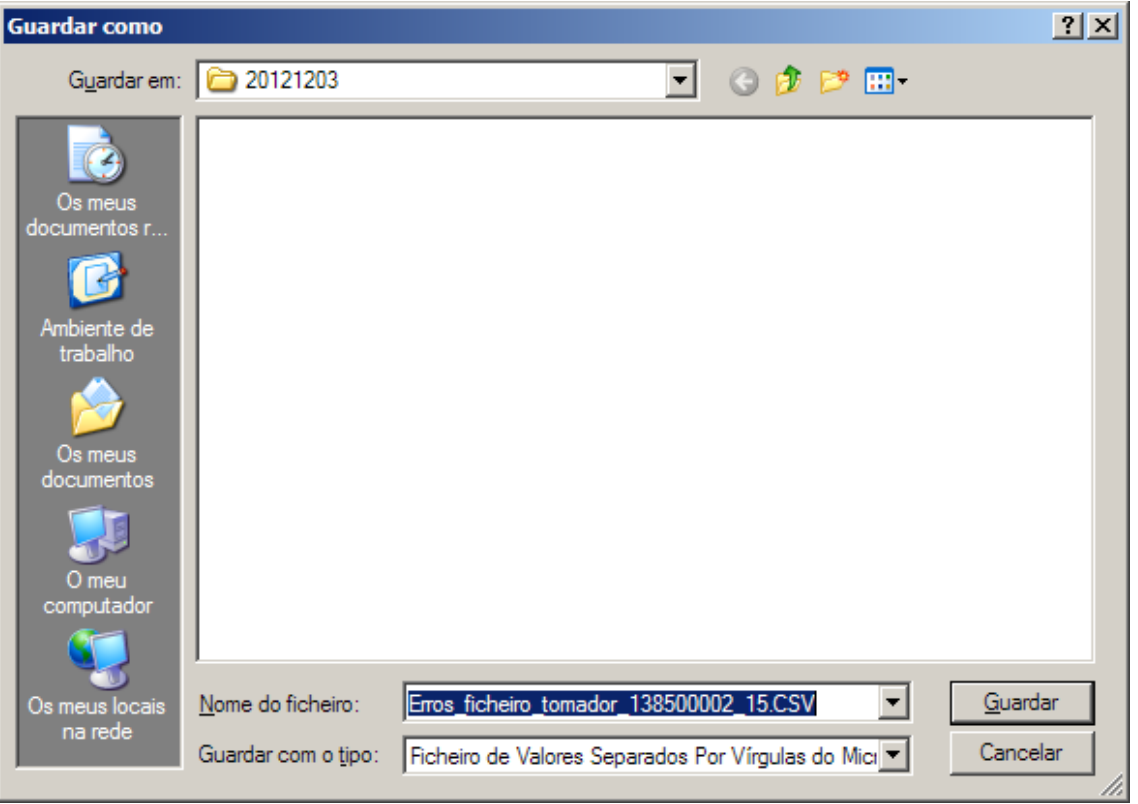

Figura 55 – Janela para escolha do local onde o utilizador pretende guardar o ficheiro

| 一 印 83<br>区■ワ・ロ・ =<br>Erros_ficheiro_tomador_138500002_15[1].CSV - Microsoft Excel                                                                                                    |                               |                          |                                                |                                           |                           |                                                                           |                                      |                                                                          |                                           |          |                        |              |                                                                                              |                                  |  |                                                  |                                          |  |  |  |  |  |  |  |
|----------------------------------------------------------------------------------------------------|-------------------------------|--------------------------|------------------------------------------------|-------------------------------------------|---------------------------|---------------------------------------------------------------------------|--------------------------------------|--------------------------------------------------------------------------|-------------------------------------------|----------|------------------------|--------------|----------------------------------------------------------------------------------------------|----------------------------------|--|--------------------------------------------------|------------------------------------------|--|--|--|--|--|--|--|
| $\begin{picture}(150,10) \put(0,0){\line(1,0){155}} \put(150,0){\line(1,0){155}} \put(150,0){\line(1,0){155}} \put(150,0){\line(1,0){155}} \put(150,0){\line(1,0){155}} \put(150,0){\line(1,0){155}} \put(150,0){\line(1,0){155}} \put(150,0){\line(1,0){155}} \put(150,0){\line(1,0){155}} \put(150,0){\line(1,0){155}} \put(150,0){\$<br>Ficheiro<br>Inserir<br>Esquema de Página<br>Dados<br>Rever<br>Ver<br>Base<br>Fórmulas |                               |                          |                                                |                                           |                           |                                                                           |                                      |                                                                          |                                           |          |                        |              |                                                                                              |                                  |  |                                                  |                                          |  |  |  |  |  |  |  |
|                                                                                                    | Ж<br>۱þ.                      | Calibri                  | $-11$<br>$A^{\dagger}$ $A^{\dagger}$<br>$\tau$ |                                           | ≫,                        | Moldar Texto                                                              | Geral                                |                                                                          |                                           |          |                        |              |                                                                                              | Σ۰<br>Ţ.                         |  |                                                  |                                          |  |  |  |  |  |  |  |
|                                                                                                    | Colar                         | $N$ $I$ $S$ $*$          | $H = \mathbf{A}$                               | 事事<br>三                                   | 振行                        | Fax Unir e Centrar                                                        | 雲<br>% 000                           | $^{+0.0}_{0.0}$ $^{+0.0}_{0.0}$                                          | Formatação<br>Condicional * como Tabela * | Formatar | Estilos de<br>Célula * | Inserir      | Eliminar Formatar                                                                            | Q٠                               |  | Ordenar Localizar e<br>e Filtrar * Seleccionar * |                                          |  |  |  |  |  |  |  |
|                                                                                                    | Área de Transferência 5       | Tipo de Letra            | $\overline{\mathbb{F}_M}$                      | Número                                    | $\overline{\mathbb{F}_M}$ | <b>Estilos</b>                                                            |                                      |                                                                          | Células                                   |          | Edição                 |              |                                                                                              |                                  |  |                                                  |                                          |  |  |  |  |  |  |  |
|                                                                                                    | <b>B24</b>                    | $f_x$<br>$\mathbf{v}$ (= |                                                |                                           |                           |                                                                           |                                      |                                                                          |                                           |          |                        |              |                                                                                              |                                  |  |                                                  | $\checkmark$                             |  |  |  |  |  |  |  |
| ⊿                                                                                                    | $\overline{A}$                | B                        | $\mathsf{C}$                                   |                                           | D.                        |                                                                           | E                                    |                                                                          | F                                         |          |                        | G            | H                                                                                            |                                  |  | $\mathbf{I}$                                     | ā<br>$\blacktriangle$                    |  |  |  |  |  |  |  |
|                                                                                                    |                               | Número do                | Código do                                      |                                           |                           |                                                                           |                                      |                                                                          |                                           |          |                        |              |                                                                                              | NIF Aderente Nº Verba Nº Parcela |  |                                                  |                                          |  |  |  |  |  |  |  |
|                                                                                                    | 1 NIF do Tomador Carregamento |                          | Erro                                           | Descrição do Erro                         |                           | Regra                                                                     | O Concelho de todas                  |                                                                          | Complemento                               |          |                        |              |                                                                                              |                                  |  |                                                  |                                          |  |  |  |  |  |  |  |
|                                                                                                    |                               |                          |                                                |                                           |                           | as Parcelas deve                                                          |                                      |                                                                          | A Parcela 170379561838, na Verba 2, no    |          |                        |              |                                                                                              |                                  |  |                                                  |                                          |  |  |  |  |  |  |  |
|                                                                                                    |                               |                          |                                                |                                           |                           |                                                                           | corresponder ao                      |                                                                          | Aderente 138500002 pertence a um          |          |                        |              |                                                                                              |                                  |  |                                                  |                                          |  |  |  |  |  |  |  |
|                                                                                                    |                               |                          |                                                |                                           | Concelho da               |                                                                           | concelho (MONCAO) que não pertence à |                                                                          |                                           |          |                        |              |                                                                                              |                                  |  |                                                  |                                          |  |  |  |  |  |  |  |
| $\overline{2}$                                                                                                    | 138500002                     | 15                       |                                                | 7 Concelho parcela incoerente             |                           | Candidatura                                                               |                                      | candidatura.                                                             |                                           |          |                        | 138500002    |                                                                                              | 2 170379561838                   |  |                                                  |                                          |  |  |  |  |  |  |  |
|                                                                                                    |                               |                          |                                                |                                           |                           |                                                                           | O Concelho de todas                  |                                                                          |                                           |          |                        |              |                                                                                              |                                  |  |                                                  |                                          |  |  |  |  |  |  |  |
|                                                                                                    |                               |                          |                                                |                                           |                           | as Parcelas deve                                                          |                                      | A Parcela 170938562344, na Verba 2, no                                   |                                           |          |                        |              |                                                                                              |                                  |  |                                                  |                                          |  |  |  |  |  |  |  |
|                                                                                                    |                               |                          |                                                |                                           |                           | corresponder ao<br>Concelho da                                            |                                      | Aderente 138500002 pertence a um<br>concelho (MONCAO) que não pertence à |                                           |          |                        |              |                                                                                              |                                  |  |                                                  |                                          |  |  |  |  |  |  |  |
| $\overline{\mathbf{3}}$                                                                                                    |                               | 138500002<br>15          |                                                | 7 Concelho parcela incoerente             |                           | Candidatura                                                               |                                      | candidatura.                                                             |                                           |          |                        | 138500002    |                                                                                              | 2 170938562344                   |  |                                                  |                                          |  |  |  |  |  |  |  |
|                                                                                                    |                               |                          |                                                |                                           |                           | O Concelho de todas                                                       |                                      |                                                                          |                                           |          |                        |              |                                                                                              |                                  |  |                                                  |                                          |  |  |  |  |  |  |  |
|                                                                                                    |                               |                          |                                                |                                           |                           | as Parcelas deve                                                          |                                      | A Parcela 171268561839, na Verba 2, no                                   |                                           |          |                        |              |                                                                                              |                                  |  |                                                  |                                          |  |  |  |  |  |  |  |
|                                                                                                    |                               |                          |                                                |                                           |                           |                                                                           | corresponder ao                      |                                                                          | Aderente 138500002 pertence a um          |          |                        |              |                                                                                              |                                  |  |                                                  |                                          |  |  |  |  |  |  |  |
|                                                                                                    |                               |                          |                                                |                                           | Concelho da               |                                                                           |                                      | concelho (MONCAO) que não pertence à                                     |                                           |          |                        |              |                                                                                              |                                  |  |                                                  |                                          |  |  |  |  |  |  |  |
| 4                                                                                                    | 138500002                     | 15                       |                                                | 7 Concelho parcela incoerente             |                           | Candidatura                                                               |                                      | candidatura.                                                             |                                           |          | 138500002              |              | 2 171268561839                                                                               |                                  |  |                                                  |                                          |  |  |  |  |  |  |  |
|                                                                                                    |                               |                          |                                                |                                           |                           | O Concelho de todas<br>as Parcelas deve                                   |                                      |                                                                          |                                           |          |                        |              |                                                                                              |                                  |  |                                                  |                                          |  |  |  |  |  |  |  |
|                                                                                                    |                               |                          |                                                |                                           |                           | corresponder ao                                                           |                                      |                                                                          | A Parcela 181912471721, na Verba 1, no    |          |                        |              |                                                                                              |                                  |  |                                                  |                                          |  |  |  |  |  |  |  |
|                                                                                                    |                               |                          |                                                | Concelho da                               |                           | Aderente 138500002 pertence a um<br>concelho (PAREDES) que não pertence à |                                      |                                                                          |                                           |          |                        |              |                                                                                              |                                  |  |                                                  |                                          |  |  |  |  |  |  |  |
| 5                                                                                                    | 138500002                     | 15                       |                                                | 7 Concelho parcela incoerente Candidatura |                           |                                                                           |                                      | candidatura.                                                             |                                           |          |                        | 138500002    |                                                                                              | 1 181912471721                   |  |                                                  |                                          |  |  |  |  |  |  |  |
|                                                                                                    |                               |                          |                                                |                                           |                           | O Concelho de todas                                                       |                                      |                                                                          |                                           |          |                        |              |                                                                                              |                                  |  |                                                  |                                          |  |  |  |  |  |  |  |
|                                                                                                    |                               |                          |                                                |                                           |                           | as Parcelas deve                                                          |                                      |                                                                          | A Parcela 184136529149, na Verba 2, no    |          |                        |              |                                                                                              |                                  |  |                                                  |                                          |  |  |  |  |  |  |  |
|                                                                                                    |                               |                          |                                                |                                           |                           | corresponder ao                                                           |                                      |                                                                          | Aderente 138500002 pertence a um          |          |                        |              |                                                                                              |                                  |  |                                                  |                                          |  |  |  |  |  |  |  |
|                                                                                                    | 138500002                     | 15                       |                                                |                                           |                           | Concelho da<br>Candidatura                                                |                                      | à candidatura.                                                           | concelho (VILA VERDE) que não pertence    |          |                        | 138500002    |                                                                                              | 2 184136529149                   |  |                                                  |                                          |  |  |  |  |  |  |  |
| 6                                                                                                    |                               |                          |                                                | 7 Concelho parcela incoerente             |                           | O Concelho de todas                                                       |                                      |                                                                          |                                           |          |                        |              |                                                                                              |                                  |  |                                                  |                                          |  |  |  |  |  |  |  |
|                                                                                                    |                               |                          |                                                |                                           |                           | as Parcelas deve                                                          |                                      |                                                                          | A Parcela 227692505790, na Verba 1, no    |          |                        |              |                                                                                              |                                  |  |                                                  |                                          |  |  |  |  |  |  |  |
|                                                                                                    |                               |                          |                                                |                                           |                           | corresponder ao                                                           |                                      |                                                                          | Aderente 138500002 pertence a um          |          |                        |              |                                                                                              |                                  |  |                                                  |                                          |  |  |  |  |  |  |  |
|                                                                                                    |                               |                          |                                                | Concelho da                               |                           | concelho (RIBEIRA DE PENA) que não                                        |                                      |                                                                          |                                           |          |                        |              |                                                                                              |                                  |  |                                                  |                                          |  |  |  |  |  |  |  |
| $\overline{7}$                                                                                                    | 138500002                     | 15                       |                                                | 7 Concelho parcela incoerente Candidatura |                           |                                                                           |                                      |                                                                          | pertence à candidatura.                   |          |                        | 138500002    |                                                                                              | 1 227692505790                   |  |                                                  |                                          |  |  |  |  |  |  |  |
| $\bf 8$                                                                                                    |                               |                          |                                                |                                           |                           |                                                                           |                                      |                                                                          |                                           |          |                        |              |                                                                                              |                                  |  |                                                  |                                          |  |  |  |  |  |  |  |
| $\overline{9}$<br>10                                                                                                    |                               |                          |                                                |                                           |                           |                                                                           |                                      |                                                                          |                                           |          |                        |              |                                                                                              |                                  |  |                                                  |                                          |  |  |  |  |  |  |  |
| 11                                                                                                    |                               |                          |                                                |                                           |                           |                                                                           |                                      |                                                                          |                                           |          |                        |              |                                                                                              |                                  |  |                                                  |                                          |  |  |  |  |  |  |  |
| 12                                                                                                    |                               |                          |                                                |                                           |                           |                                                                           |                                      |                                                                          |                                           |          |                        |              |                                                                                              |                                  |  |                                                  |                                          |  |  |  |  |  |  |  |
| 13                                                                                                    |                               |                          |                                                |                                           |                           |                                                                           |                                      |                                                                          |                                           |          |                        |              |                                                                                              |                                  |  |                                                  |                                          |  |  |  |  |  |  |  |
| 14                                                                                                    |                               |                          |                                                |                                           |                           |                                                                           |                                      |                                                                          |                                           |          |                        | $\mathbb{H}$ |                                                                                              |                                  |  |                                                  | $\triangleright$ $\overline{\mathbb{R}}$ |  |  |  |  |  |  |  |
|                                                                                                    |                               |                          |                                                |                                           |                           |                                                                           |                                      |                                                                          |                                           |          |                        |              | II 4 ▶ H Erros_ficheiro_tomador_13850000<br>$\mathbb{R}$ 4<br>■□凹 100% →<br>$\Box$<br>Pronto |                                  |  |                                                  |                                          |  |  |  |  |  |  |  |

Figura 56 – Ficheiro com os erros

Para que o utilizador possa **corrigir os erros encontrados**, deverá proceder à alteração do ficheiro e/ou dos critérios da Página de Seleção (caso os erros estejam relacionados com os concelhos) e proceder ao novo carregamento do ficheiro.

Caso o sistema já tenha atribuído um nº de candidatura no carregamento anterior, o número da candidatura ir-se-á manter, sendo alterado apenas o número da versão dessa candidatura.

Se após o carregamento e respetiva validação, a candidatura já não possuir erros, o estado da mesma ficará "**Submetido à Empresa de Seguros**" (Figura 57) e será enviado um *mail* à Empresa de Seguros afeta à candidatura a informar que foi submetida a candidatura com o nº da candidatura em questão.

Se a candidatura tiver sido submetida com sucesso, e os botões relativos a erros/avisos estiverem ativos, significa que existem erros de alerta os quais não impedem a submissão da candidatura mas que devem ser analisados.

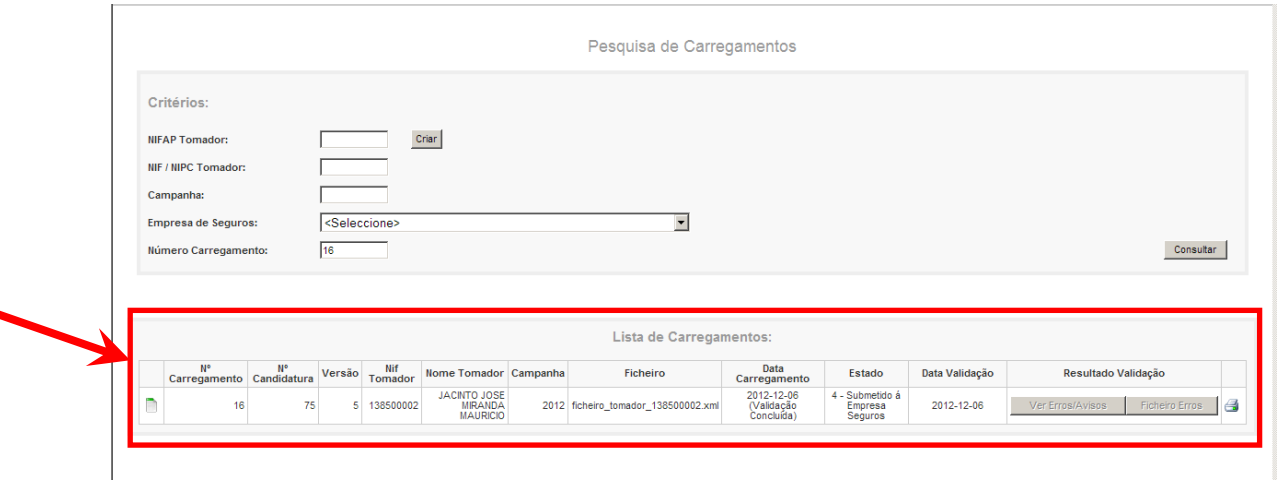

Figura 57 – Consulta de carregamento com indicação de candidatura submetida

## **4.2.3 Substituir uma candidatura (ficheiro)**

Para substituir uma candidatura, o utilizador deverá efetuar o carregamento de novo ficheiro.

# **4.2.4 Consultar um carregamento (ficheiro)**

Para consultar um carregamento, o utilizador deverá selecionar o Formulário de Recolha por ficheiro (Figura 58), sendo direcionado para a Página de Seleção da recolha por ficheiro (Figura 59).

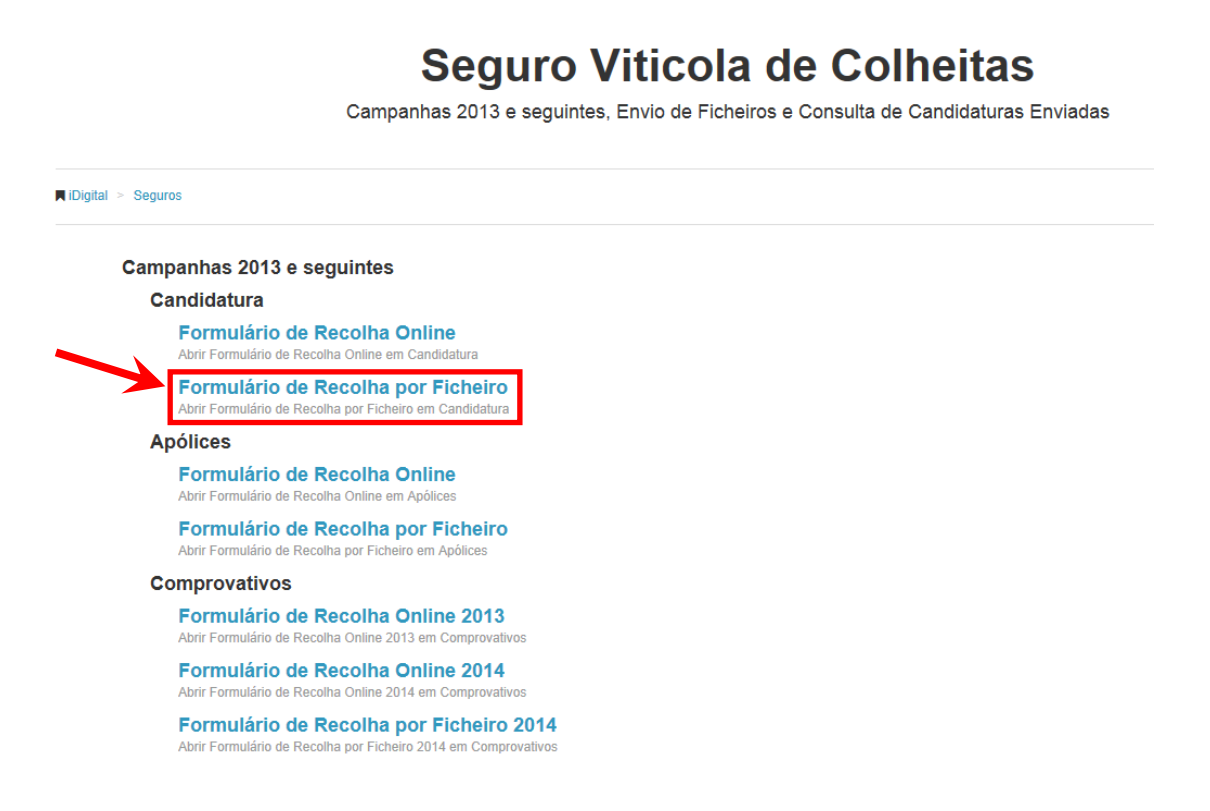

Figura 58 – Menu da Recolha da Candidatura – Tomador Ficheiro

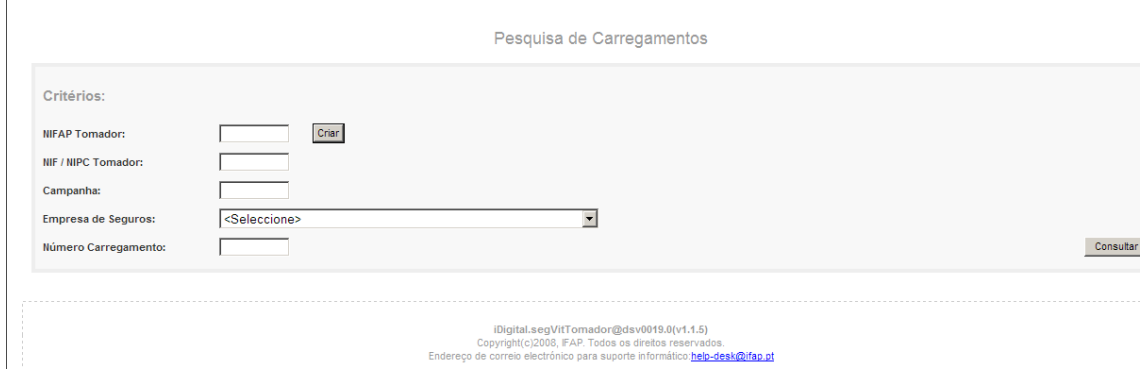

Figura 59 – Página de Seleção para recolha por Ficheiro

Para efetuar uma consulta, o utilizador deverá indicar pelo menos um dos seguintes critérios de pesquisa no bloco "Pesquisa de Carregamentos" da Página de Seleção (Figura 60):

- NIFAP Tomador
- NIF/NIPC Tomador
- Campanha
- Empresa de Seguros
- Nº de Carregamento

De seguida, seleciona o botão "**Consultar**", e visualiza o carregamento no bloco "**Lista de Carregamentos**" (Figura 60).

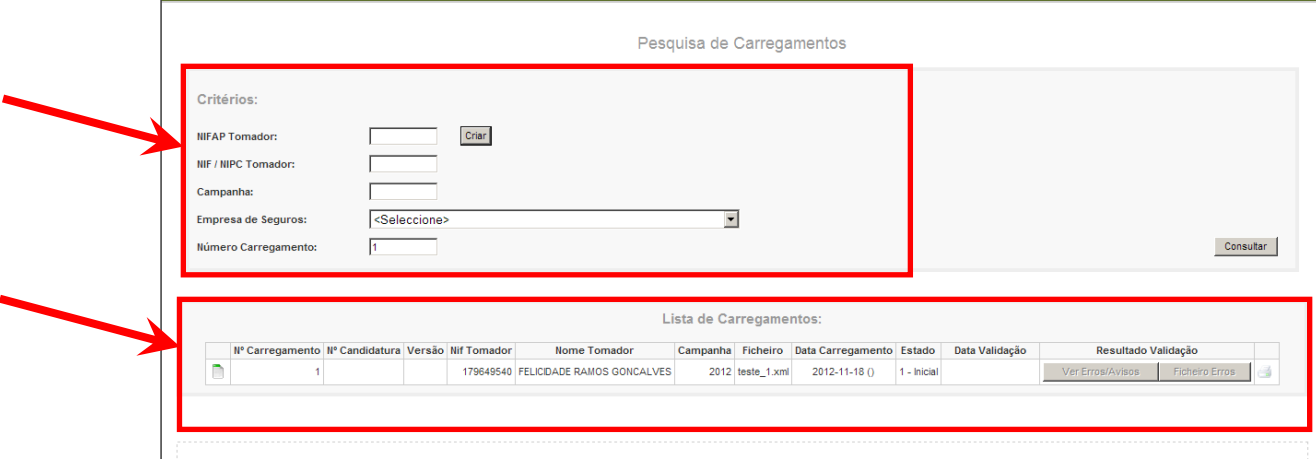

Figura 60 – Blocos de informação da página de seleção para recolha por ficheiro

No caso do utilizador logado no sistema corresponder a um utilizador do tipo beneficiário, automaticamente o NIFAP do tomador será preenchido e não poderá ser alterado (Figura 61).

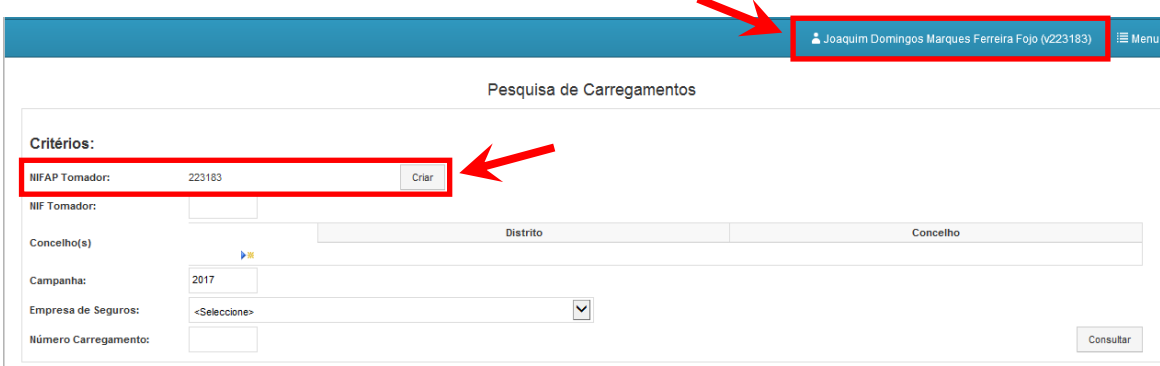

Figura 61 – NIFAP tomador automaticamente preenchido pelo sistema quando utilizador é do tipo beneficiário

A informação a disponibilizar na lista de carregamentos corresponderá aos carregamentos que cumpram todas as condições dos critérios de pesquisa, sendo disponibilizada a seguinte informação:

- Nº de Carregamento
- Nº de candidatura (só existente quando ultrapassados erros de integridade)
- Versão da Candidatura (só existente quando ultrapassados erros de integridade)
- Nº de Ifap do Tomador
- Nome Tomador
- Campanha
- Ficheiro (nome do ficheiro de carregamento)
- Data do carregamento inclui a data e o estado do carregamento, podem existir os seguintes estados:
	- o Validação Concluída Significa que o JOB lançado em background terminou em sucesso;
	- o Validação em Curso Significa que o JOB lançado em background ainda não terminou;
	- o Validação Interrompida por anomalia Significa que durante a execução do JOB ocorreu algum problema e o JOB terminou em erro, sendo necessária a análise desse erro por parte do IFAP.
- Estado em que a candidatura se encontra Podem existir os seguintes estados:
	- o Estado Inicial (1) Significa que apesar de o JOB da validação ter terminado em sucesso ainda existem erros ou de integridade ou erros de validação.
	- o Estado Submetido à Empresa de Seguros (4) Significa que o JOB da validação terminou em sucesso e que a candidatura já foi submetida á Empresa de Seguros.
- Data de Validação
- Resultado da Validação disponibilizados dois botões:
	- o Botão "Ver erros/Avisos*P*ermite ao utilizador visualizar no ecrã a lista dos erros de validação da candidatura (inclui erros de integridade e de negócio)
	- o Botão "Ficheiro de Erros*P*ermite ao utilizador exportar um ficheiro com extensão ".csv" com os erros de validação da candidatura (inclui erros de integridade e de negócio)

Para **consultar os dados de uma candidatura a que um determinado carregamento deu origem**, o utilizador deverá entrar na **Página de Seleção o***n-line* e efetuar os procedimentos referidos em 4.1.4 - Consultar uma candidatura. Nesta página apenas é permitido consultar a candidatura, não podendo o utilizador efetuar quaisquer alterações à mesma.

## **4.2.5 Imprimir uma candidatura**

Para **imprimir uma candidatura recolhida por ficheiro**, o utilizador deverá efetuar os procedimentos referidos em 4.1.5 – Imprimir uma candidatura.

O utilizador poderá **proceder à impressão da candidatura**, através do botão ( ) na página de seleção da recolha por ficheiro (Figura 62), o qual tem as mesmas funcionalidades que tem na recolha *on-line*, permitindo ao utilizador imprimir um documento em "pdf" com a informação recolhida.

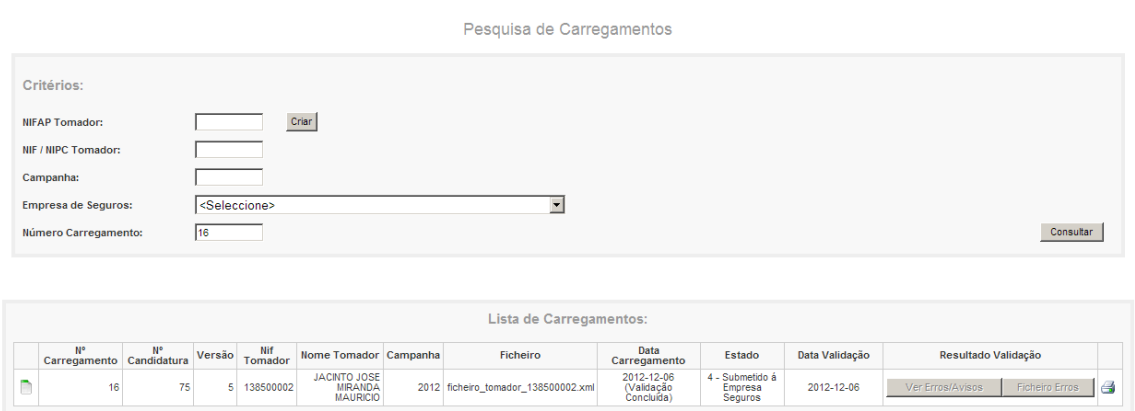

Figura 62 – Impressão de candidatura – página seleção por ficheiro

Outra opção de impressão é através do botão "imprimir" ( ) na Página de Seleção da recolha *on-line* (ponto 4.1.5 – Imprimir uma candidatura).

# **5 Anomalias possíveis na recolha dos dados da candidatura**

Tendo em vista facilitar a resolução de eventuais anomalias que possam ocorrer na recolha dos dados da candidatura (*on-line* ou ficheiro), apresenta-se de seguida uma tabela com identificação dos principais erros, bem como indicação do procedimento a seguir tendo em vista a sua correção.

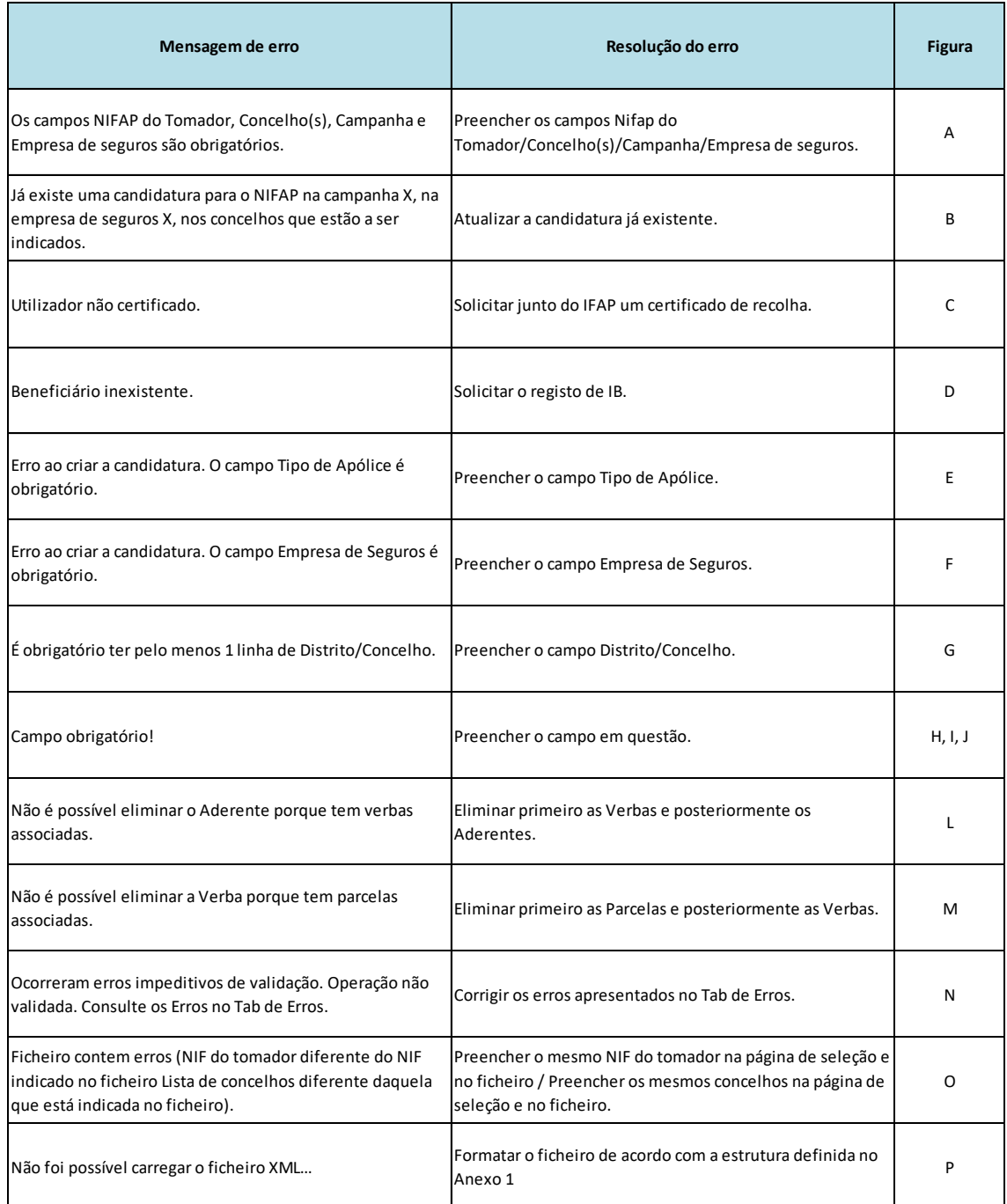

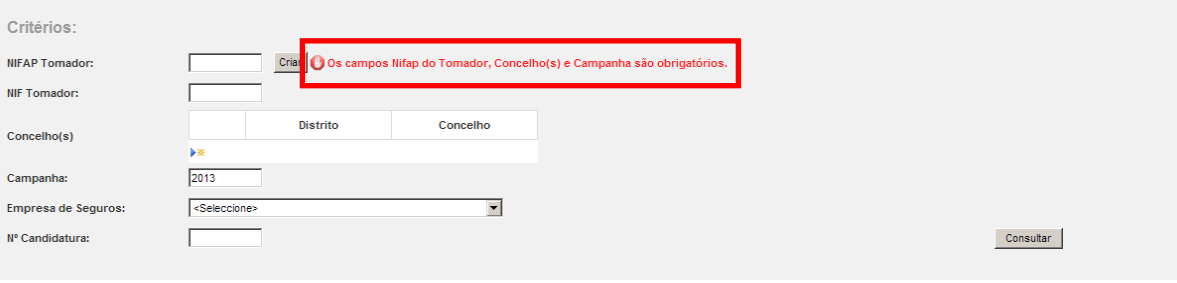

Pesquisa de Candidaturas

Figura A – Mensagem a informar os campos obrigatórios para criação da candidatura

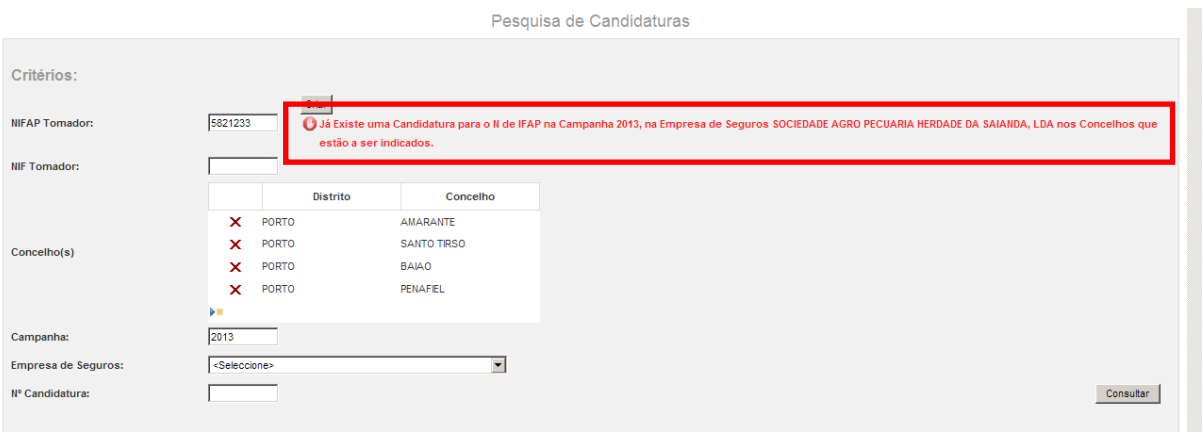

Figura B – Mensagem a informar que já existe uma candidatura para a mesma campanha, Empresa de Seguros e concelhos

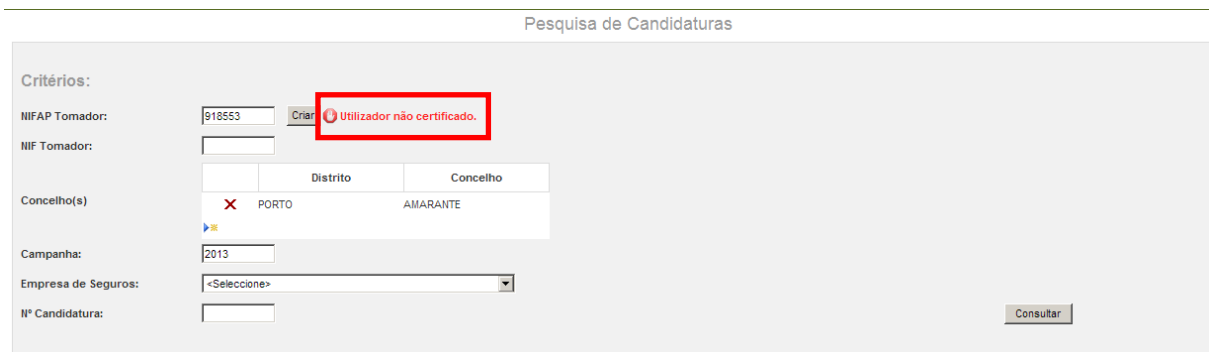

Figura C – Mensagem a informar que o utilizador não é certificado

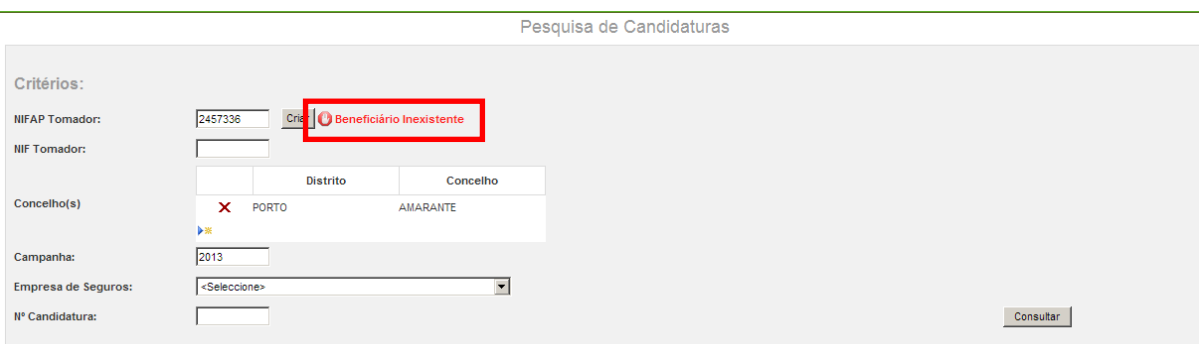

Figura D – Mensagem a informar que o beneficiário não tem IB

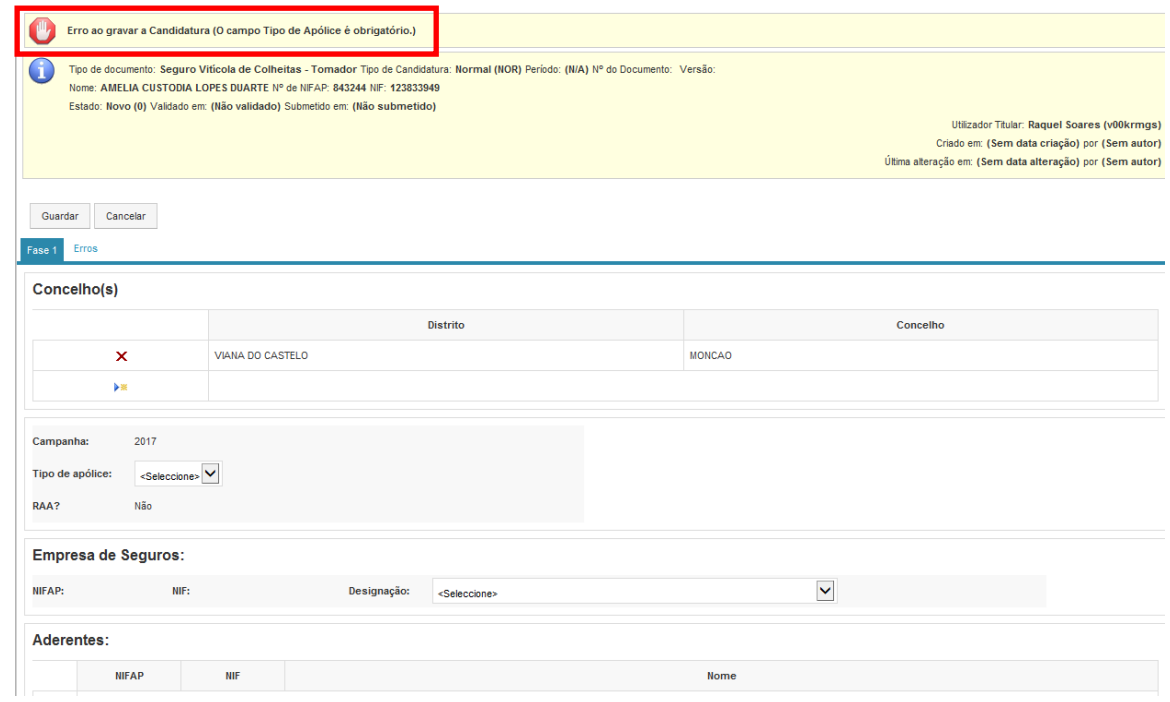

Figura E – Mensagem a informar que o Tipo de Apólice é obrigatório

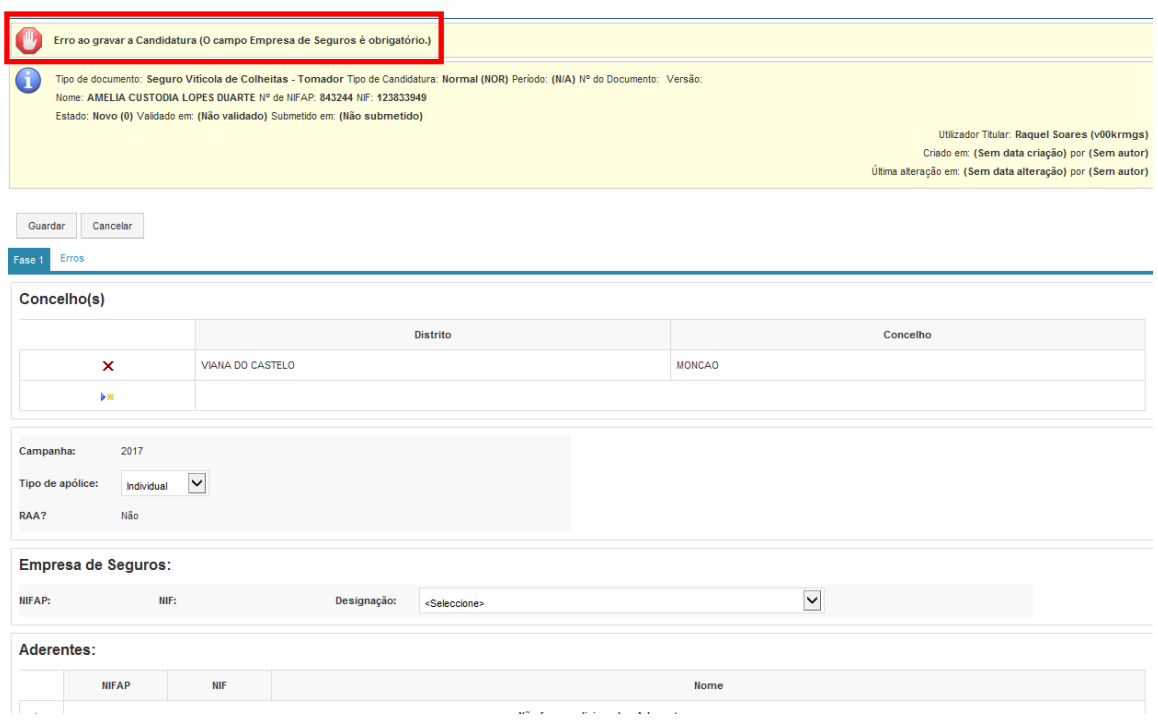

Figura F – Mensagem a informar que a Empresa de Seguros é obrigatória

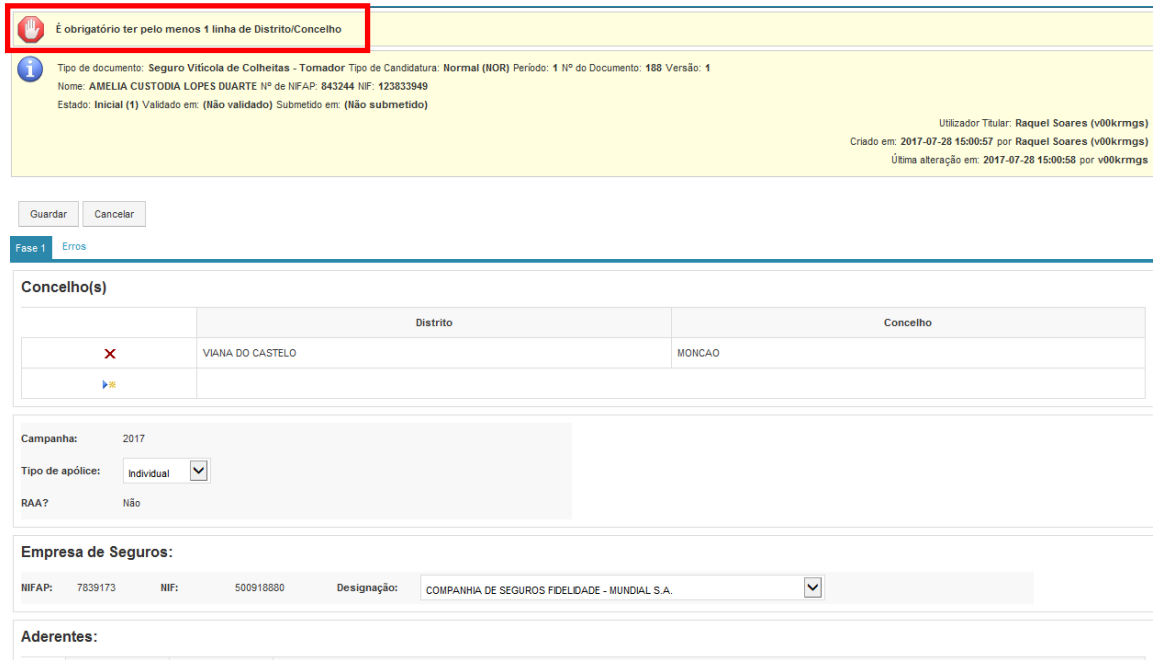

Figura G – Mensagem a informar que pelo menos uma linha de distrito/concelho terá que ser preenchida

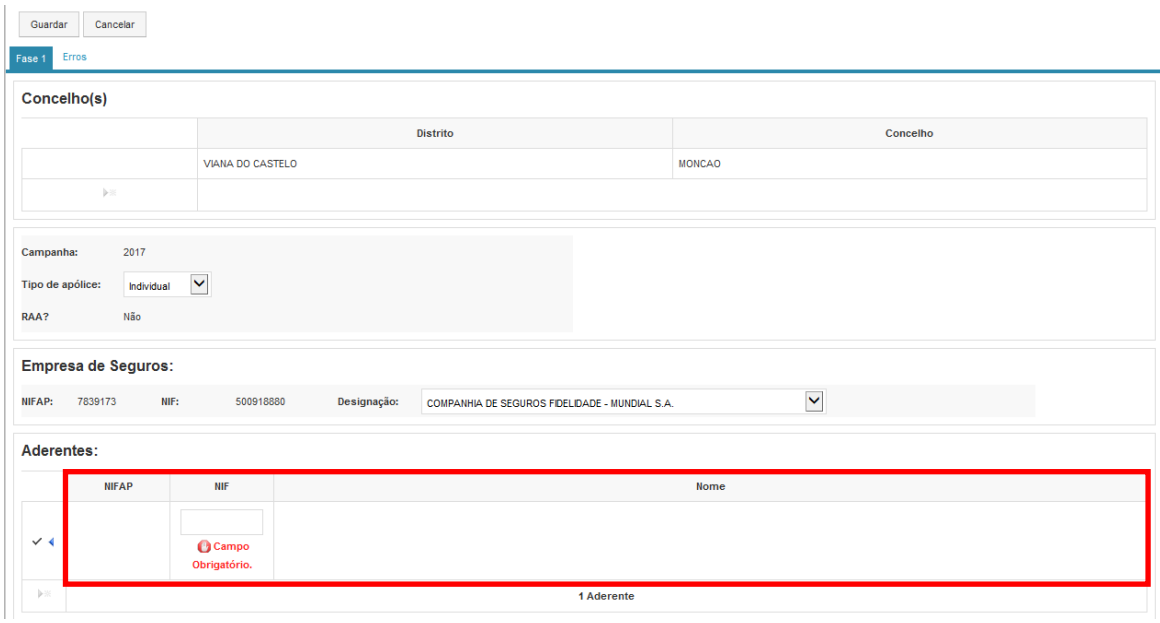

Figura H – Mensagem quando NIF não está preenchido na lista de aderentes

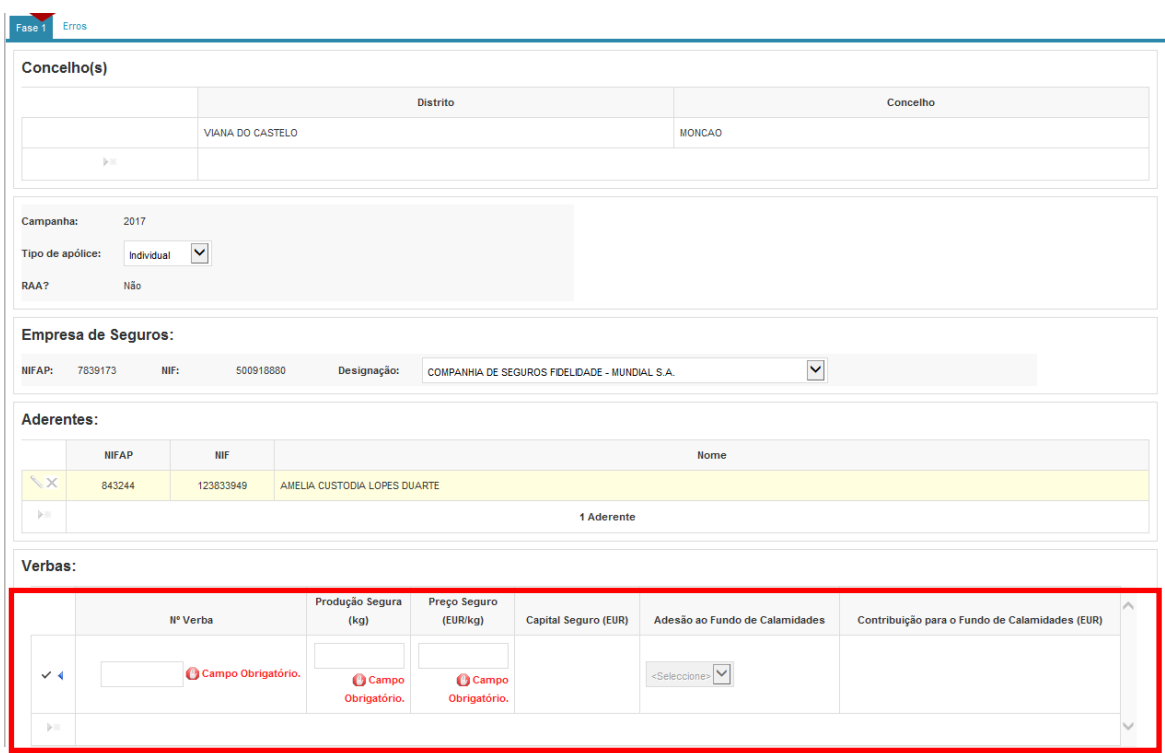

Figura I – Indicação de campos obrigatórios na confirmação do registo

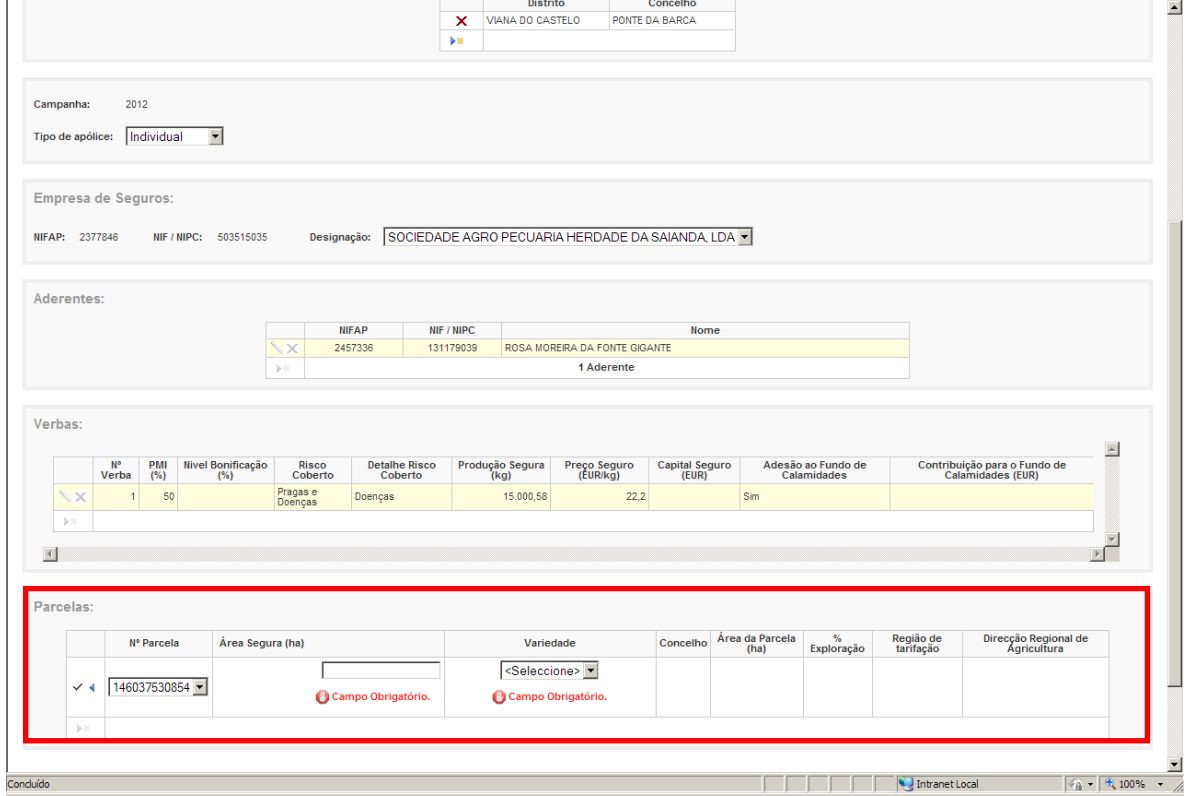

Figura J – Indicação de campos obrigatórios na confirmação do registo

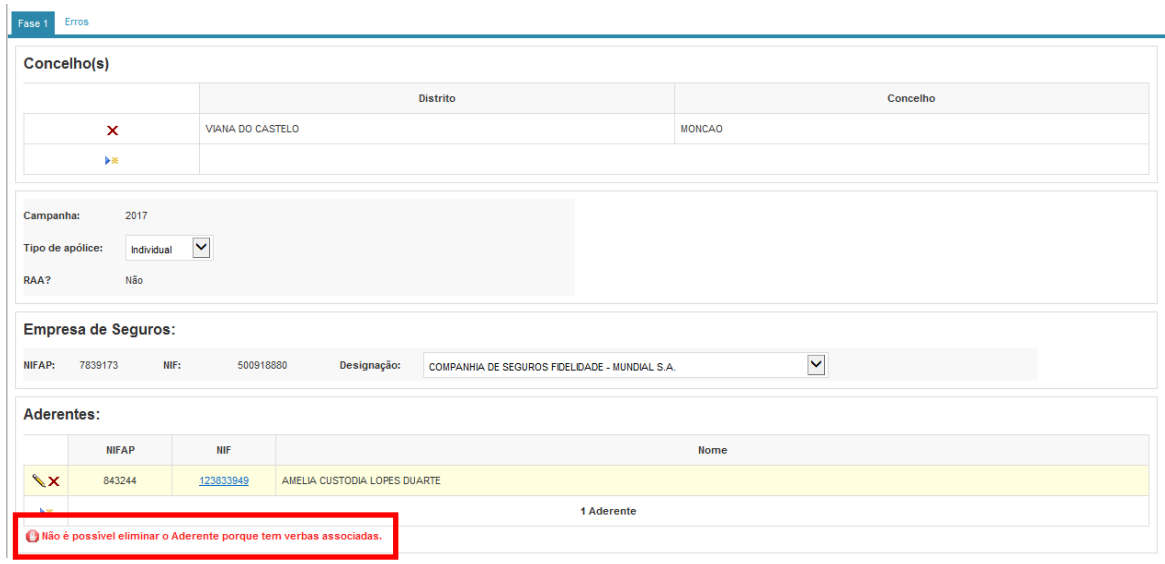

Figura L – Mensagem a informar que não é possível eliminar aderentes sem eliminar as verbas

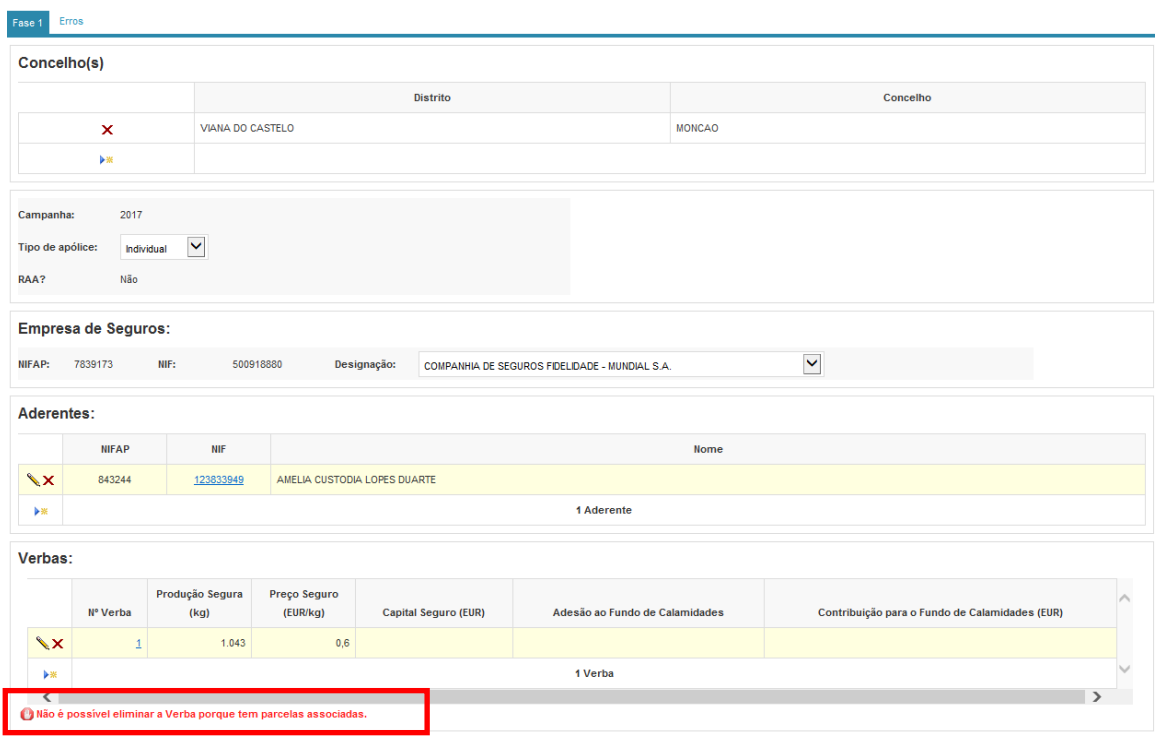

Figura M – Mensagem a informar que não é possível eliminar verbas sem eliminar as parcelas

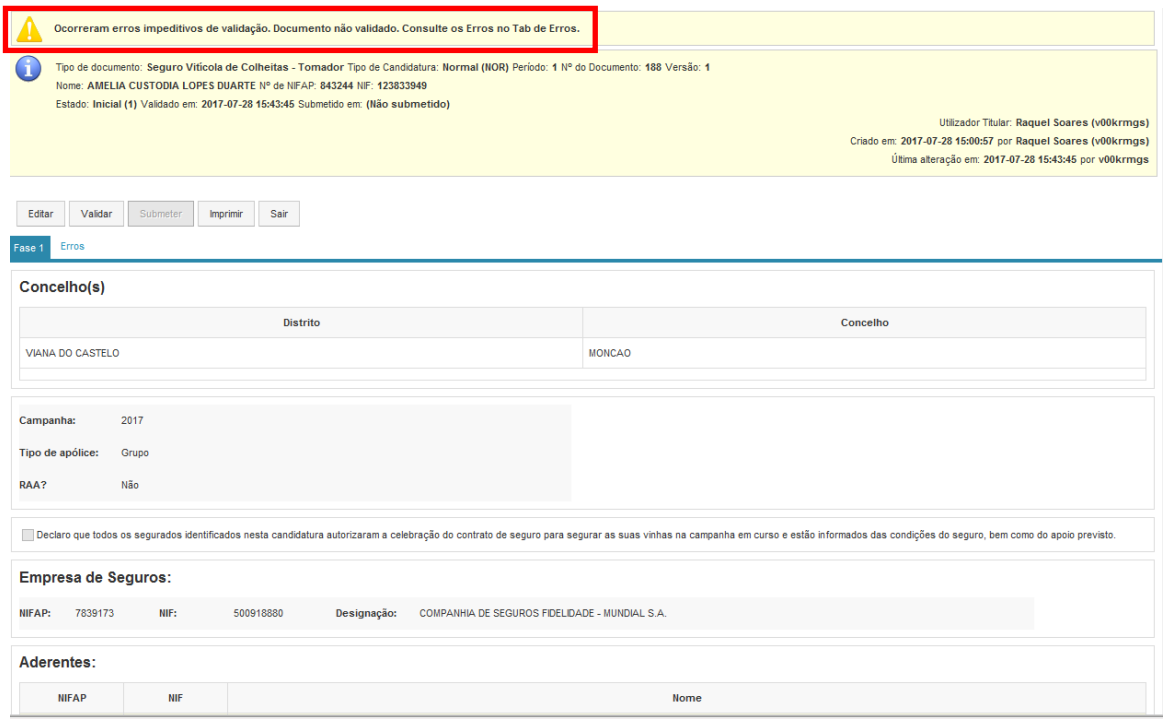

Figura N – Mensagem a informar que existem erros de validação

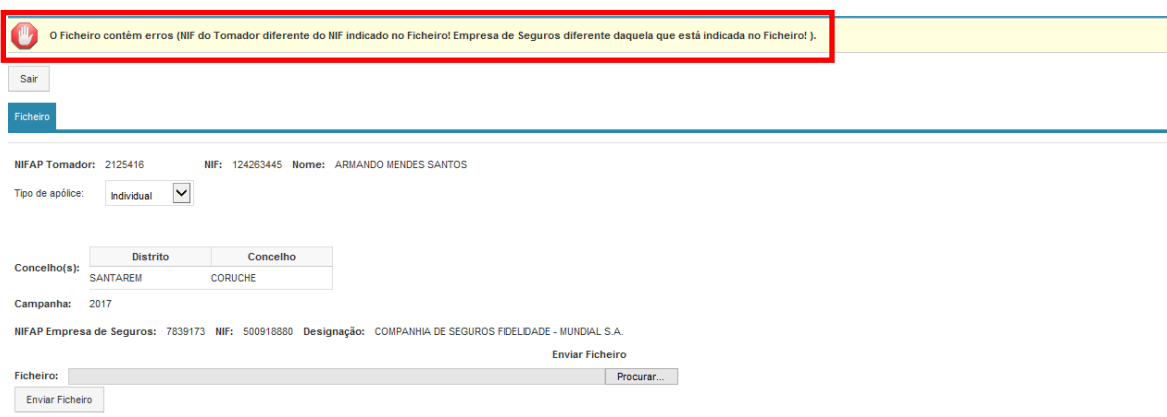

Figura O – Mensagem a informar que o NIF do Tomador e Concelhos informados no ficheiro diferem dos indicados na página de seleção

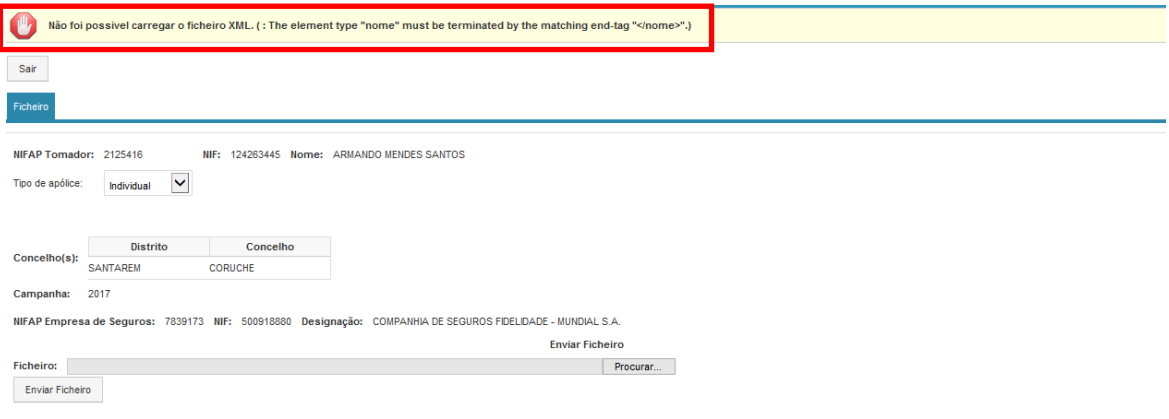

Figura P – Mensagem a informar que existem erros na estrutura do ficheiro

**ANEXOS**

*ANEXO 1 - Recolha por Ficheiro (Dados tomador)*

# **Estrutura do ficheiro**

O ficheiro para carregamento das candidaturas do tomador é um ficheiro ".xml" com a seguinte estrutura:

```
<?xml version="1.0" encoding="UTF-8"?>
<VitiColSegData>
       <nifTomador></nifTomador>
       <candidatura>
              <campanha></campanha>
              <codSeguradora></codSeguradora>
              <tipoApolice></tipoApolice>
              <concelho>
                     <codDistrito></codDistrito>
                     <codConcelho></codConcelho>
              </concelho>
              <aderente>
                     <nifAderente></nifAderente>
                     <verba>
                            <numVerba></numVerba>
                           <producaoSegura></producaoSegura>
                           <precoSeguro></precoSeguro>
                           <adesaoFundoCalamid></adesaoFundoCalamid>
                            <parcela>
                                   <numParcela></numParcela>
                                  <areaSegura></areaSegura>
                                  <variedade></variedade>
                            </parcela>
                     </verba>
               </aderente>
       </candidatura>
</VitiColSegData>
```
# **Regras do ficheiro**

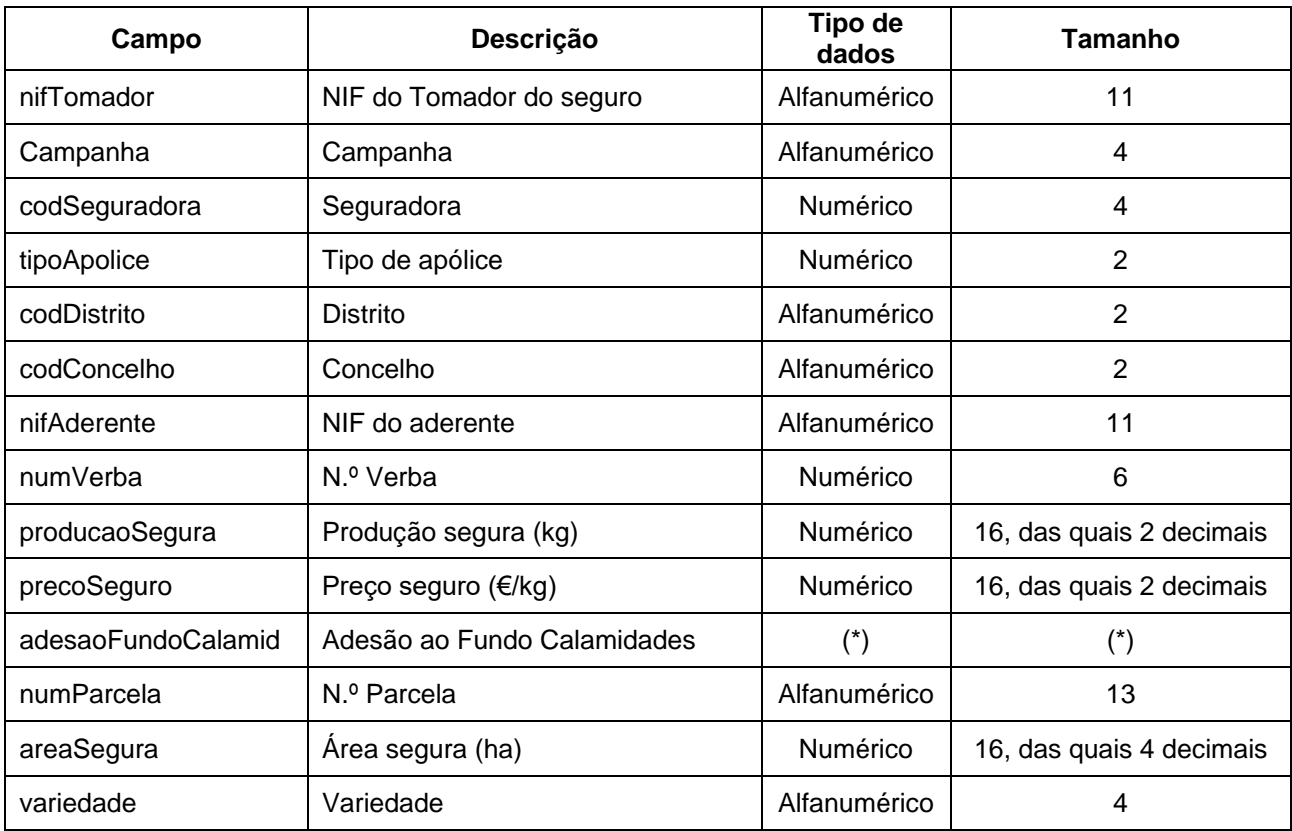

(\*) A partir da campanha 2014, o campo deve vir vazio.

*ANEXO 2 – Listas de valores*

## **Tipo de Apólice**

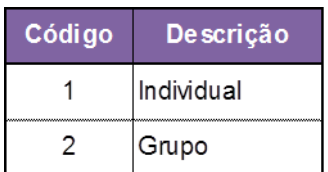

### **Risco coberto**

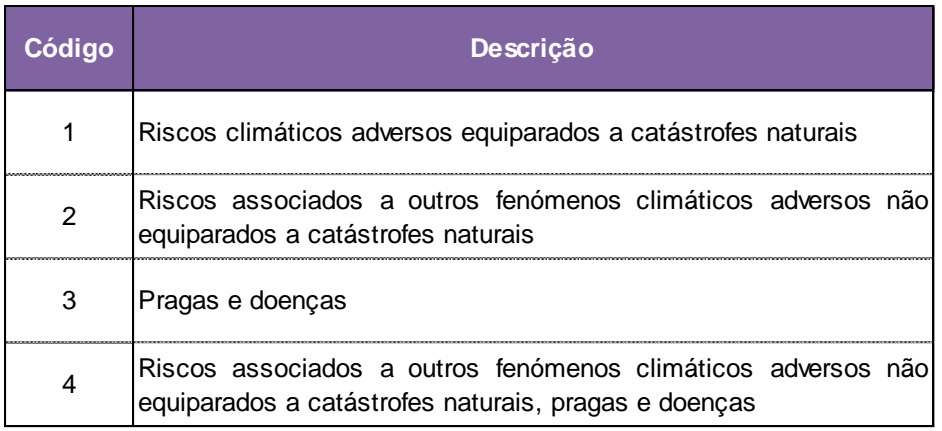

#### **Detalhe do risco coberto**

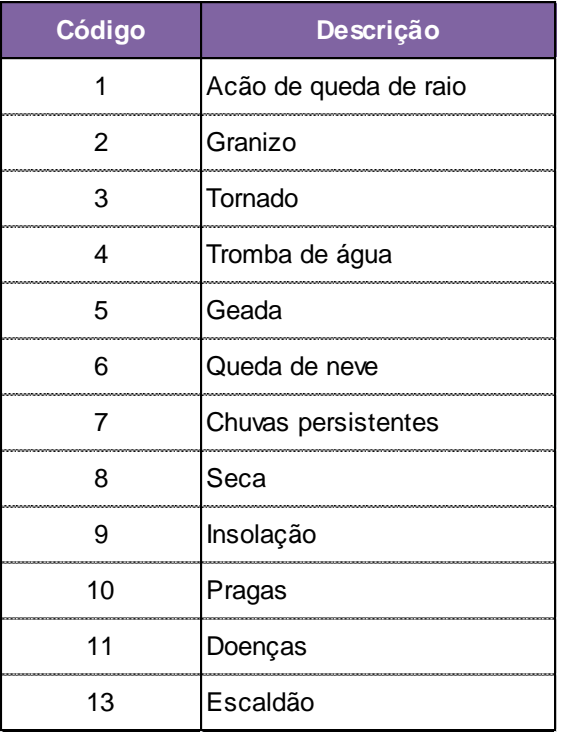

# **Designação da seguradora**

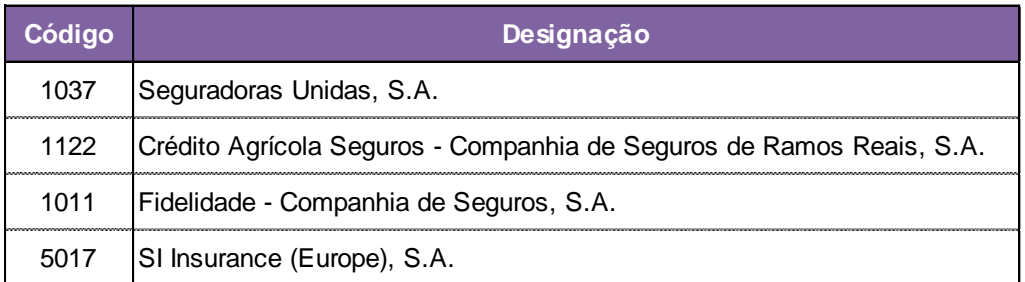

# **Tipo de seguro**

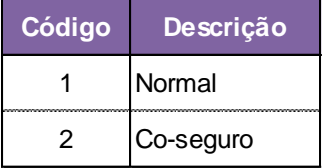

# **Designação da co-seguradora**

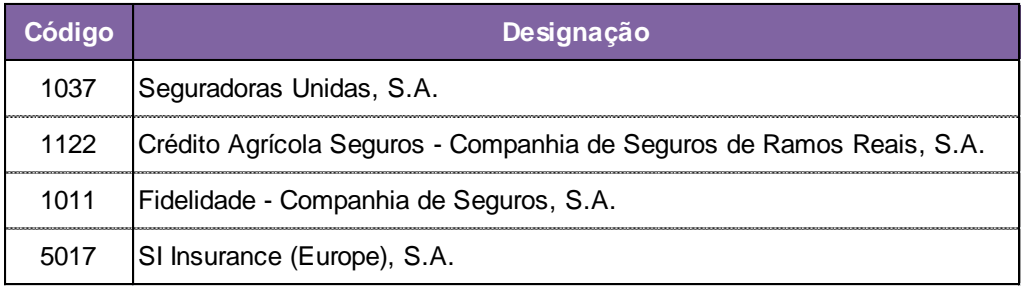

#### **Líder**

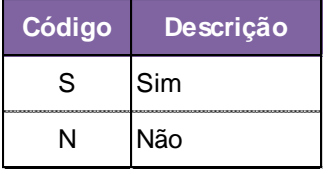

#### **Variedade**

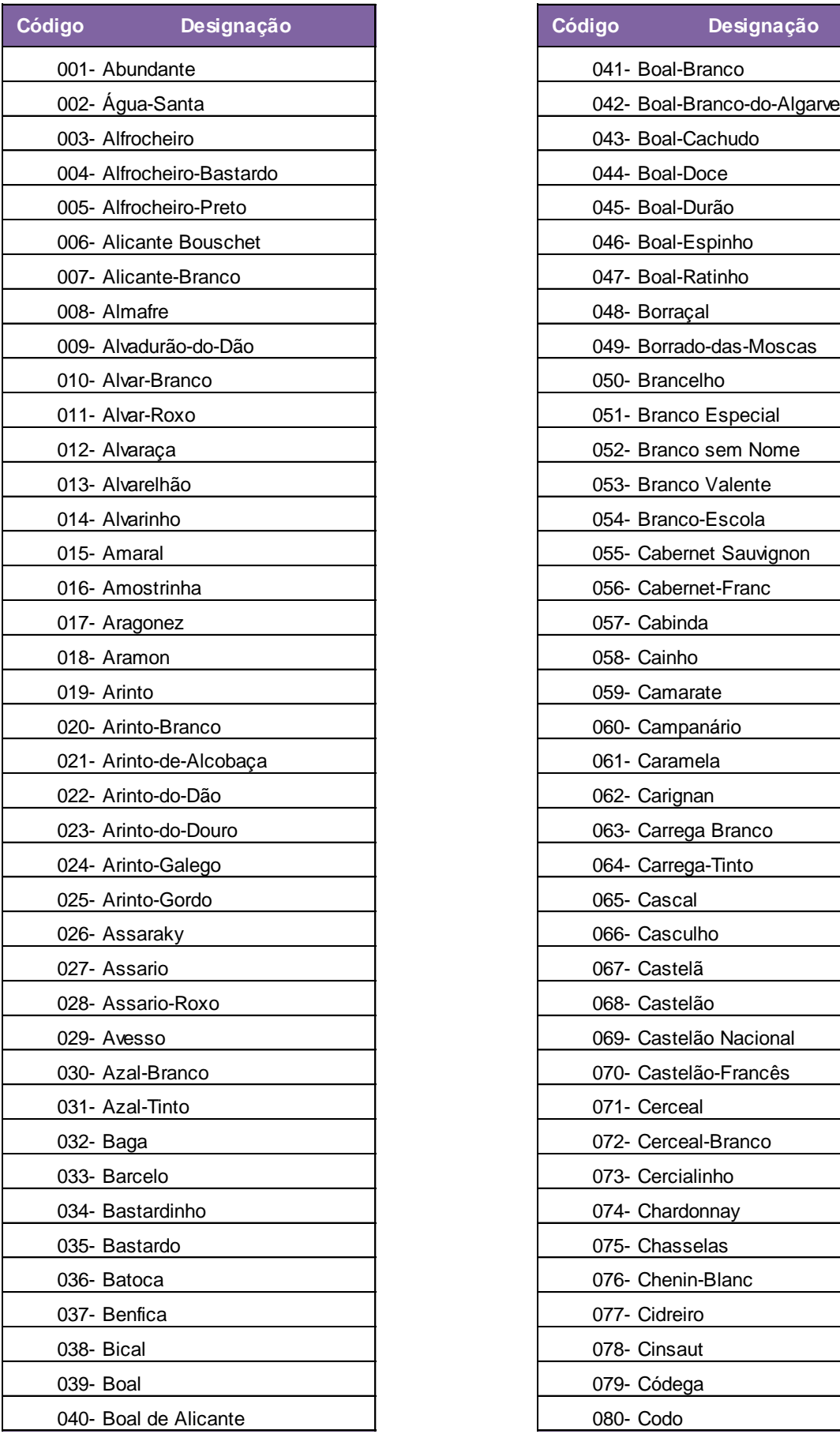

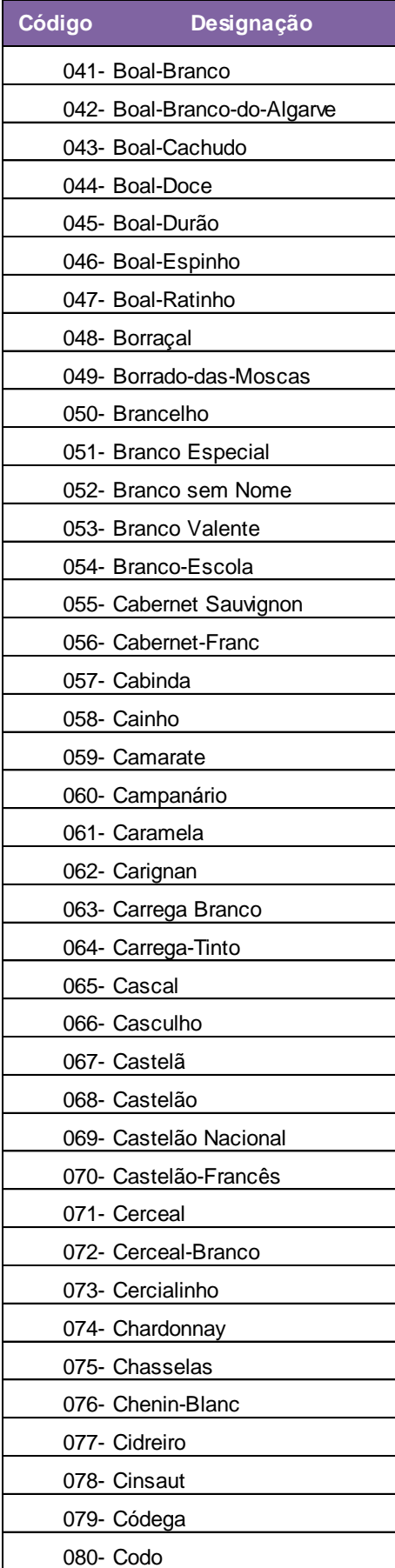

![](_page_62_Picture_374.jpeg)

![](_page_62_Picture_375.jpeg)

![](_page_63_Picture_374.jpeg)

![](_page_63_Picture_375.jpeg)

![](_page_64_Picture_214.jpeg)

## **Distritos**

![](_page_65_Picture_103.jpeg)

#### **Distritos / Concelhos**

![](_page_66_Picture_314.jpeg)

![](_page_67_Picture_346.jpeg)

![](_page_68_Picture_292.jpeg)

![](_page_69_Picture_283.jpeg)

![](_page_70_Picture_301.jpeg)

![](_page_71_Picture_310.jpeg)
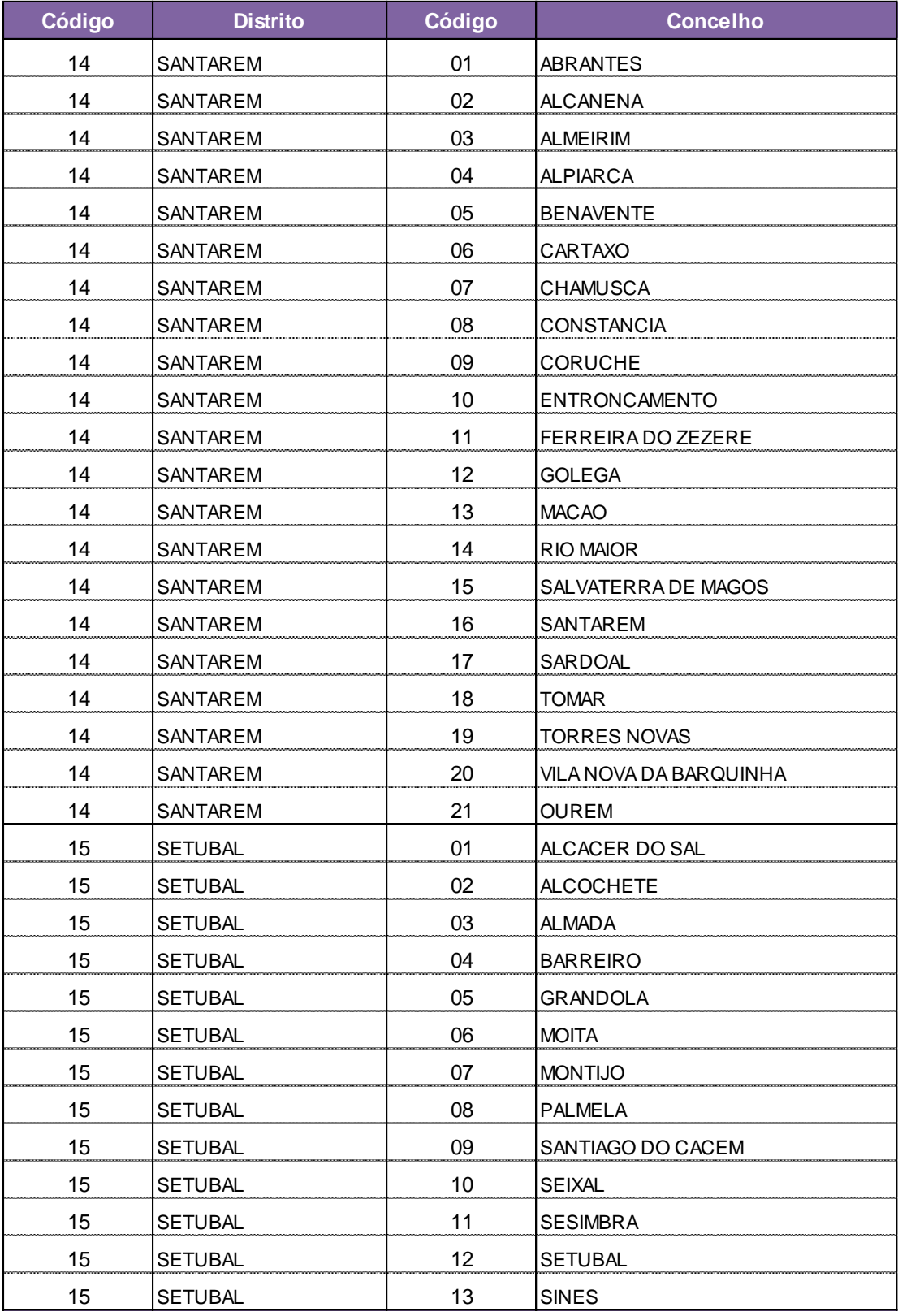

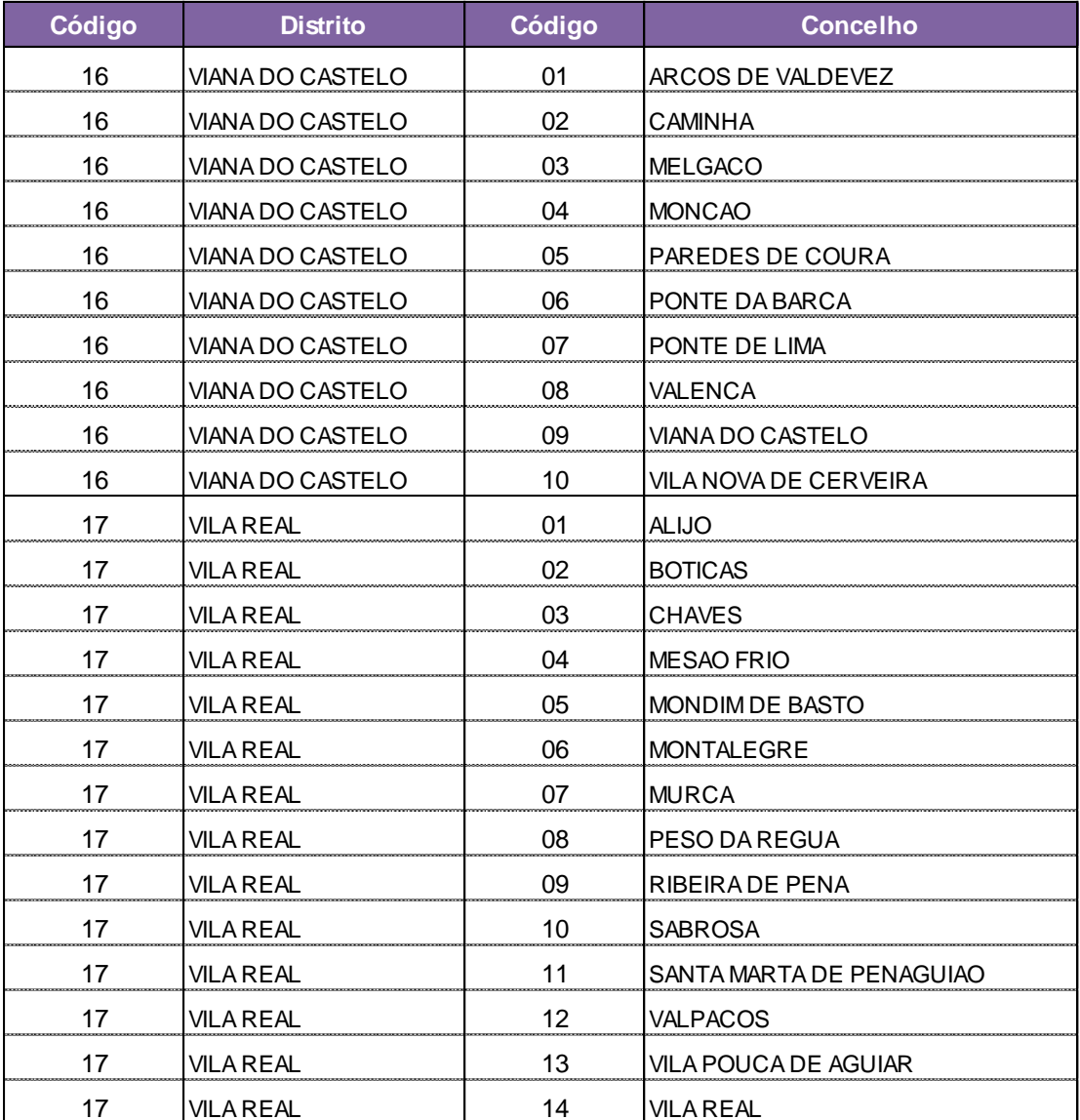

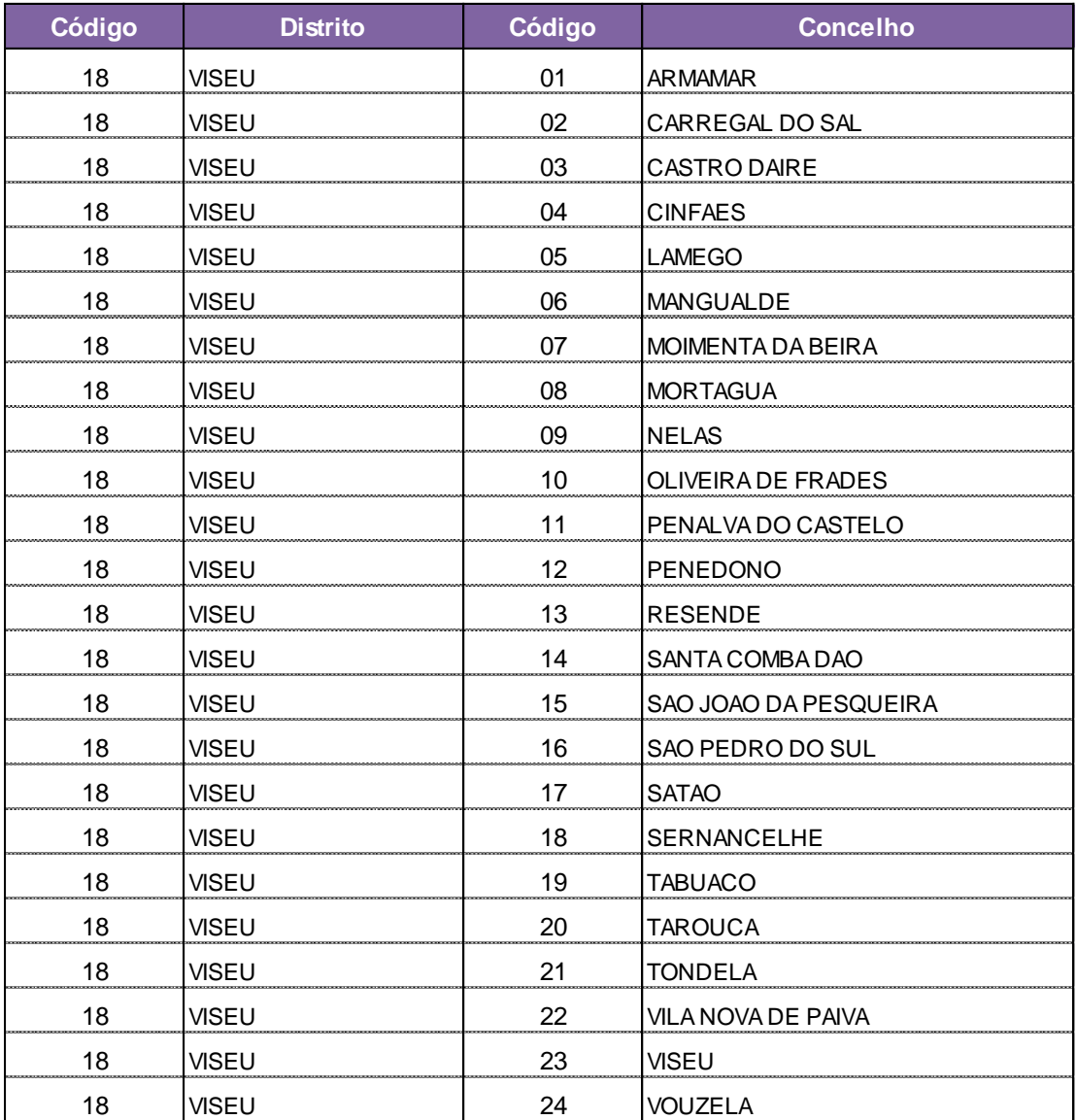

## **FICHA TÉCNICA**

**Título<br>SEGURO VITÍCOLA DE COLHEITAS – CAMPANHA 2016 E SEGUINTES<br>MÓDULO CANDIDATURA TOMADOR**<br>MÓDULO CANDIDATURA TOMADOR

**Autor/Editor** INSTITUTO DE FINANCIAMENTO DA AGRICULTURA E PESCAS, I.P. Rua Castilho, n.º 45-51 1269-164 Lisboa Tel. 213 846 000 Fax: 213 846 170 Email: ifap@ifap.pt \* *Website*: www.ifap.pt

> **Conceção técnica** Departamento de Apoios de Mercado Unidade de Produtos Financeiros

> > **Data de edição** Abril de 2021